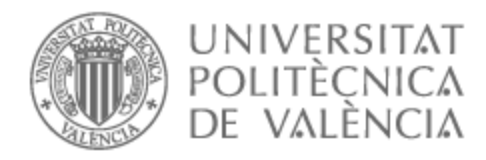

Escuela Técnica Superior de Ingeniería del Diseño

## UNIVERSITAT POLITÈCNICA DE VALÈNCIA

## Escuela Técnica Superior de Ingeniería Aeroespacial y Diseño Industrial

Diseño y caracterización de un sensor SAW (Surface acoustic wave) con tecnología de inyección de tinta.

Trabajo Fin de Grado

Grado en Ingeniería Electrónica Industrial y Automática

AUTOR/A: Miró Mira, Ignacio Tutor/a: Ibáñez Civera, Francisco Javier Cotutor/a: Masot Peris, Rafael CURSO ACADÉMICO: 2022/2023

#### **Resumen**

En el presente trabajo de fin de grado se pretende llevar a cabo el diseño y la caracterización de sensores SAW (Surface Acoustic Wave u onda acústica de superficie) realizados mediante impresión de tinta conductora sensibles a la presencia de varios elementos volátiles y semivolátiles en aire y agua en función de la variación de las altas frecuencias de excitación y pequeños cambios en la forma de la señal de dichos sensores. Además, se explicará el proceso de fabricación de los sensores mediante tecnología de impresión de tinta. El trabajo engloba también el posterior tratado de la señal obtenida de dicho sensor, lo que implica el desarrollo de los filtros necesarios para tratar dicha señal.

#### **Resum**

Al present treball de fi de grau es pretén dur a terme el disseny i la caracterització de sensors SAW (Surface Acoustic Wave o ona acústica de superfície) realitzats mitjançant impressió de tinta conductora sensibles a la presència de diversos elements volàtils i semivolàtils en aire i aigua en funció d ela variació de les altes freqüències d'excitació i xicotets canvis en la senyal dels sensors. A més, s'explicarà el procés de fabricació dels sensors mitjançant tecnologia d'impressió de tinta. El treball engloba també el posterior tractament de la senyal obtinguda pel sensor, el que implica el desenvolupament dels filtres necessaris per al tractament de dita senyal.

#### **Abstract**

The aim of this final degree project is to carry out the design and characterisation of SAW (Surface Acoustic Wave) sensors made by means of conductive ink printing that are sensitive to the presence of various volatile and semivolatile elements in air and water as a function of the variation of the high excitation frequencies and small changes in the shape of the signal of these sensors. In addition, the fabrication process of the sensors using ink-jet printing technology will be explained. The work also includes the subsequent processing of the signal obtained from the sensor, which involves the development of the necessary filters to process the signal.

## ÍNDICE GENERAL

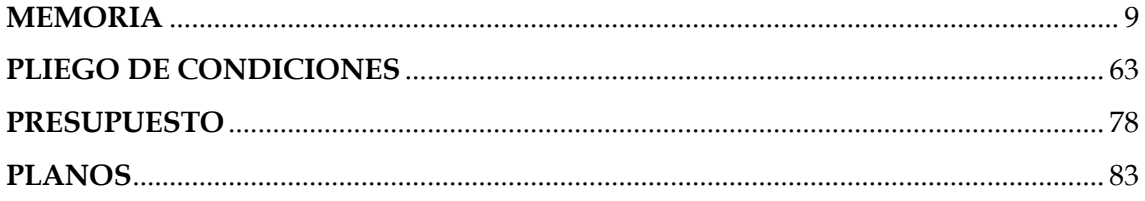

## **LISTADO DE FIGURAS**

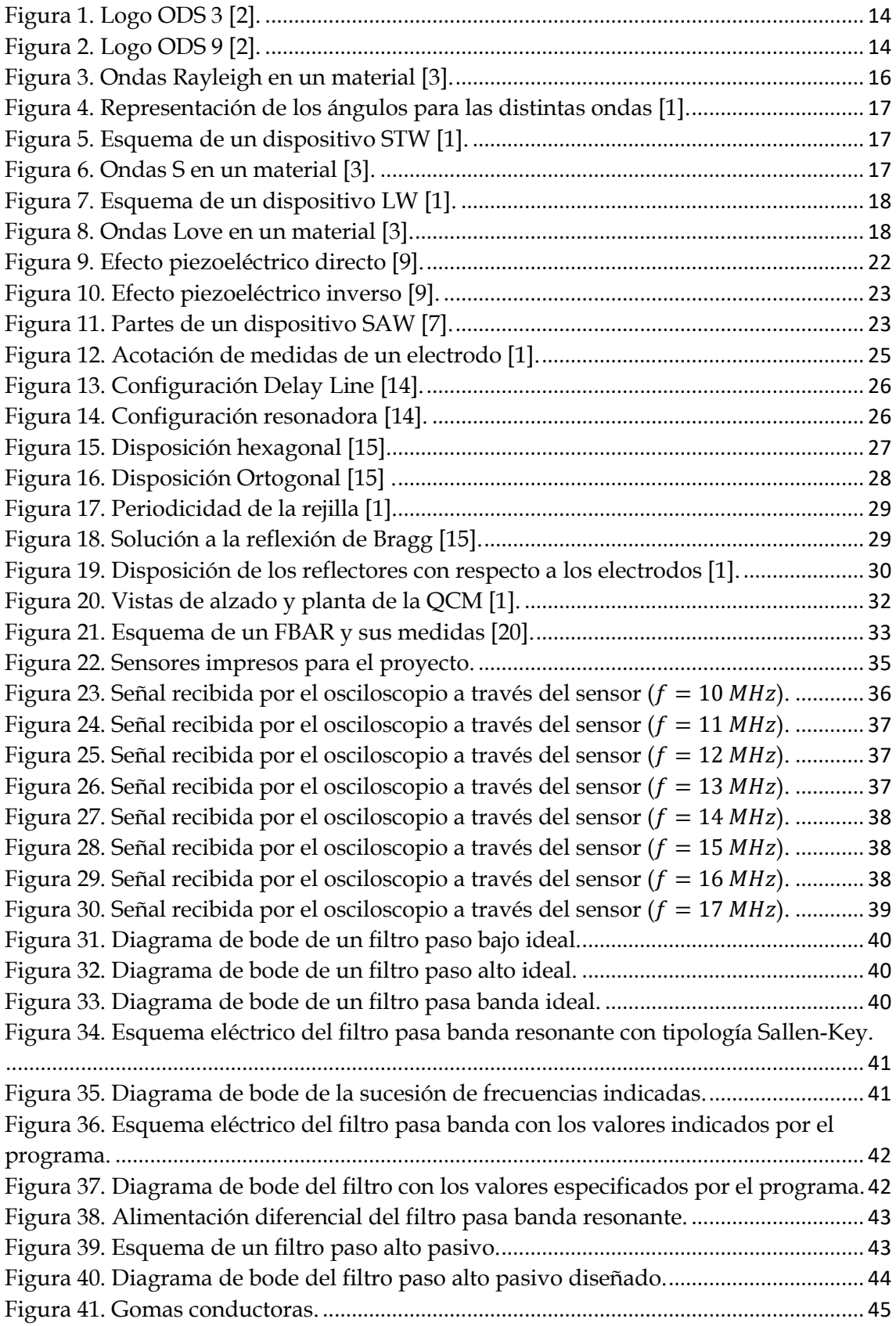

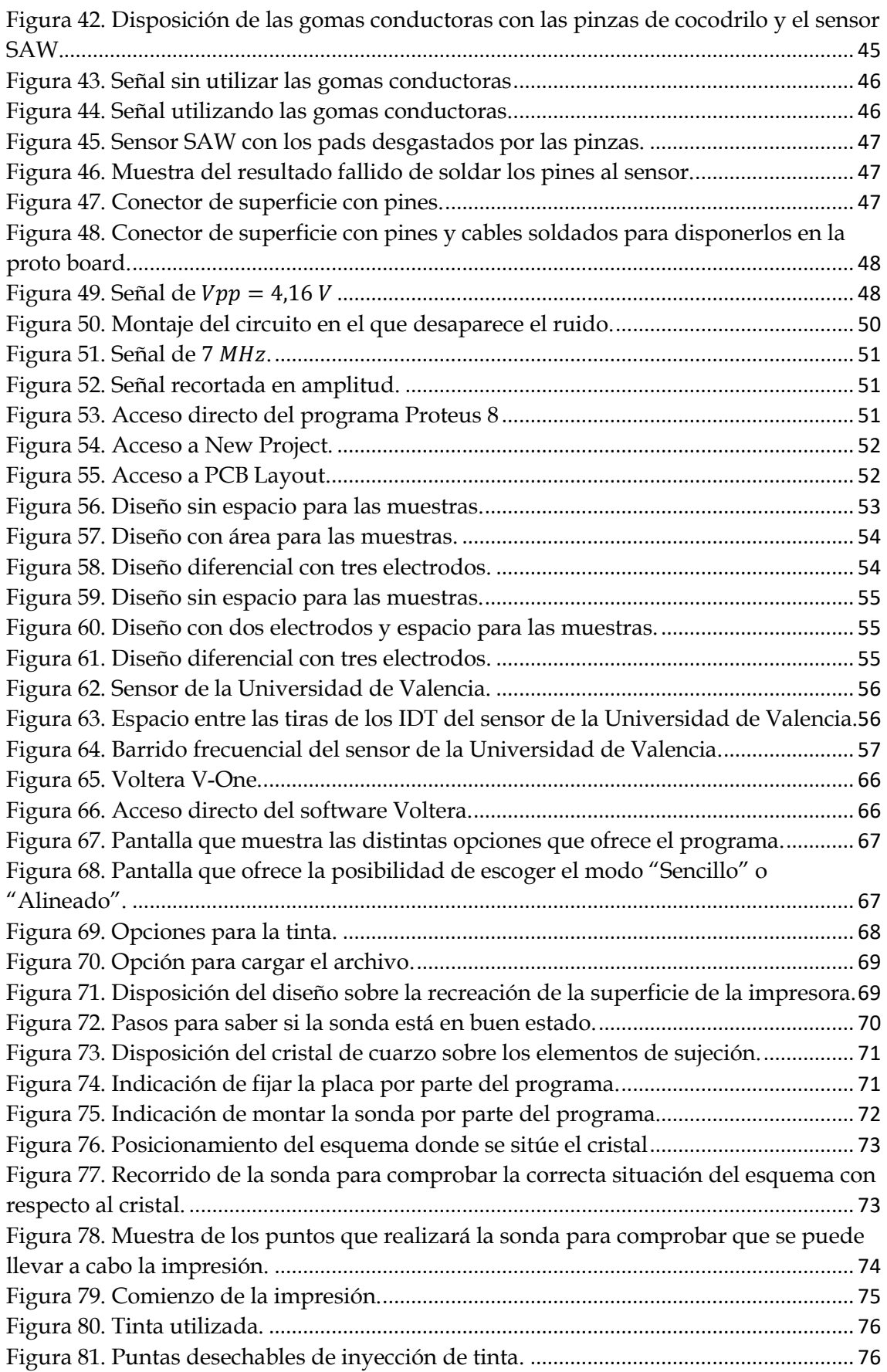

## **LISTADO DE TABLAS**

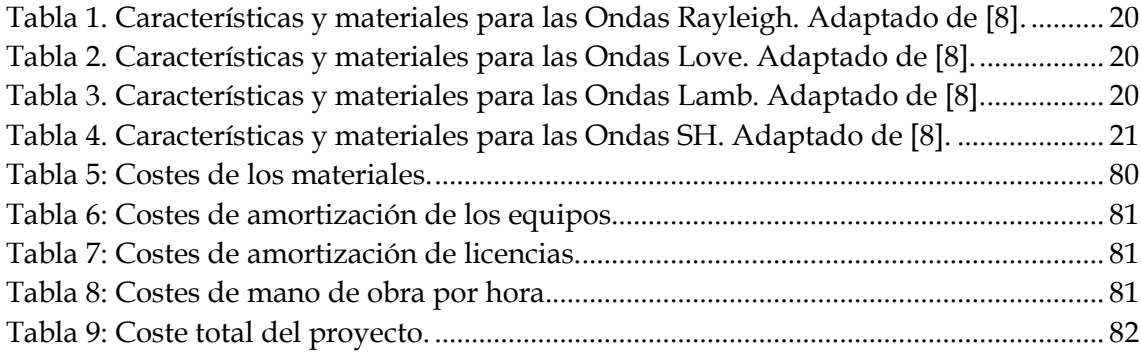

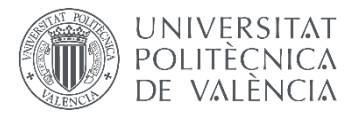

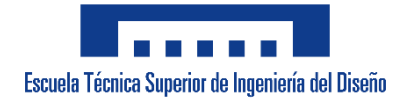

## **UNIVERSITAT POLITÈCNICA DE VALÈNCIA**

**Escuela Técnica Superior de Ingeniería del Diseño**

## **DISEÑO Y CARACTERIZACIÓN DE UN SENSOR SAW (SURFACE ACOUSTIC WAVE) CON TECNOLOGÍA DE INYECCIÓN DE TINTA**

# <span id="page-9-0"></span>**MEMORIA**

## ÍNDICE DE LA MEMORIA

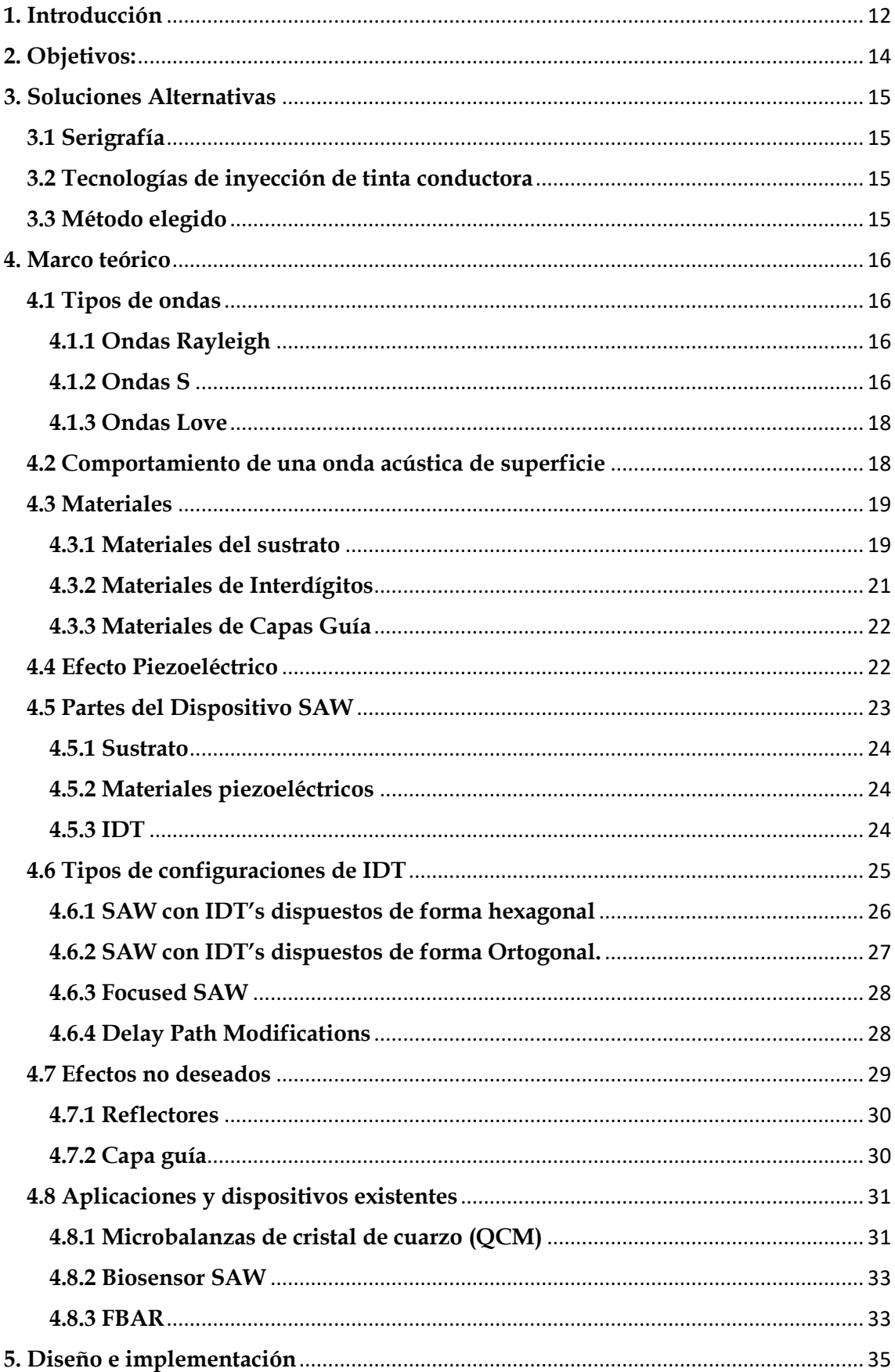

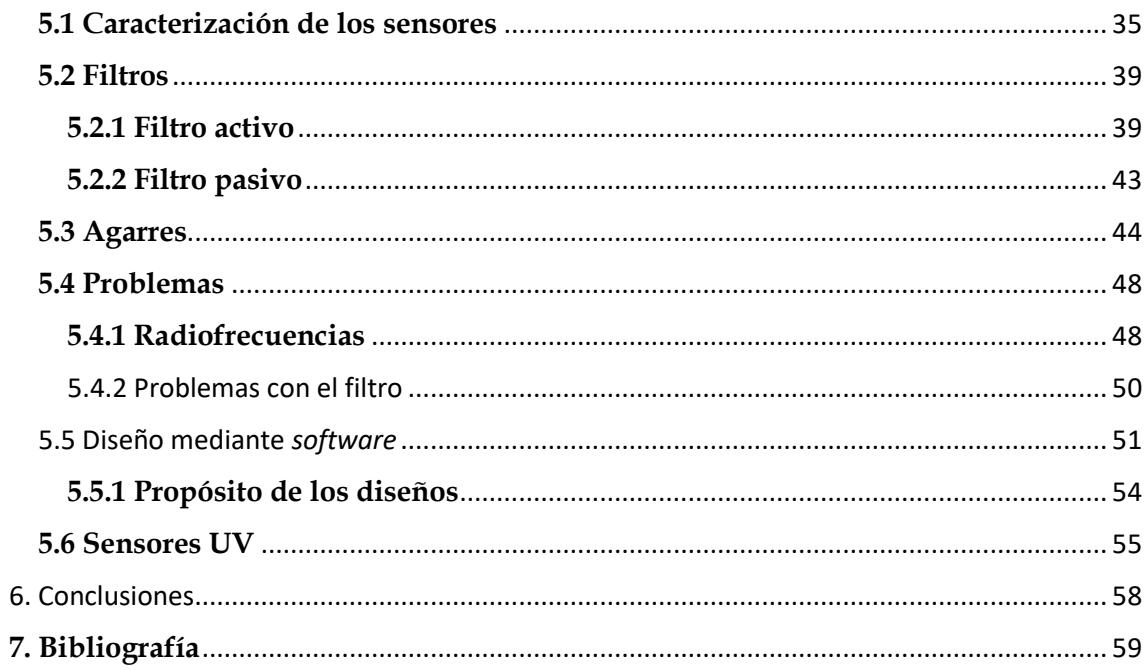

#### <span id="page-12-0"></span>**1. Introducción**

La detección de moléculas en el ambiente es una tarea crucial en muchos campos, incluyendo la medicina, la agricultura y la industria. Los sensores son herramientas esenciales para llevar a cabo esta tarea ya que permiten la detección de las moléculas objetivo de manera rápida y eficiente. Entre los diferentes tipos de sensores disponibles, los sensores de onda acústica de superficie, que a partir de ahora serán referidos en este trabajo como SAW (Surface Acoustic Wave), se han destacado por su alta sensibilidad, selectividad y capacidad para operar en tiempo real. [\[1\]](#page-59-1)

En este trabajo de fin de grado se aborda el diseño y la caracterización de un sensor SAW con tecnología de inyección de tinta para la detección de ciertas moléculas en el ambiente. El sensor se fabricará sobre un sustrato de cristal de cuarzo piezoeléctrico y se utilizará la tecnología de inyección de tinta para depositar los elementos activos del sensor. La tecnología de inyección de tinta se ha utilizado cada vez más en la fabricación de sensores debido a su flexibilidad, bajo costo y alta precisión.

Los sensores SAW son dispositivos que utilizan ondas acústicas de superficie para la detección de moléculas y otras sustancias. Estos sensores tienen varias ventajas, como su alta sensibilidad, su capacidad para funcionar en condiciones extremas de temperatura y humedad, su tamaño compacto y su bajo consumo de energía[.\[1\]](#page-59-1) Además, los sensores SAW son compatibles con técnicas de microfabricación, que son un conjunto de procesos de fabricación de dispositivos a microescala, lo que permite su integración en sistemas electrónicos complejos.

Para un mejor análisis de la señal de salida será conveniente añadir al diseño un filtro a la entrada del sensor por razones de aparición de ruidos. Este filtro será un filtro paso alto pasivo por razones que se explicarán posteriormente en el trabajo.

El cristal de cuarzo es uno de los sustratos más utilizados para la fabricación de sensores SAW debido a su alta estabilidad y su piezoelectricidad natural. La piezoelectricidad es una propiedad de ciertos materiales que les permite convertir la energía mecánica en energía eléctrica y viceversa. En el caso del cristal de cuarzo, la aplicación de una señal eléctrica en sus superficies genera ondas acústicas de superficie que se propagan a través del cristal. Estas ondas se pueden utilizar para detectar cambios en la masa o en las propiedades mecánicas de la superficie del cristal, lo que permite la detección de moléculas en el ambiente.

La tecnología de inyección de tinta, que se utiliza para dibujar sobre el material deseado, en este caso un cristal de cuarzo, se ha convertido en una herramienta valiosa en la fabricación de sensores debido a su capacidad para imprimir de manera rápida y precisa en una variedad de sustratos, incluyendo sustratos no convencionales como polímeros flexibles y materiales biocompatibles. Por lo tanto, la combinación de la tecnología SAW y la inyección de tinta puede tener un gran potencial en el desarrollo de sensores flexibles, de bajo costo y de alta sensibilidad para la detección de moléculas en el ambiente.

El trabajo se divide en cuatro partes principales: diseño del sensor, fabricación mediante inyección de tinta, caracterización del sensor y desarrollo de un filtro que mejore la lectura de la señal.

La primera parte del trabajo se centrará en el diseño del sensor SAW, teniendo en cuenta las propiedades del sustrato piezoeléctrico.

La segunda parte del trabajo se centrará en la fabricación del sensor mediante la tecnología de inyección de tinta, los diseños realizados en la anterior parte del trabajo y así fabricar el sensor de una forma rápida.

La tercera parte del trabajo se centrará en la caracterización del sensor SAW, en la que se le realizarán barridos frecuenciales a cada sensor fabricado para conocer cuál es la frecuencia de resonancia de cada sensor, ya que esta frecuencia será la de mayor interés para el diseño de un filtro de la señal obtenida por el sensor.

La última parte del trabajo se centrará en el desarrollo de un filtro para obtener una señal lo más pura posible. Debido a que los sensores SAW generan señales con ruido, es importante desarrollar un filtro que permita obtener una señal limpia y precisa. Para ello se diseñarán varios tipos de filtros, tanto activos como pasivos, para comprobar cuál es el que mejor se adapta al fin que se desea.

Este trabajo proporciona información sobre el diseño y la fabricación de sensores SAW utilizando tecnología de inyección de tinta, así como su capacidad para la detección de moléculas en el ambiente. Además, se espera que los resultados obtenidos en este trabajo puedan contribuir al desarrollo de sensores más eficientes y precisos para la detección de moléculas en diferentes campos.

En resumen, el objetivo de este trabajo es diseñar, fabricar y caracterizar un sensor SAW con tecnología de inyección de tinta para la detección de ciertas moléculas en el ambiente, y desarrollar un filtro para obtener una señal lo más pura posible. La tecnología de inyección de tinta se ha elegido debido a su bajo costo, alta precisión y flexibilidad en la fabricación de sensores. Además, el uso del cristal de cuarzo piezoeléctrico como sustrato permite la alta sensibilidad y selectividad del sensor. Se espera que este trabajo contribuya al avance de la tecnología de detección de moléculas y tenga aplicaciones prácticas en diferentes campos, incluyendo la medicina, la agricultura y la industria.

### <span id="page-14-2"></span>**2. Objetivos:**

Los objetivos para este trabajo de fin de grado serán los siguientes:

- Explicar los fundamentos teóricos en los que se basan los sensores SAW.
- Diseñar sensores SAW mediante el programa Proteus.
- Realizar pruebas con los sensores para averiguar si efectivamente funcionan y, de ser así, obtener su frecuencia de resonancia.
- Diseñar un filtro que se adapte a las necesidades particulares de cada sensor para obtener una señal de salida limpia.

Además, este trabajo está alineado con varios objetivos de desarrollo sostenible (ODS), propuestos por la organización de naciones unidas (ONU)[.\[2\]](#page-59-2)

Estos objetivos son:

Objetivo 3: Salud y bienestar. Concretamente en el punto 3.3, ya que se hace una referencia explícita a poner fin a enfermedades transmitidas por el agua, y en el punto 3.9, ya que se plantea como objetivo la reducción del número de muertes producidas por químicos peligrosos y contaminación de aire y agua. El sensor que se va a caracterizar está alineado en estos puntos ya que tiene la capacidad de funcionar en distintos fluidos como el agua o el aire y mediante el sensor se podría medir cantidades de sustancias químicas peligrosas y agentes contaminantes en el aire y en el agua formados por moléculas bioquímicas.

Objetivo 9: Industria, innovación e infraestructuras. Se aborda este punto enfocándose en los apartados que refieren a la innovación y a la investigación ya que es un proyecto de investigación que tendrá además unas líneas futuras por lo que se prolonga la investigación.

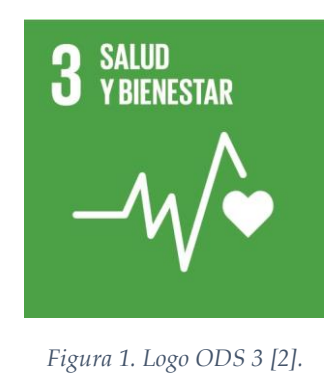

<span id="page-14-1"></span><span id="page-14-0"></span>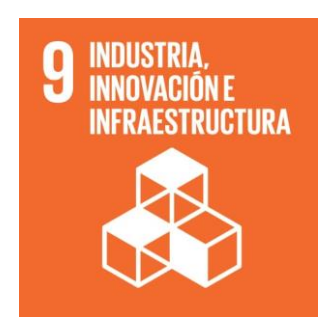

*Figura 2. Logo ODS 9 [\[2\].](#page-59-2)*

#### <span id="page-15-0"></span>**3. Soluciones Alternativas**

En el presente apartado se exponen las soluciones alternativas a la fabricación de sensores SAW (Surface Acoustic Wave) mediante impresión de tinta conductora.

#### <span id="page-15-1"></span>**3.1 Serigrafía**

La serigrafía o serigrafiado es un procedimiento ampliamente conocido y aplicado en distintos campos de la electrónica. El método para la fabricación de sensores SAW mediante serigrafía presenta diversas ventajas, pero también inconvenientes.

Las ventajas de la fabricación de los sensores SAW mediante serigrafía ofrece una resolución aceptable y tiene la capacidad de fabricar dispositivos de forma rentable y en grandes cantidades.

Los inconvenientes son principalmente la baja flexibilidad que ofrece el proceso. Además, con respecto a la resolución existen técnicas con mejor capacidad como la deposición física en fase vapor.

#### <span id="page-15-2"></span>**3.2 Tecnologías de inyección de tinta conductora**

La inyección de tinta conductora para la fabricación de sensores SAW ofrece ventajas e inconvenientes. Las ventajas son la alta flexibilidad que ofrece su proceso, la escalabilidad del proceso y su bajo coste.

Las desventajas o inconvenientes que ofrece este proceso se basan principalmente en lo que refiere a la precisión y resolución, ya que de necesitarse una alta precisión o resolución habría que considerar otras técnicas de fabricación.

#### <span id="page-15-3"></span>**3.3 Método elegido**

El método elegido para la fabricación de los sensores SAW será el de fabricación mediante tecnologías de inyección de tinta ya que, pese a las desventajas que puede mostrar, para el presente proyecto no se requiere una elevada resolución ni precisión, pero sí se requiere flexibilidad, ya que se busca poder fabricar varios diseños, por lo que la serigrafía no sería conveniente.

#### <span id="page-16-1"></span>**4. Marco teórico**

#### <span id="page-16-2"></span>**4.1 Tipos de ondas**

Los dispositivos SAW basan su funcionamiento en una gran variedad de ondas acústicas. De todas ellas, las más comunes en este tipo de dispositivo son las ondas S, Rayleigh y Love[.\[1\]](#page-59-1)

#### <span id="page-16-3"></span>**4.1.1 Ondas Rayleigh**

Las ondas acústicas u ondas Rayleigh [\(Figura 3\)](#page-16-0) son un efecto que se produce sobre una superficie cristalina, principalmente en materiales con características piezoeléctricas. Este efecto se compone de dos ondas, una de compresión y otra de cizallamiento, que confinan en la superficie del cristal la energía de las ondas acústicas que producirán en el cristal piezoeléctrico una onda electrostática asociada a las anteriores[.\[3\]](#page-59-3)

Estas ondas tienen la característica de desplazarse por la superficie del cristal, lo que conlleva que se dé una interacción entre el medio que está en contacto con la superficie y las propiedades de dicha onda.

La velocidad de propagación de estas ondas superficiales es de cuatro órdenes de magnitud inferiores a la velocidad de propagación de las ondas electromagnéticas, lo que permite que tanto las magnitudes de las longitudes de onda (landa) como los retardos de tiempo que se producen en su traslación sean cantidades que permitan su empleo a nivel de integración de un sustrato[.\[1\]](#page-59-1)

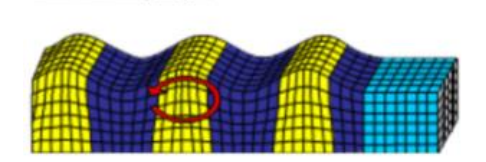

**Ondas Rayleigh** 

*Figura 3. Ondas Rayleigh en un material [3].*

#### <span id="page-16-4"></span><span id="page-16-0"></span>**4.1.2 Ondas S**

Las ondas S, también conocidas como ondas STW (Surface Transverse Waves) son ondas que únicamente se pueden propagar muy cerca de la superficie de un medio elástico. Estas ondas se originan a partir de las ondas de masa superficial (SSBW por sus siglas en inglés: Surface skimming bulk wave). Las ondas S se caracterizan porque su vibración es perpendicular a la dirección de propagación. Dependiendo del material de la orientación de los interdígitos y del material del sustrato se generará una onda SSBW o una onda leaky. Las ondas leaky se distinguen de las ondas SSBW por tener un ángulo de propagación  $\gamma_l$  mayor[.\[4\]\(](#page-59-4)[Figura 4\)](#page-17-0)

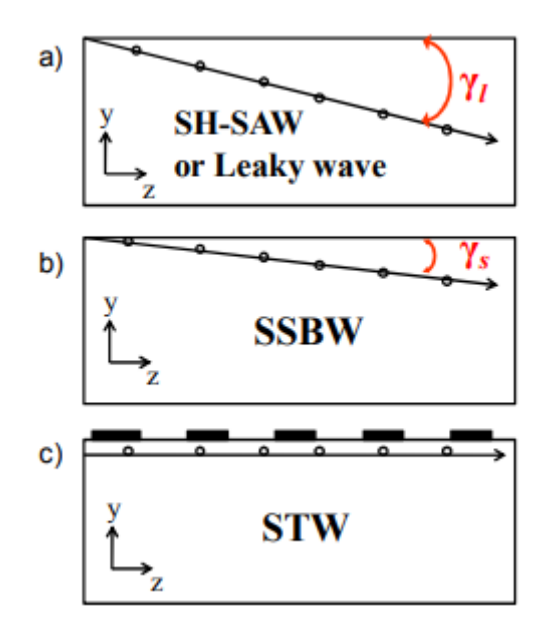

*Figura 4. Representación de los ángulos para las distintas ondas [1].*

<span id="page-17-0"></span>A los sensores que utilizan este tipo de ondas se le suele añadir una rejilla metálica a lo largo de la superficie del piezoeléctrico entre los dos interdígitos [\(Figura](#page-17-1)  [5\)](#page-17-1), con lo que se consigue ralentizar la velocidad de propagación de la onda obteniendo así una mayor sensibilidad del dispositivo. [\(Figura 6\)](#page-17-2)

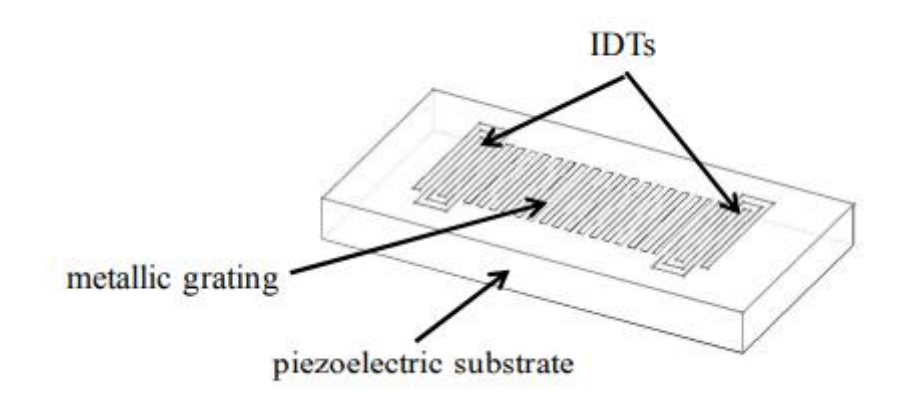

*Figura 5. Esquema de un dispositivo STW [1].*

<span id="page-17-2"></span><span id="page-17-1"></span>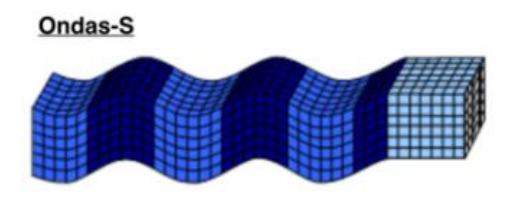

*Figura 6. Ondas S en un material [3].*

#### <span id="page-18-2"></span>**4.1.3 Ondas Love**

Las ondas Love (LW) [\(Figura 7\)](#page-18-0) se encuentran en dispositivos el sustrato del cual excita principalmente SSBW y se caracterizan por tener una menor velocidad de propagación en la capa que recubre la superficie del sustrato que en el mismo, a esta capa se le denomina capa guía, como se observa en la [Figura 7.](#page-18-0) Gracias a la diferencia de propiedades mecánicas de la capa guía y el sustrato se produce un efecto de atrapamiento de la onda cerca de la superficie del sustrato ralentizando a su vez la velocidad de propagación de la onda[.\[5\]](#page-59-5)

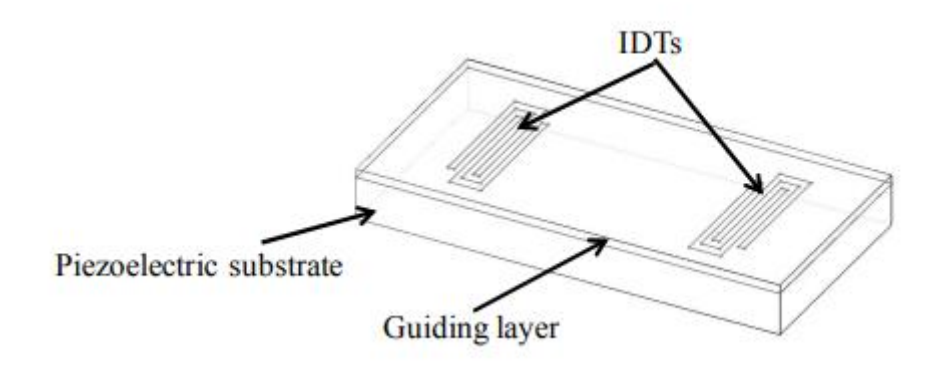

*Figura 7. Esquema de un dispositivo LW [1].*

<span id="page-18-0"></span>Los dispositivos que emplean LW se caracterizan además por sus grandes cualidades a lo que sensibilidad refiere, ya que la capa produce también una menor penetración de la onda en el sustrato. Así, el grado de confinamiento de la onda [\(Figura 8\)](#page-18-1) viene a determinar la sensibilidad de estos dispositivos.

La capa guía proporciona además la ventaja de proteger tanto el sustrato como los interdígitos del medio al que se exponga el dispositivo, ya sea líquido o gaseoso[.\[6\]](#page-59-6)

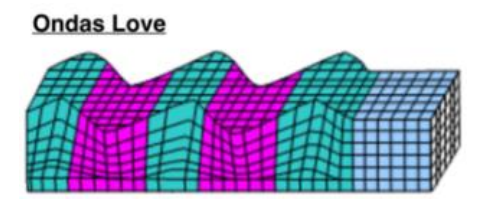

*Figura 8. Ondas Love en un material [3].*

#### <span id="page-18-3"></span><span id="page-18-1"></span>**4.2 Comportamiento de una onda acústica de superficie**

Las ondas acústicas se propagan por el sustrato en función de sus propiedades físicas, que son la constante elástica, el coeficiente de Poison y el módulo de Young, obteniéndose con ello la velocidad de Rayleigh, que es la que decretará la frecuencia de resonancia del conjunto además de condicionar que la onda se transmita de forma superficial[.\[7\]](#page-59-7)

Se puede simplificar el comportamiento de una onda acústica de superficie considerándola una onda sonora de alta frecuencia que viaja a través de la superficie pulida de un sustrato cristalino piezoeléctrico.

La deposición de un transductor interdigital sobre la superficie del sustrato permite la obtención de energía acústica a partir de energía eléctrica, considerándose esto un transductor SAW de primera generación.

Estos transductores presentan varios inconvenientes. El primero de ellos es que entre los 20 y 30 dB muestran pérdidas de inserción.

Las pérdidas de inserción son la cantidad de energía que se pierde cuando una señal se transmite a través de un sistema[.\[1\]](#page-59-1) Estas pérdidas pueden ser causadas por:

- La absorción de energía por parte del medio de transmisión, como el cristal piezoeléctrico.
- La reflexión de la señal en las superficies del sistema.
- La disipación de energía en forma de calor.

Dichas pérdidas son empleadas como medida de la eficiencia de sistemas y dispositivos de transmisión de señales, como sistemas de fibra óptica o dispositivos piezoeléctricos son los decibelios (dB).

#### <span id="page-19-0"></span>**4.3 Materiales**

#### <span id="page-19-1"></span>**4.3.1 Materiales del sustrato**

Existen en la industria multitud de materiales que pueden ser empleados para la fabricación de sensores SAW. No obstante, no todos los materiales tienen las mismas propiedades, por lo que no se podrán emplear todos para fabricar cualquier sensor SAW, sino que se tendrá que analizar detenidamente las propiedades del material deseado y comprobar que se puede emplear en ese caso en particula[r.\[3\]](#page-59-3)

Para definir las características generales de los materiales piezoeléctricos se puede emplear el método de los ángulos de Euler:

Se definen  $X, Y \vee Z$  como los ejes de la red cristalina,  $y \times z$  e  $\gamma$  como los ejes de orientación del dispositivo, donde  $z$  es la perpendicular hacia fuera de la superficie y  $x$ es la dirección de propagación de la onda. La nomenclatura que se emplea es la siguiente:

- Ángulo: medida angular con la que se cortará el material.
- Primera letra: Eje sobre el cual se mide el grosor de la oblea.
- Segunda letra: Eje con respecto al cual se ha medido la rotación para cortar en el ángulo especificado al inicio.

Siguiendo esta lógica se puede analizar el ejemplo del Niobato de Litio 128º YX, siendo  $Y$  el eje sobre el que tiene su espesor, y  $X$  el eje con respecto del cual tiene un ángulo de corte de 128º[.\[8\]](#page-60-0)

Una vez explicada la forma de clasificar e identificar los distintos tipos de materiales que se pueden emplear para estos sensores, se tendrá que analizar de forma

más pausada el tipo de material a emplear según se requiera su utilización para unas ondas u otras.

Tipos de materiales según la onda que se desea:

<span id="page-20-0"></span>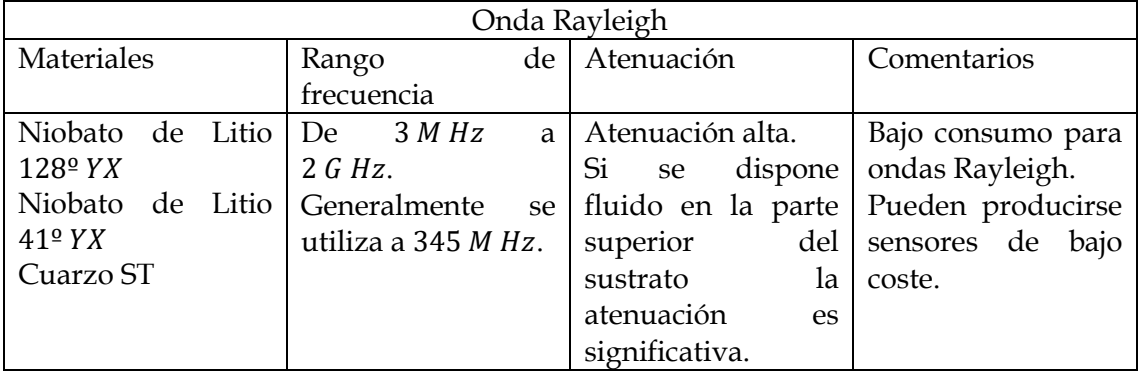

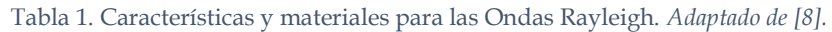

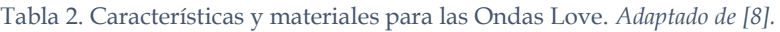

<span id="page-20-1"></span>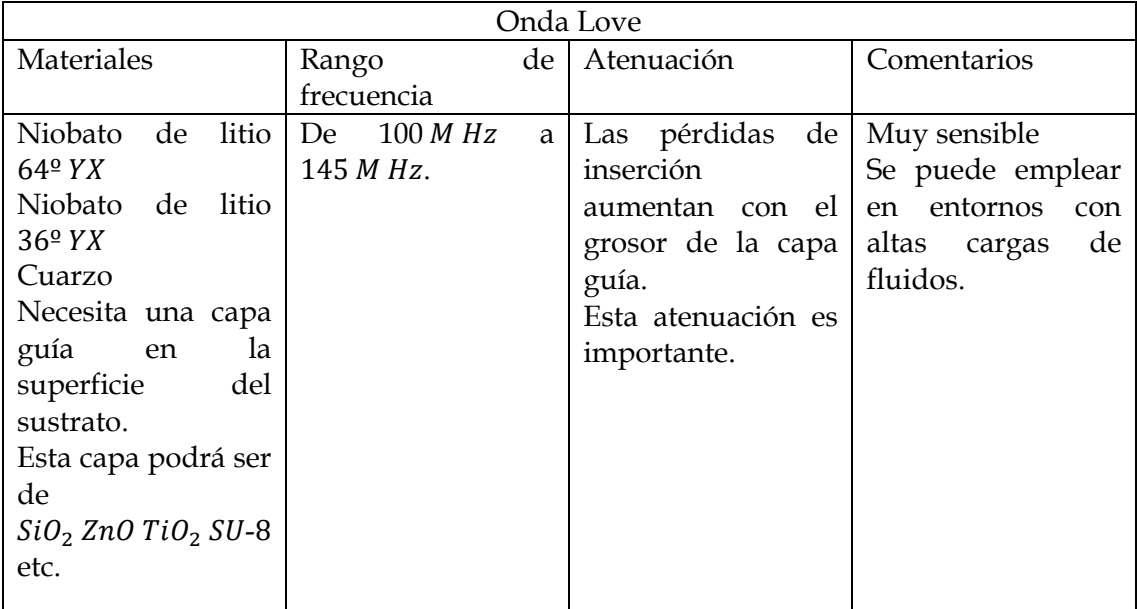

Tabla 3. Características y materiales para las Ondas Lamb. *Adaptado d[e \[8\].](#page-60-0)*

<span id="page-20-2"></span>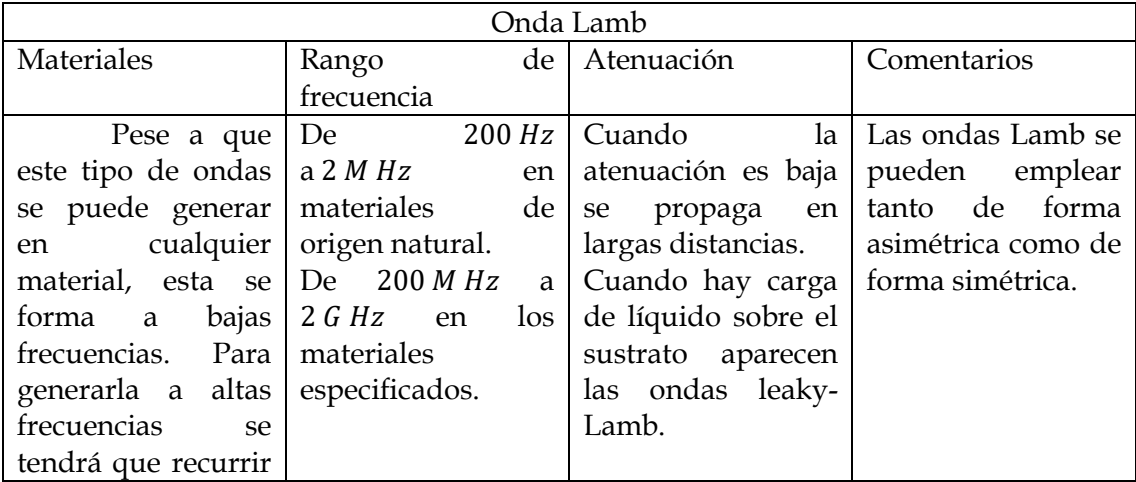

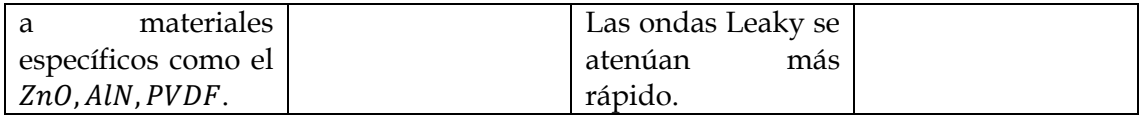

<span id="page-21-0"></span>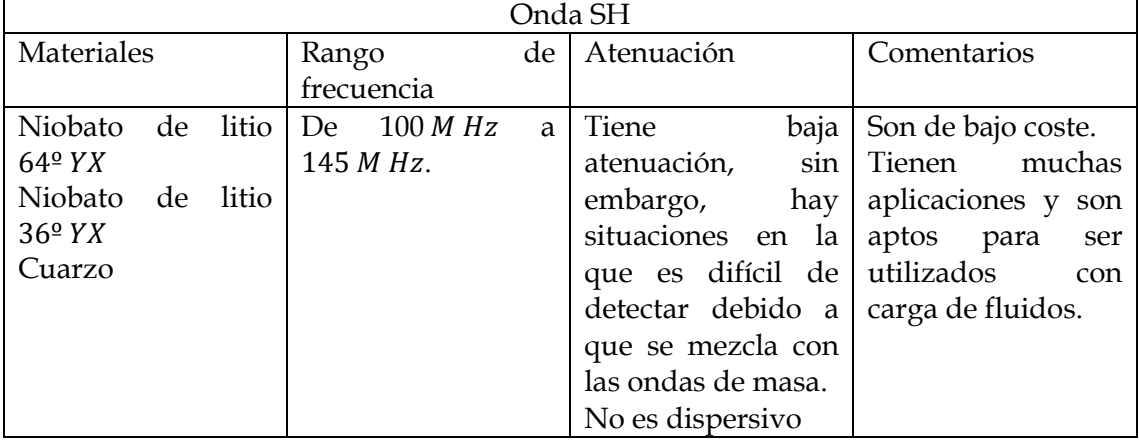

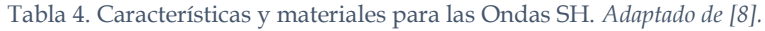

Como se ha podido comprobar en las tablas anteriores, según el tipo de ondas que se desee conseguir se deberá de emplear un material u otro. Además, se observa una diferencia clave entre los rangos de frecuencia, por lo que será un factor determinante a la hora de escoger un tipo de onda u otro.

Los materiales anteriormente expuestos se pueden clasificar en dos grandes bloques, por un lado, existen las placas piezoeléctricas y por el otro los materiales thinfilm y piezocerámicas. Estas últimas presentan la ventaja de ser generalmente más rápidas de producir y menos costosas[.\[8\]](#page-60-0)

En forma de placas piezoeléctricas encontramos:

- Cuarzo
- Niobato de litio
- Langasita
- PZT
- Titanato de bario
- Tantalato de litio

Y en forma de thin-film y piezocerámicas destacan:

- $ZnO$
- PTZ
- Nitruro de galio
- Nitruro de galio y aluminio
- Nitruro de aluminio
- Arsénido de galio

#### <span id="page-21-1"></span>**4.3.2 Materiales de Interdígitos**

Hay dos materiales que son los más utilizados:

- Aluminio: Los efectos corrosivos sobre este metal provoca que los dispositivos en los que se emplea solamente tengan unas horas de vida útil. Pese a esto, el aluminio, gracias a su poca corrosión en comparación con otros materiales y por su gran abundancia en la Tierra, es común escoger esta opción para fabricar los interdígitos. Además, existen métodos para alargar este tiempo, como por ejemplo recubrir de capas de protección de materiales como el parileno C y la poliimida[.\[3\]](#page-59-3)
- Oro: es un material muy resistente a la corrosión por lo que los dispositivos en los que se emplea disponen de un mayor número de horas de vida útil. Como desventaja se encuentra el elevado coste de este material que como consecuencia aumentará el coste del dispositivo en general[.\[3\]](#page-59-3)

#### <span id="page-22-1"></span>**4.3.3 Materiales de Capas Guía**

Para las capas guía los materiales deberán tener las siguientes características:

- Baja velocidad de cizallamiento.
- Baja pérdida acústica.
- Baja pérdida de inserción.

Dentro de la multitud de materiales que se pueden encontrar en el mercado hay algunos que cumplen estas características como lo son los polímeros, como el polidimetilsiloxano o el polidimetilmetacrilato y, el dióxido de silicio, el oro y el óxido de zinc[.\[1\]](#page-59-1)

#### <span id="page-22-2"></span>**4.4 Efecto Piezoeléctrico**

Se le denomina efecto piezoeléctrico o piezoelectricidad a la capacidad de ciertos materiales de generar un campo eléctrico cuando se someten a tensión mecánica o presión [\(Figura 9\)](#page-22-0), considerándose este el efecto piezoeléctrico directo.

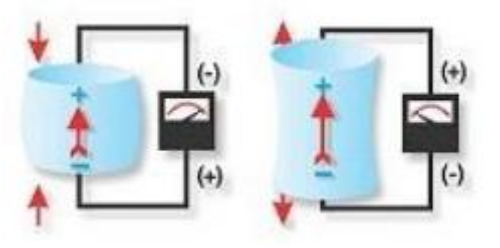

*Figura 9. Efecto piezoeléctrico directo [\[9\].](#page-60-1)*

<span id="page-22-0"></span>Por otro lado, el efecto piezoeléctrico inverso se produce cuando se somete al material a un campo eléctrico provocando que se deforme de forma proporcional a la intensidad de este [\(Figura 10\)](#page-23-0). Cuando se aplique una tensión con la misma polaridad que la polaridad del material, este se verá alargado en dirección a su polarización. De forma contraria, si se aplica de forma inversa, este se verá comprimido. Esto significa que cuando se le aplique corriente alterna, el material se verá alargado y comprimido conforme a la frecuencia de esta corriente[.\[3\]](#page-59-3)

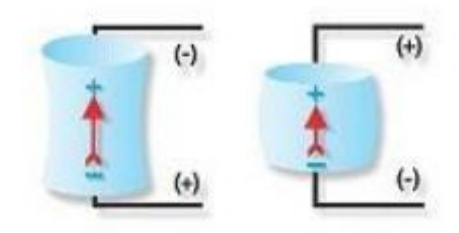

*Figura 10. Efecto piezoeléctrico invers[o \[9\].](#page-60-1)*

#### <span id="page-23-2"></span><span id="page-23-0"></span>**4.5 Partes del Dispositivo SAW**

Las ondas acústicas se propagan por el sustrato en función de sus propiedades físicas, que son la constante elástica, el coeficiente de Poison y el módulo de Young, obteniéndose con ello la velocidad de Rayleigh, que es la que decretará la frecuencia de resonancia del conjunto además de condicionar que la onda se transmita de forma superficial [\(Figura 11\)](#page-23-1)[.\[7\]](#page-59-7)

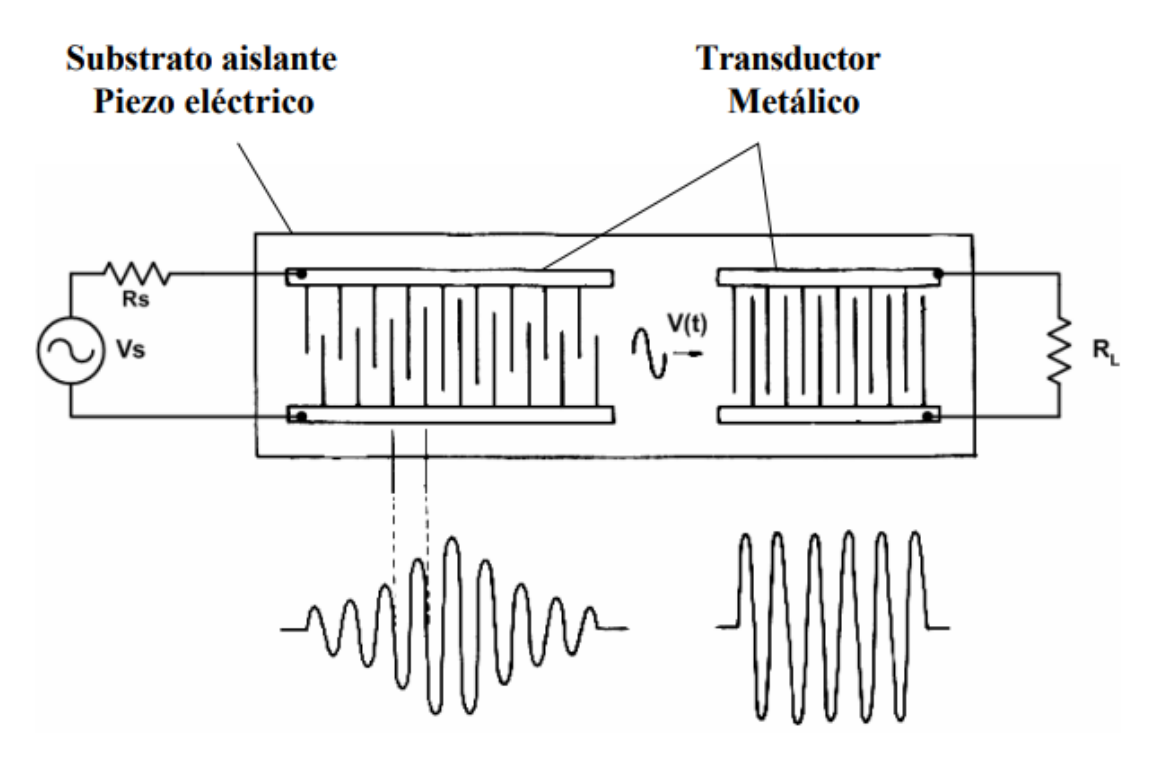

*Figura 11. Partes de un dispositivo SAW [\[7\].](#page-59-7)*

<span id="page-23-1"></span>Se puede simplificar el comportamiento de una onda acústica de superficie considerándola una onda sonora de alta frecuencia que viaja a través de la superficie pulida de un sustrato cristalino piezoeléctrico.

Para entender en profundidad el funcionamiento de este tipo de sensores será necesario comprender primero las partes que lo conforman para posteriormente comprender su conjunto.

#### <span id="page-24-0"></span>**4.5.1 Sustrato**

Se denomina sustrato a la parte del sensor que cuyo funcionamiento se tiene que basar en transmitir las ondas a partir de energía eléctrica y, además, cambiar su frecuencia de resonancia según se encuentre presente en el medio en el que esté inmerso la sustancia a detectar. No todos los materiales son capaces de cumplir con las características recientemente comentadas, de hecho, tanto en sus versiones como objeto de investigación como en sus versiones como producto comercial, los sensores de onda acústica superficial utilizan como sustrato un reducido número de materiales que cumplen con la característica de ser piezoeléctricos[.\[10\]](#page-60-2)

#### <span id="page-24-1"></span>**4.5.2 Materiales piezoeléctricos**

Los materiales piezoeléctricos son un conjunto de materiales que tienen una propiedad que les caracteriza llamada piezoelectricidad. Esta propiedad se basa en que el material genera una carga eléctrica cuando se somete a una tensión mecánica y viceversa, es decir, generar una deformación mecánica cuando se aplica un campo eléctrico. A la primera se le denomina Efecto Piezoeléctrico Directo, y a la segunda Efecto Piezoeléctrico inverso[.\[11\]](#page-60-3)

Estos materiales tienen aplicaciones más allá de sensores como actuadores, transductores y dispositivos de almacenamiento de energía.

#### <span id="page-24-2"></span>**4.5.3 IDT**

Los interdígitos (IDT's por sus siglas en inglés, Interdigital transducer) están formados por dos electrodos metálicos idénticos. Estos electrodos se componen de bandas de tiras en forma de peine dispuestas de forma alterna respecto a la otra banda y se encuentran en la parte superior de la superficie del sustrato piezoeléctrico.

En la siguiente imagen se muestra un interdígito formado por un electrodo como se ha explicado. Además, aparecen unos parámetros llamados  $p$ ,  $p/4$  y W.(Figura [12\)](#page-25-0) La  $p$  representa el periodo,  $p/4$  representa un cuarto del periodo, o lo que es lo mismo, el grosor de cada tira del electrodo, así, en cada periodo se encontrarán dos tiras y dos espacios, dichas tiras estarán separadas por los espacios y cada una pertenece a una banda de tiras. Finalmente, la apertura acústica o  $W$  es la distancia entre el inicio de las tiras de una banda y el inicio de las tiras la otra banda[.\[1\]](#page-59-1)

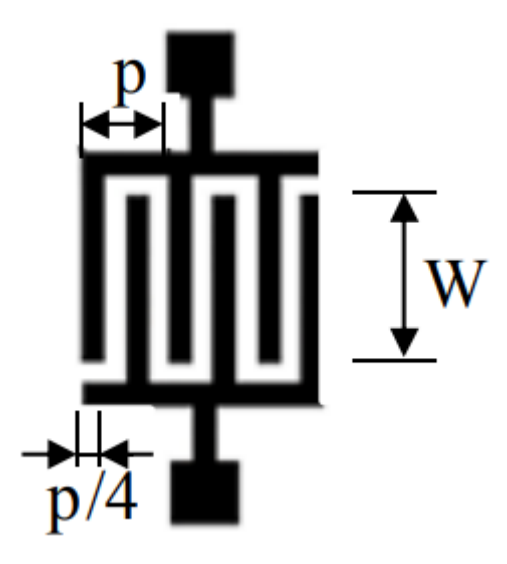

*Figura 12. Acotación de medidas de un electrodo [\[1\].](#page-59-1)*

<span id="page-25-0"></span>Una de las bandas estará conectada a masa mientras que la otra deberá estar conectada a un cable coaxial.

En la siguiente figura se muestra la amplitud A dependiendo de la frecuencia f de un IDT. Cuando la longitud de onda sea igual al periodo se genera la amplitud máxima. Esto sucederá en la frecuencia síncrona. Por otra parte, el ancho de banda será menor conforme se aumente el número de pares de tiras al que se le denomina N, el cual tendrá un límite ya que aumentan también las pérdidas de dispersión[.\[12\]](#page-60-4)

#### <span id="page-25-1"></span>**4.6 Tipos de configuraciones de IDT**

Dentro de todos los tipos de IDT se encuentran dos grandes grupos, los IDT Delay Line [\(Figura 13\)](#page-26-0) y los resonadores [\(Figura 14\)](#page-26-1). En el ámbito de los dispositivos SAW los más utilizados son los Delay Line debido a la capacidad que poseen de ser recubiertos con una capa guía para aumentar el ancho de banda y disminuir las pérdidas de inserción. Además, en este tipo de configuración únicamente se excita un electrodo mientras que el otro se utiliza para la detección y registro de la onda acústica. El espacio que existe entre ambos electrodos sirve para la deposición de la muestra a analizar.

Por otro lado, los sensores SAW con los IDT en configuración resonadora necesitan de la excitación de ambos electrodos para su uso, consiguiendo con ello que las ondas se propaguen por todo el sustrato, y el espacio que se deberá de dedicar para la deposición de la muestra a analizar deberá ser la cara opuesta a la que contenga estos electrodo[s.\[13\]](#page-60-5)

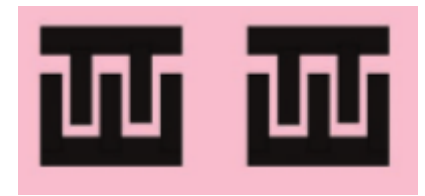

*Figura 13. Configuración Delay Line [\[14\].](#page-60-6)*

<span id="page-26-0"></span>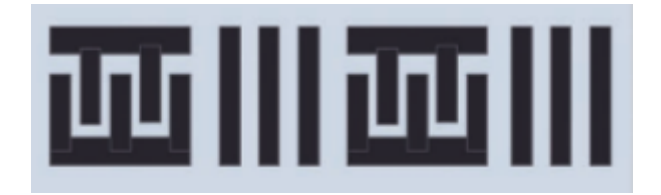

*Figura 14. Configuración resonadora [\[14\].](#page-60-6)*

<span id="page-26-1"></span>Además de distinguirse por el hecho de tener resonadores o no, los IDT dentro del sustrato se pueden colocar de distintas formas, presentando algunas ventajas frente a la disposición convencional.

#### <span id="page-26-2"></span>**4.6.1 SAW con IDT's dispuestos de forma hexagonal**

Esta disposición está conformada por seis electrodos [\(Figura 15\)](#page-27-0), que conllevan a su vez a la formación de tres caminos distintos. Gracias a su disposición de forma hexagonal se pueden llegar a formar a la vez tres ondas con diferentes características. Esto le brinda la característica de ser una buena opción para diseños de sensores químicos y biosensores SAW, ya que se tiene la posibilidad de trabajar con ondas de distintos tipos.

La capacidad de trabajar con distintos tipos de ondas y poseer tres caminos distintos abre la posibilidad de emplear esta morfología para obtener sensores que puedan adquirir simultáneamente información de distintos tipos por una parte o emplear estos tres caminos para obtener una caracterización más completa consiguiendo así una mejora de la capacidad de discriminación del analito, lo que conlleva un aumento de la sensibilidad del sensor[.\[15\]](#page-60-7)

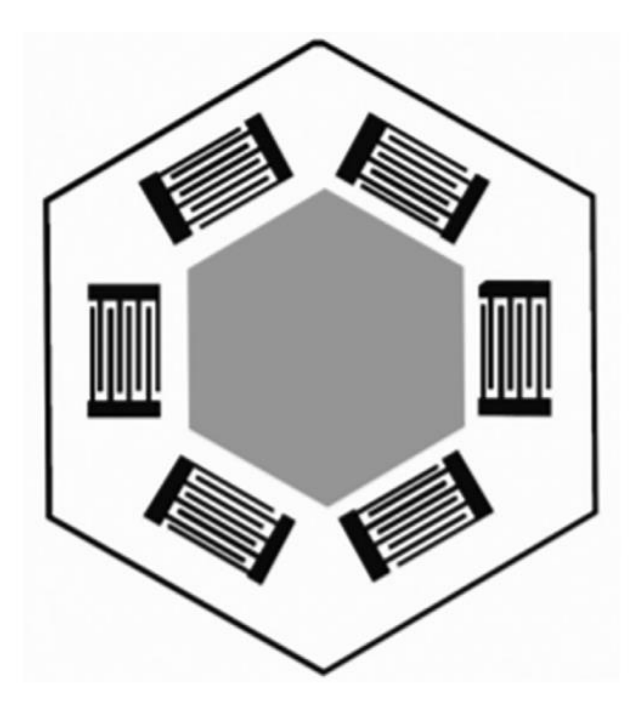

*Figura 15. Disposición hexagonal [\[15\].](#page-60-7)*

#### <span id="page-27-1"></span><span id="page-27-0"></span>**4.6.2 SAW con IDT's dispuestos de forma Ortogonal.**

Esta disposición [\(Figura 16\)](#page-28-0) diseñada con un sustrato de langasita presenta una mejora en la detección del analito objetivo además de eliminar las proteínas no ligadas a la superficie.

El par de electrodos que se decida utilizar no es indistinto en este tipo de sensores ya que, según la dirección cristalográfica, X o Y, el sensor resulta caracterizar de mejor forma algunas propiedades [\[15\]:](#page-60-7)

- Caso eje X: En esta dirección el sensor es más apto para realizar mediciones en medios líquidos ya que la onda no consigue alcanzar profundidad en el sustrato.
- Caso eje Y: En esta dirección se encuentra la componente normal de la onda, por lo que le otorga la capacidad de eliminar de forma más eficiente las proteínas no unidas a la superficie del sustrato.

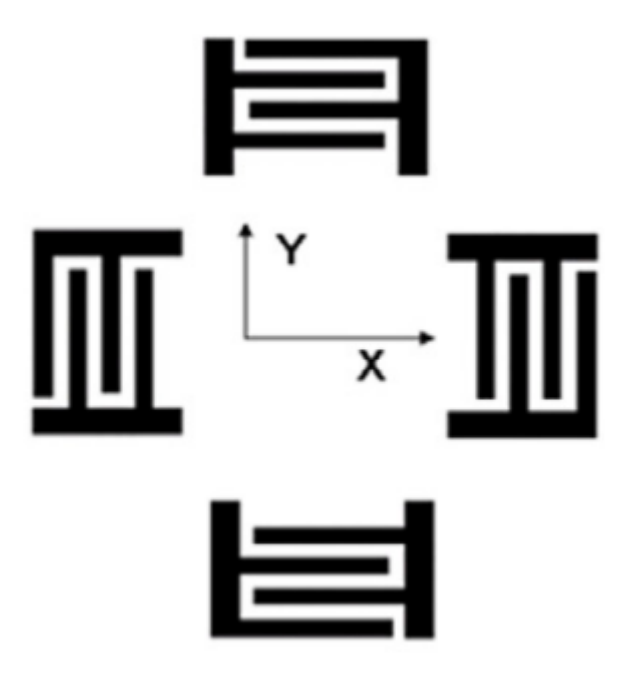

*Figura 16. Disposición Ortogonal [\[15\]](#page-60-7) .*

#### <span id="page-28-1"></span><span id="page-28-0"></span>**4.6.3 Focused SAW**

Los Focused SAW, también conocidos como F-SAW son sensores cuyos electrodos están dispuestos de forma que sus tiras dibujan unas líneas concéntricas, los extremos de las cuales vienen delimitados por un ángulo  $D_a$ . Con este diseño se alcanza una mayor amplitud de onda que con el diseño convencional, este aumento de la amplitud conlleva que se alcancen velocidades de transmisión superiores[.\[15\]](#page-60-7)

#### <span id="page-28-2"></span>**4.6.4 Delay Path Modifications**

Estas modificaciones tienen como objetivo minimizar las pérdidas por inserción y aumentar la eficiencia en la que se propaga la onda. Los métodos que se suelen llevar a cabo son:

- Gratings refletivos
- Surcos
- Gratings corrugados
- Microcvidades
- Guías de ondas

Estos cambios consiguen mejorar la sensibilidad del dispositivo. Un estudio realizado por Singh propone la disposición otrogonal de los IDT's combinados con micro cavidades rellenas de poliestireno como la opción más eficiente[.\[1\]](#page-59-1)

#### <span id="page-29-2"></span>**4.7 Efectos no deseados**

En ciertas ocasiones se dan en los electrodos un efecto denominado interacción de electrodos que consiste en perturbaciones mecánicas y eléctricas en la superficie provocadas por la reflexión de las ondas superficiales. Aunque de forma habitual estas reflexiones se cancelan entre sí en bandas de frecuencias amplias, existe una banda de frecuencias concreta en las que las ondas dispersas se encuentran en fase lo que conlleva que se sumen constructivamente y provocan la reflexión de Bragg, afectando a la respuesta en frecuencia del transductor.

La reflexión de Bragg ocurre cuando se cumple la condición de igualdad de fase

$$
2p_g = n\lambda \tag{1}
$$

Dónde  $p_q$  es la periodicidad de la rejilla como se muestra en la [Figura 17](#page-29-0) y  $n$  el número de modo. Cuando se trata de un IDT de un único electrodo, esta igualdad se da en la condición de resonancia.

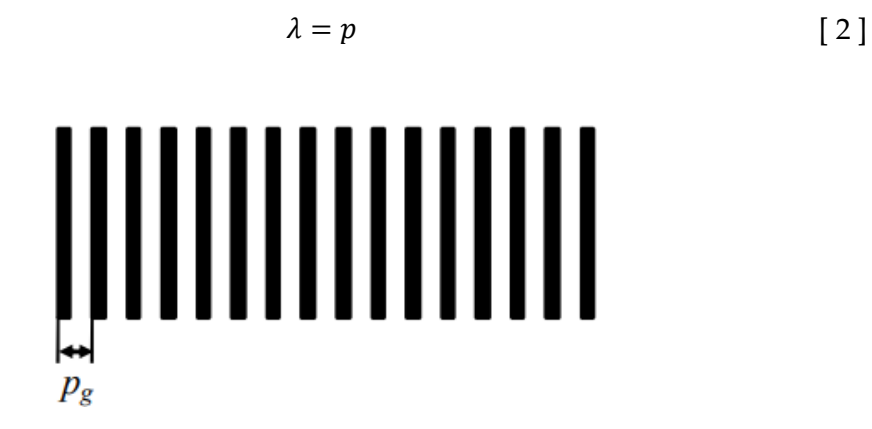

*Figura 17. Periodicidad de la rejill[a \[1\].](#page-59-1)*

<span id="page-29-0"></span>La solución a la reflexión de Bragg y evitar este efecto consiste en la deposición de IDT de doble par de tiras ya que al haber cuatro tiras por periodo se consigue suprimir la reflexión de Bragg mediante la frecuencia de resonancia [\(Figura 18\)](#page-29-1)[.\[1\]](#page-59-1)

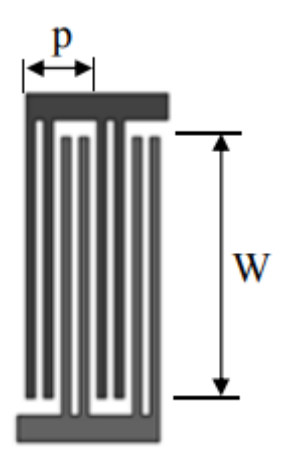

<span id="page-29-1"></span>*Figura 18. Solución a la reflexión de Brag[g \[15\].](#page-60-7)*

Otro de los efectos no deseados que pueden encontrarse en este tipo de dispositivos es la generación de la señal de triple tránsito ya que, al emplear IDT, el IDT de salida produce una onda reflejada que se refleja también en el IDT de entrada, lo que provoca que en el IDT de salida se dé una señal no deseada cuando la señal comentada atraviese el sustrato tres veces, siendo conocida esta señal como señal de triple tránsito. La solución que se aplica a este problema es la separación de los IDT de entrada y de salida hasta conseguir la reducción de este efecto que sea necesaria[.\[1\]](#page-59-1)

#### <span id="page-30-1"></span>**4.7.1 Reflectores**

Un método empleado por algunos autores para la mejora de la respuesta en frecuencia es la colocación de reflectores. Estos están formados por rejillas metálicas que se colocan del mismo modo que los IDT [\(Figura 19\)](#page-30-0). Estos reflectores suelen tener menos tiras que los IDT, pero deben tener el mismo periodo espacial que los IDT.

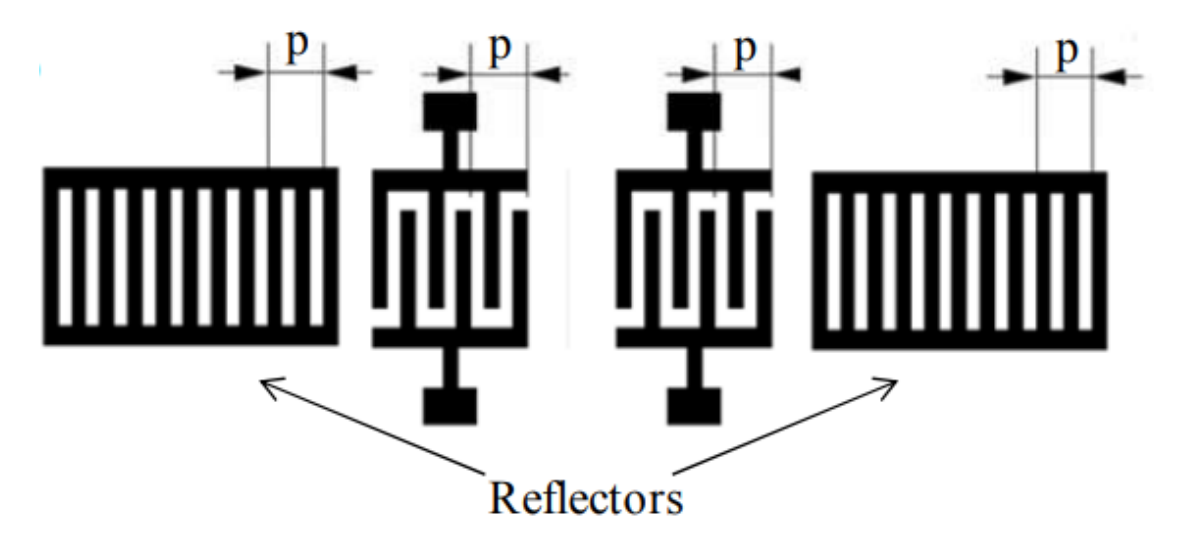

*Figura 19. Disposición de los reflectores con respecto a los electrodos [\[1\].](#page-59-1)*

<span id="page-30-0"></span>Gracias a los reflectores se puede conseguir en sensores de dos electrodos un rango en el que las pérdidas sean muy bajas debido a que estos reflectores se diseñan de forma que su frecuencia de resonancia coincida con la del IDT y la admitancia de transferencia resulta ser elevada[.\[1\]](#page-59-1)

#### <span id="page-30-2"></span>**4.7.2 Capa guía**

Con la deposición de una capa guía sobre el sustrato se genera un confinamiento de la energía acústica en la capa guía, lo que conllevará un ralentizamiento de la velocidad de propagación de la onda, debido a la diferencia entre las propiedades mecánicas del sustrato con las de la capa guía. La existencia de una capa guía colocada sobre el sustrato provocará que la onda SH pase a ser onda Love[.\[1\]](#page-59-1)

La condición que tiene que cumplirse para que existan modos de ondas Love es que la velocidad de cizallamiento del material del que esté fabricada la capa guía sea menor que la del sustrato[.\[16\]](#page-61-0)

Respecto a los materiales empleados para las capas guía, los más adecuados para la fabricación de sensores y biosensores son los que presentan:

- Baja velocidad de cizallamiento.
- Baja pérdida acústica.
- Baja pérdida de inserción.

Materiales que presentan estas características podrían ser el dióxido de silicio, el oro, el óxido de zinc, por ejemplo.

#### <span id="page-31-0"></span>**4.8 Aplicaciones y dispositivos existentes**

#### <span id="page-31-1"></span>**4.8.1 Microbalanzas de cristal de cuarzo (QCM)**

La Microbalanza de cristal de cuarzo o QCM por sus siglas en inglés (Quartz cristal Microbalance) [\(Figura 20\)](#page-32-0)es un sensor que generalmente lo compone una lámina de cristal de cuarzo que actúa como sustrato del sensor. Este cuarzo es denominado cuarzo AT por el tipo de corte al que ha sido sometido. Su funcionamiento se basa en radiofrecuencias que se trasladan al sustrato a través de los electrodos de los que dispone.

El físico Günter Sauerbrey estableció en su tesis doctoral la relación que existe entre el cambio de la frecuencia de resonancia y la densidad de masa superficial que ha sido depositada en la superficie del sensor [\[17\].](#page-61-1) La relación queda de este modo:

$$
S_{\sigma} = \frac{\Delta f}{\Delta \sigma} = \frac{-2}{\rho_q \cdot v_q} f_0^2 \quad (Hz \, cm^2 \, ng^{-1})
$$
 [3]

La sensibilidad de masa absoluta teórica  $S$  es entonces, según Sauerbrey, proporcional al cuadrado de la frecuencia de resonancia  $f_0$ . En la expresión anterior  $\Delta f$ es el incremento de frecuencia que se produce por el aumento de masa,  $\Delta\sigma$  es la diferencia de densidad de masa superficial que se produce en la superficie del sensor. Al otro lado de la igualdad  $\rho$  es la densidad del material, que en este caso es la del cuarzo, y v corresponde a la velocidad de propagación de cizalladura de la onda en el cristal de cuarzo. [\[17\]](#page-61-1)

Esta relación propuesta por Sauerbrey provocó que las QCM se hayan convertido en el dispositivo de ondas acústicas superficiales más utilizado desde 1959. Pese a ello, no es una relación que se cumpla en todas las ocasiones.

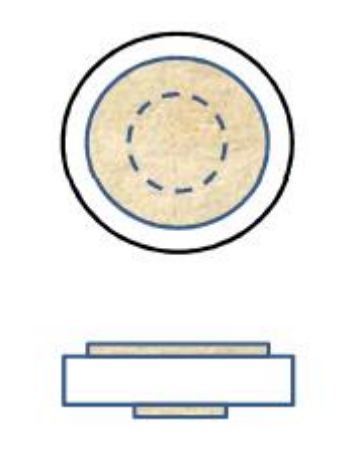

*Figura 20. Vistas de alzado y planta de la QCM [\[1\].](#page-59-1)*

<span id="page-32-0"></span>Para que la ecuación de Sauerbrey sea válida se tendrá que cumplir que la capa que recubra la superficie del sensor sea lo suficientemente fina como para que las propiedades viscoelásticas del material del que esté fabricada dicha capa no afecten a la frecuencia de resonancia del sensor. Así, se conseguirá que la frecuencia de resonancia del sensor se vea afectada únicamente por variación de la masa que se deposite sobre él. [\[1\]](#page-59-1)

Cuando el grosor de la capa que recubre el sensor no es lo suficientemente fina la ecuación de Sauerbrey no se cumplirá y el dispositivo resultará ser sensible a las propiedades viscoelásticas de dicha capa.

Además de la sensibilidad de masa teórica  $S$  que se ha visto anteriormente, otro factor importante y que se deberá tener en cuenta a la hora de diseñar una QCM es el límite de detección o LOD por sus siglas en inglés *limit of detection*, también llamada resolución de masa de la superficie (*Surface mass resolution* en inglés)  $\varDelta \sigma_r$ . El LOD dependerá de la caracterización del sensor que se utilice, y su objetivo será determinar cuál será la mínima variación detectable por el sensor, es decir, su resolución. Para ello se deberá conocer el mínimo incremento de frecuencia de resonancia  $\Delta f_{min}$  que es capaz de detectar y distinguir de ruido [\[1\].](#page-59-1) La ecuación quedará de la siguiente forma:

$$
LOD = \Delta \sigma_r = \frac{\Delta f_{min}}{S_{\sigma}}
$$
 [4]

Tanto esta característica como la sensibilidad de masa son aspectos que requieren mejoras en los dispositivos existentes actualmente. Pese a ello, tienen multitud de aplicaciones en ámbitos como la bioquímica o la biotecnología ya que gracias a su permisividad de funcionar en medios líquidos ha conseguido ser empleado para [\[1\]:](#page-59-1)

- Caracterización de diferentes tipos de interacciones moleculares.
- Detección de péptidos.
- Detección de proteínas.
- Detección de pesticidas.
- Detección de oligonucleótidos.
- Detección de bacteriófagos.
- Detección de virus.
- Detección de bacterias.
- Detección de células.

Para poder aumentar la sensibilidad y disminuir el LOD resulta inevitable aumentar la frecuencia de funcionamiento del dispositivo. Las complicaciones de aumentar la frecuencia de funcionamiento en los QCM aparecen en el diseño de los sistemas de caracterización del sensor, en el diseño del propio sensor, la fabricación y la manipulación del dispositivo[.\[18\]](#page-61-2)

En el mercado se pueden encontrar dispositivos que funcionan entorno a unas pocas decenas de MHz, pero aún no para cientos de MHz debido principalmente a la problemática expuesta en el párrafo anterior.

#### <span id="page-33-1"></span>**4.8.2 Biosensor SAW**

Pese a que la mayoría de los biosensores existentes no han pasado aun de la fase experimental existen algunos biosensores que se encuentran en etapas muy cercanas a la comercialización. En el instituto de investigación CAESAR de Alemania se ha desarrollado un biosensor de cinco canales basado en las ondas LW llamado *S-Sens*. Su funcionamiento se basa en la medición de los cambios que se observan en amplitud y fase. Existen grupos de investigación que han adquirido este dispositivo y están reportando los resultados experimentales que están obteniendo[.\[19\]](#page-61-3)

#### <span id="page-33-2"></span>**4.8.3 FBAR**

El resonador acústico de membrana o FBAR [\(Figura 21\)](#page-33-0), por sus siglas en inglés *Film Bulk Acoustic Resonator,* está formado por dos capas metálicas entre las que se encuentra una película muy delgada con propiedades piezoeléctricas. Pueden estar fabricados de materiales como ZnO o AlN. [\[20\]](#page-61-4)

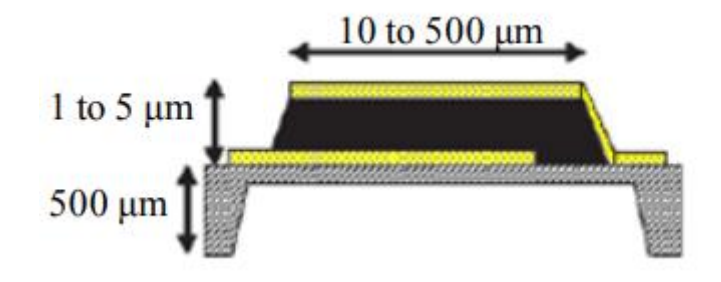

*Figura 21. Esquema de un FBAR y sus medidas [\[20\].](#page-61-4)*

<span id="page-33-0"></span>Su funcionamiento es muy similar a las QCM con la diferencia de que los grosores de las películas piezoeléctricas son distintos. Esto permite que los FBAR funcionen en el orden de los GHz. La tecnología de los FBAR se ha estado especializando en su fabricación sobre sustratos de silicio (Si), ya que la gran ventaja que presentan estos dispositivos es su posibilidad de integrarse con tecnologías CMOS, lo que significa que se pueden fabricar mediante la microfabricación sobre Si. [\[21\]](#page-61-5)

Una ventaja que ofrecen los FBAR es que son capaces de alcanzar una mayor sensibilidad que, por ejemplo, los QCM, esto cumple con la ecuación de Sauerbrey. La misma tecnología que se emplea para crear estos dispositivos ha permitido también la fabricación de Resonadores Acústicos de Película Delgada en Modo Quasi-Cizalla (S-FBAR), que presentan un acoplamiento electromecánico permitiendo así su utilización en medios líquidos[.\[22\]](#page-61-6)

Aunque durante unos años ha habido grupos de investigación que han estado realizando cambios y mejorando los FBAR, consiguiendo demostrar que es una técnica que se espera que sea favorable, presenta también suficientes inconvenientes como para enfocar las nuevas investigaciones en otros dispositivos como los QCM. Algunos de estos inconvenientes son:

- Aumento del ruido con el aumento de la frecuencia.
- Dependencia de la sensibilidad respecto al tamaño del electrodo.
- Difícil optimización del sistema de lectura.
- Coste de investigación.

Estos inconvenientes se solucionan de forma más sencilla y económica con dispositivos QCM de alta frecuencia fundamental o HFF-QCM, por sus siglas en inglés *High Fundamental Frequency*. Las líneas de investigación apuntan a que cuando se demuestre mediante el uso de los HFF-QCM se puede aumentar la resolución de las mediciones de masa, el siguiente objetivo será investigar sobre la tecnología FBAR cuya razón principal será conseguir la integración de los sistemas[.\[23\]](#page-61-7)

### <span id="page-35-1"></span>**5. Diseño e implementación**

Para la solución adoptada para el presente trabajo se han realizado tres sensores con diseños diferentes. Estos tres sensores se han realizado siguiendo el procedimiento explicado en el pliego de condiciones y están compuestos por los mismos materiales, Flex 2 para la tinta, como indica el fabricante, y cristal de cuarzo para el sustrato. Como se puede observar en la [Figura 22,](#page-35-0) los sensores muestran algún cambio, eso se explicará en apartados posteriores.

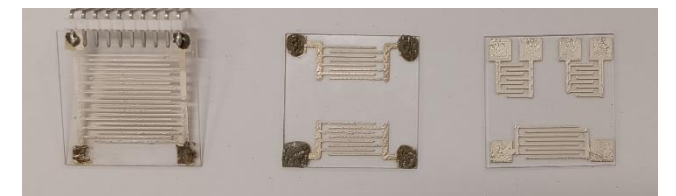

*Figura 22. Sensores impresos para el proyecto.*

#### <span id="page-35-2"></span><span id="page-35-0"></span>**5.1 Caracterización de los sensores**

Los sensores están compuestos por un sustrato de cuarzo, dicho material resulta tener propiedades distintas según la dirección del corte al que se le ha sometido, es por ello por lo que el hecho de no conocer el tipo de corte no permite antes de realizar pruebas qué tipo de onda será la que aparecerá en el cristal, por lo que para conocer el tipo de onda deberá conocerse el rango de frecuencia de resonancia de la onda.

Las ondas Rayleigh tienen un rango de frecuencia de 3 MHz a 2 GHz, las ondas Love de 100 MHz a 145 MHz, las ondas Lamb de 200 Hz a 2 Mhz y de 200 MHz a 2 GHz y las ondas SH, del mismo modo que las ondas Love, de 100 MHz a 145 MHz. Una forma de analizar de qué ondas se trata puede ser a partir de conocer la frecuencia de resonancia.

Para conocer la frecuencia de resonancia de forma experimental se seguirá un procedimiento determinado. El primer paso será especificar las características de la señal que se transmitirá al sensor. Dicha señal será una onda senoidal, tendrá una amplitud de 10  $V_{pp}$ , no tendrá offset y su frecuencia será la cuestión de la prueba. El instrumental que será necesario para dicha labor será:

- Un generador de señales que cuyo rango frecuencial permita valores de entre 1 MHz y 20 MHz. Para estas pruebas se han empleado los generadores de señales *RIGOL DG822*, *AGILENT 33500 b* y *ISO-TECH AFG-21025.*
- Dos cables coaxiales con salida de pinza de cocodrilo.
- Dos sondas de osciloscopio.
- Un osciloscopio cuyo análisis frecuencial permita los valores mencionados para el generador de señales. En este caso se ha hecho uso del *PROMAX OD-576*, del *ISO-TECH IDS-2072E* y del *TBS 1052B-EDU*.
El siguiente paso será conectar el cable coaxial al sensor en uno de sus electrodos mediante las pinzas de cocodrilo de las que debe disponer dicho cable. Al otro electrodo se le deberá conectar la sonda.

Seguidamente, se deberá especificar en el generador de señales las características indicadas anteriormente y, como primer valor del barrido frecuencial al que va a ser sometido el sensor para encontrar su frecuencia de resonancia, se introducirá un valor de frecuencia como por ejemplo 10 MHz. Una vez hecho esto se conectará un cable coaxial al generador de señales y este se conectará a una sonda que esté conectada al osciloscopio. El objetivo de este paso es comprobar que tanto el generador de señales como el osciloscopio, el cable coaxial y la sonda, se encuentran en buen estado y transmiten correctamente la señal del generador de señales al osciloscopio.

Una vez se ha comprobado que el material se encuentra en buen estado se desconectarán el cable coaxial y la sonda con los que se ha realizado la prueba anterior y se conectarán el cable coaxial y la sonda que están conectados al sensor. Una vez conectados se comprobará que el osciloscopio recibe una señal senoidal de la misma frecuencia que la de entrada al sensor, aunque se deberá tener en cuenta que se percibirá también una atenuación de la amplitud de la onda. Este hecho se puede comprobar en la [Figura 23.](#page-36-0)

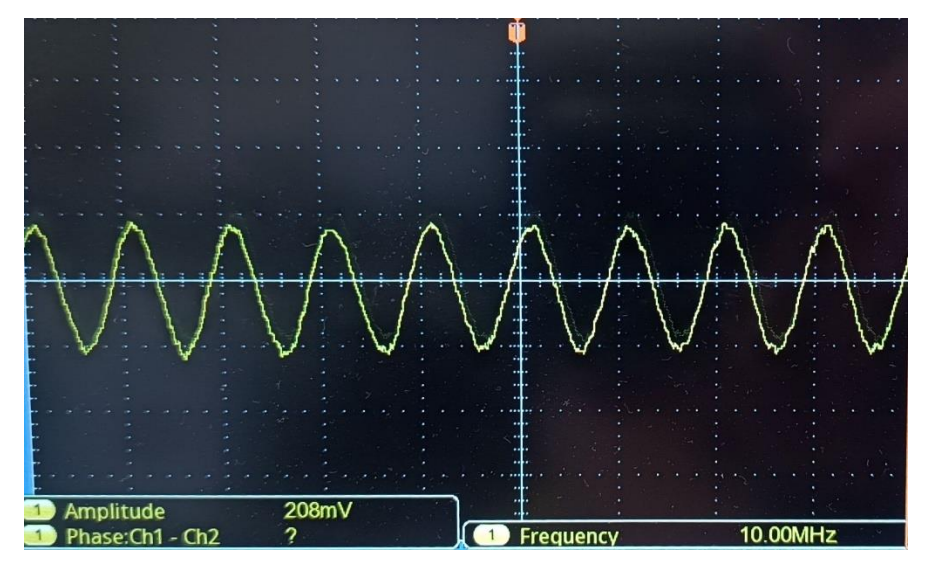

*Figura 23. Señal recibida por el osciloscopio a través del sensor (* $f = 10 MHz$ *).* 

<span id="page-36-0"></span>En la parte inferior derecha del gráfico se puede observar que la frecuencia que indica el osciloscopio es la misma que la que se emite desde el generador de señales. Hecho esto, el siguiente paso será realizar un barrido frecuencial de forma manual al sensor. Para ello, se incrementará el valor de la frecuencia de 1 MHz en 1 MHz y se observará si la amplitud se mantiene constante, aumenta o disminuye. Los siguientes gráficos, [\(Figura 24,](#page-37-0) [Figura 25,](#page-37-1) [Figura 26,](#page-37-2) [Figura 27,](#page-38-0) [Figura 28,](#page-38-1) [Figura 29,](#page-38-2) [Figura 30\)](#page-39-0), muestran la variación de la amplitud con el aumento de la frecuencia. Como se puede observar, la amplitud aumenta y parece encontrar su máximo en 15 MHz ya que al aumentar la frecuencia a 16MHz, la amplitud vuelve a disminuir. Esto indica que la frecuencia de resonancia se encuentra entre los  $14 MHz$  y los  $16 MHz$ , por ello, se volverá a los 14 MHz y se aumentará la frecuencia de 100 kHz en 100 kHz hasta

encontrar la frecuencia a partir de la cual empieza a decrecer la amplitud de la señal recibida en el osciloscopio. Este procedimiento se puede repetir las veces que resulte necesario según se necesite más precisión en la frecuencia de resonancia. En este caso se ha repetido el proceso hasta obtener que la frecuencia de resonancia del sensor es de  $15,00$   $MHz.$ 

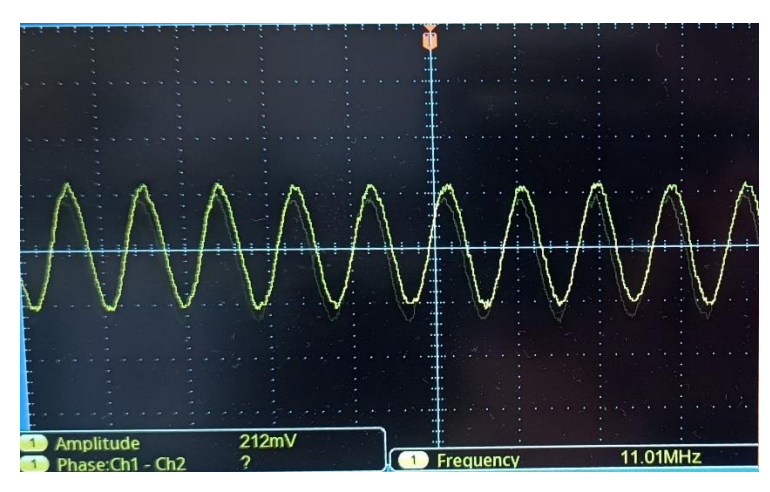

*Figura 24. Señal recibida por el osciloscopio a través del sensor (* $f = 11 MHz$ *).* 

<span id="page-37-0"></span>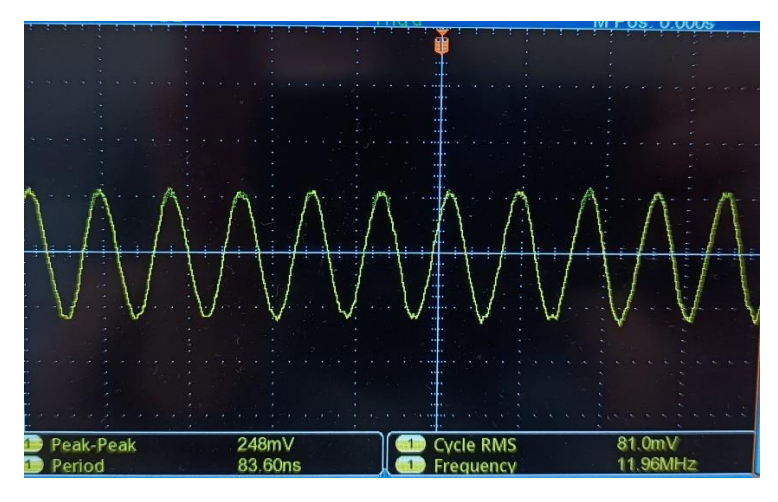

*Figura 25. Señal recibida por el osciloscopio a través del sensor (f = 12 MHz).* 

<span id="page-37-1"></span>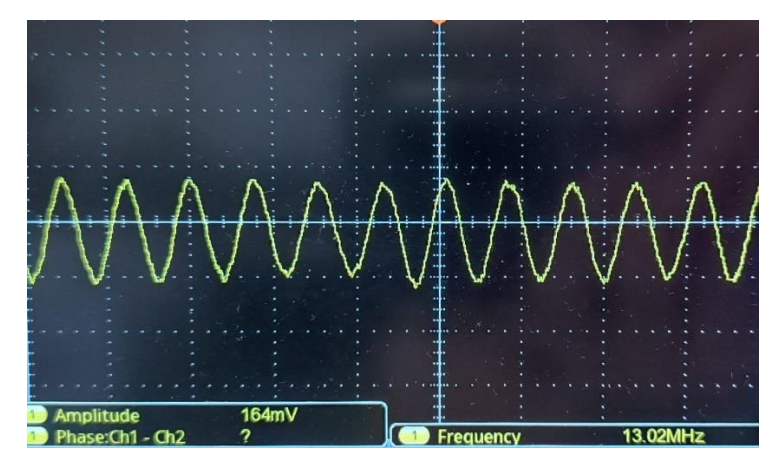

<span id="page-37-2"></span>*Figura 26. Señal recibida por el osciloscopio a través del sensor (* $f = 13 MHz$ *).* 

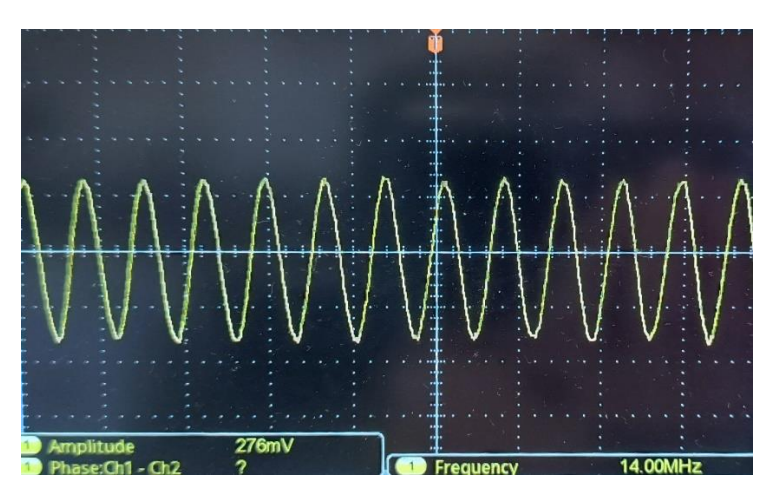

*Figura 27. Señal recibida por el osciloscopio a través del sensor (* $f = 14 MHz$ *).* 

<span id="page-38-0"></span>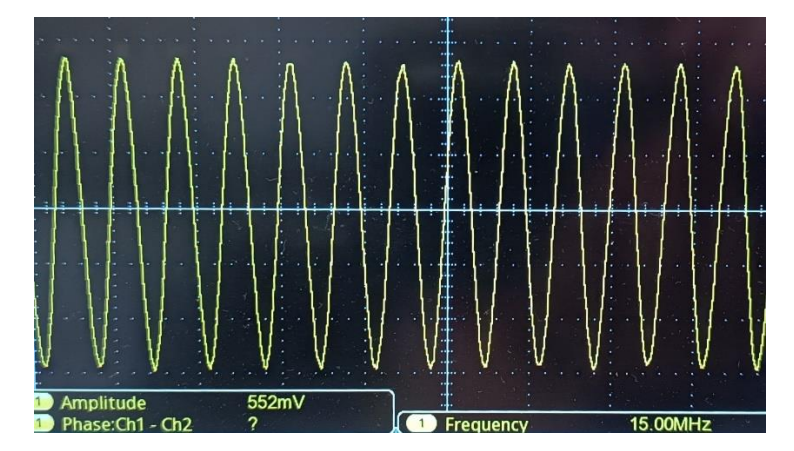

*Figura 28. Señal recibida por el osciloscopio a través del sensor (* $f = 15 MHz$ *).* 

<span id="page-38-1"></span>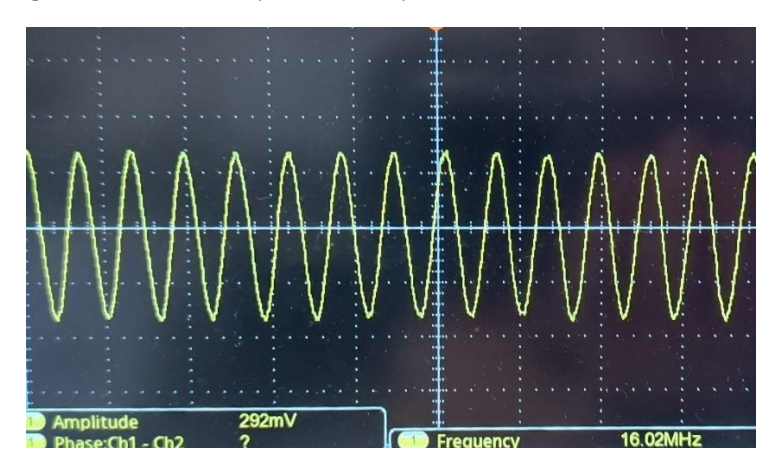

<span id="page-38-2"></span>*Figura 29. Señal recibida por el osciloscopio a través del sensor (* $f = 16 MHz$ *).* 

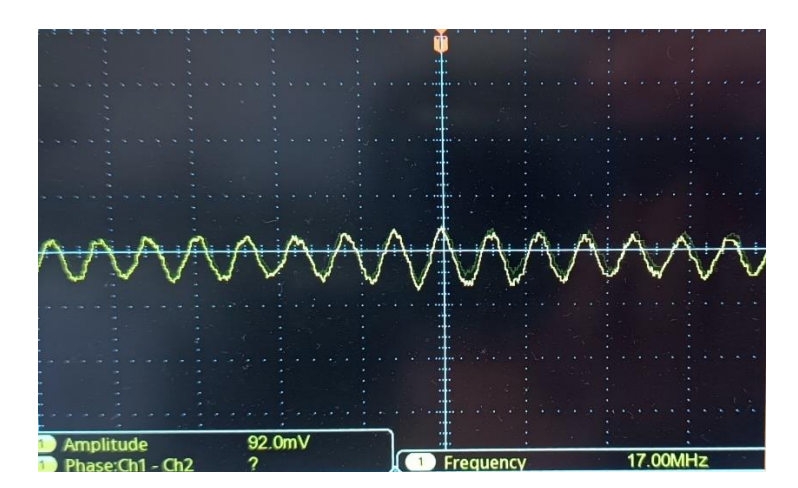

*Figura 30. Señal recibida por el osciloscopio a través del sensor (* $f = 17 MHz$ *).* 

#### <span id="page-39-0"></span>**5.2 Filtros**

Los sensores SAW, como un sistema habitual, son afectados por ruido que se introduce en ellos a través de la señal de entrada. Este ruido puede llevar a invalidar la información que se obtenga de los sensores, por lo que resulta necesario protegerlos. Para ello cabe analizar el caso de los sensores SAW en concreto.

Estos sensores basan su funcionamiento en un cambio de su frecuencia de resonancia, por lo que el objetivo de la protección que se le brinde al sensor deberá protegerlo de posibles cambios que se produzcan por la aparición de ruido a través de la señal de entrada. Así, el objetivo de la protección será eliminar el ruido que pueda aparecer en forma de frecuencia y para ello deberá filtrar la señal de entrada. Otra opción podría ser el filtrado de la señal de salida, pero esto resultaría más difícil ya que el ruido podría haber afectado al funcionamiento del sensor.

Con el objetivo del filtrado de la señal de entrada se plantean dos posibles soluciones:

#### **5.2.1 Filtro activo**

Un filtro activo es un filtro electrónico que utiliza elementos activos como los amplificadores operacionales para realizar su tarea. Existen distintos tipos de filtros, como los filtros paso bajo [\(Figura 31\)](#page-40-0), filtros paso alto [\(Figura 32\)](#page-40-1), filtro pasa banda, etc. Los filtros paso bajo permiten el paso de las frecuencias que se encuentran por debajo de la frecuencia de corte  $f_c$  del filtro, atenuando todas las frecuencias que se encuentren por encima de esta, su diagrama de bode queda representado en la [Figura 33.](#page-40-2) Los filtros paso alto, de forma opuesta a los filtros paso bajo, permiten el paso de las frecuencias que se encuentren por encima de su  $f_c$ , atenuando todas las frecuencias que se encuentren por debajo de esta. Los filtros pasa banda resultan ser un conjunto de un filtro paso bajo y un filtro paso alto, de este modo tiene dos  $f_c$ , la del filtro paso bajo  $f_H$ y la del filtro paso alto  $f_L$ , así, únicamente permiten el paso de las frecuencias comprendidas entre la  $f_L$  y la  $f_H$ , es por ello por lo que la  $f_L$  siempre deberá ser menor que la  $f_H$ .

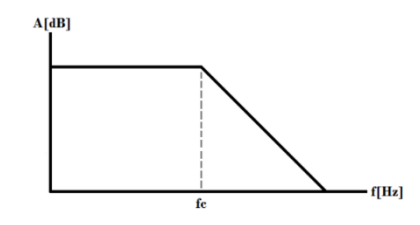

<span id="page-40-0"></span>*Figura 31. Diagrama de bode de un filtro paso bajo ideal.*

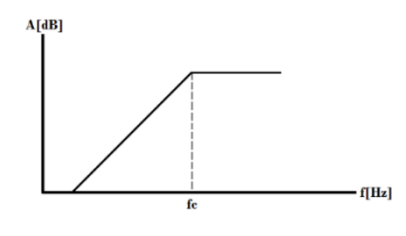

<span id="page-40-1"></span>*Figura 32. Diagrama de bode de un filtro paso alto ideal.*

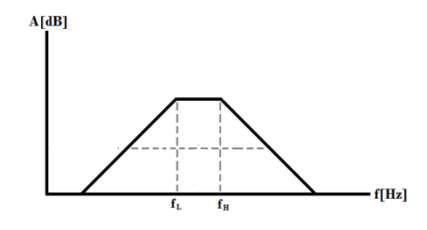

*Figura 33. Diagrama de bode de un filtro pasa banda ideal.*

<span id="page-40-2"></span>Para este caso se diseñará un filtro pasa banda ya que de la señal de entrada al sensor únicamente se desea la frecuencia que lo hará resonar. Además, este filtro tendrá la característica de ser resonante, lo que conlleva que sea mucho más selectivo que un filtro pasa banda que no lo sea. Su diseño se realizará mediante el programa de simulación y diseño Proteus.

El esquema del circuito que funcionará como filtro pasa banda resonante es el de la [Figura 34.](#page-41-0) Este filtro es de la tipología Sallen-Key. En este esquema la señal de entrada es R1(2), a la que se le han introducido los valores de una señal senoidal de 10  $V_{\nu\nu}$  con un rango frecuencial que se desee. Los valores de las resistencias son valores que se han escogido según su fácil disponibilidad ya que son valores normalizados. El amplificador operacional que aparece es un amplificador ideal que proporciona el propio programa que, como se puede observar, se alimenta de forma diferencial a  $\pm$  12 V. Los valores de los condensadores aparecen como *X*, esto se debe a que en Proteus existe una opción que es capaz de, probar las frecuencias determinadas dentro del rango frecuencial que se le haya introducido según la unidad de escalón que se le indique, de este modo si, por ejemplo, se le determina un rango de 10 MHz a 15 MHz

con un escalón de 1 MHz, así, el propio programa calculará el valor de los condensadores para cada frecuencia.

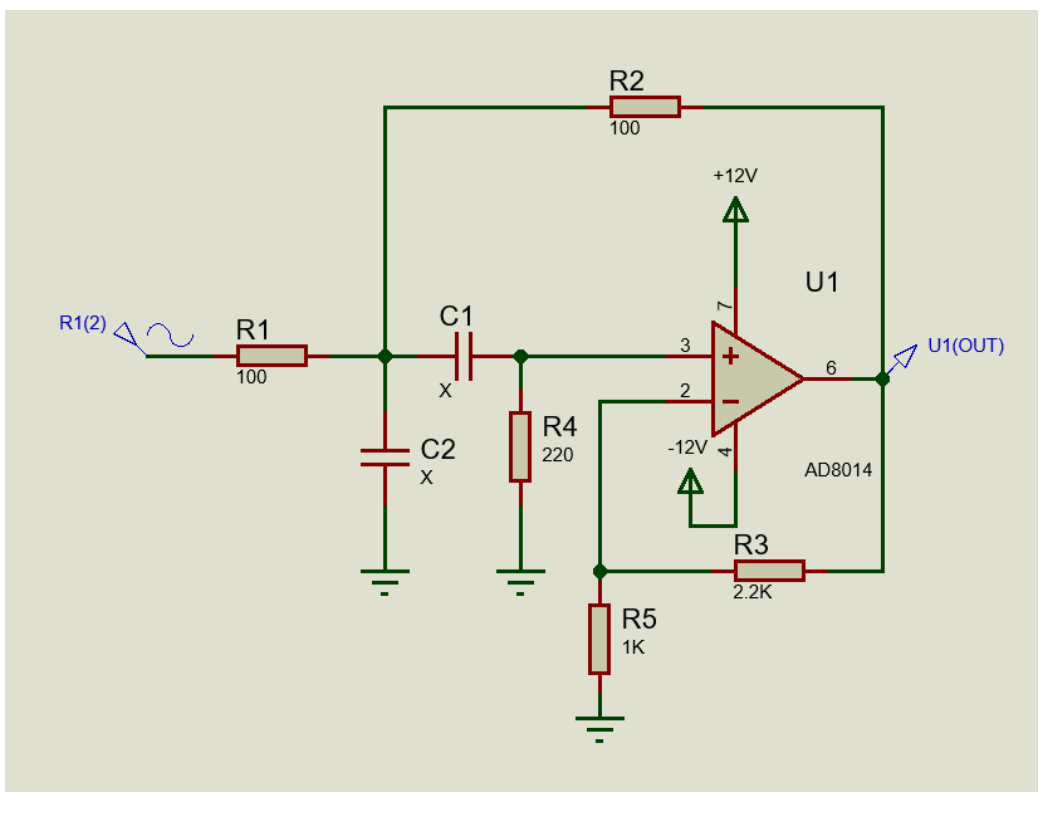

*Figura 34. Esquema eléctrico del filtro pasa banda resonante con tipología Sallen-Key.*

<span id="page-41-0"></span>En el diagrama de bode de la [Figura 35](#page-41-1) se pueden observar varias funciones. Cada una de estas corresponde a una frecuencia que ha analizado, que a su vez tendrá un valor de los condensadores calculado.

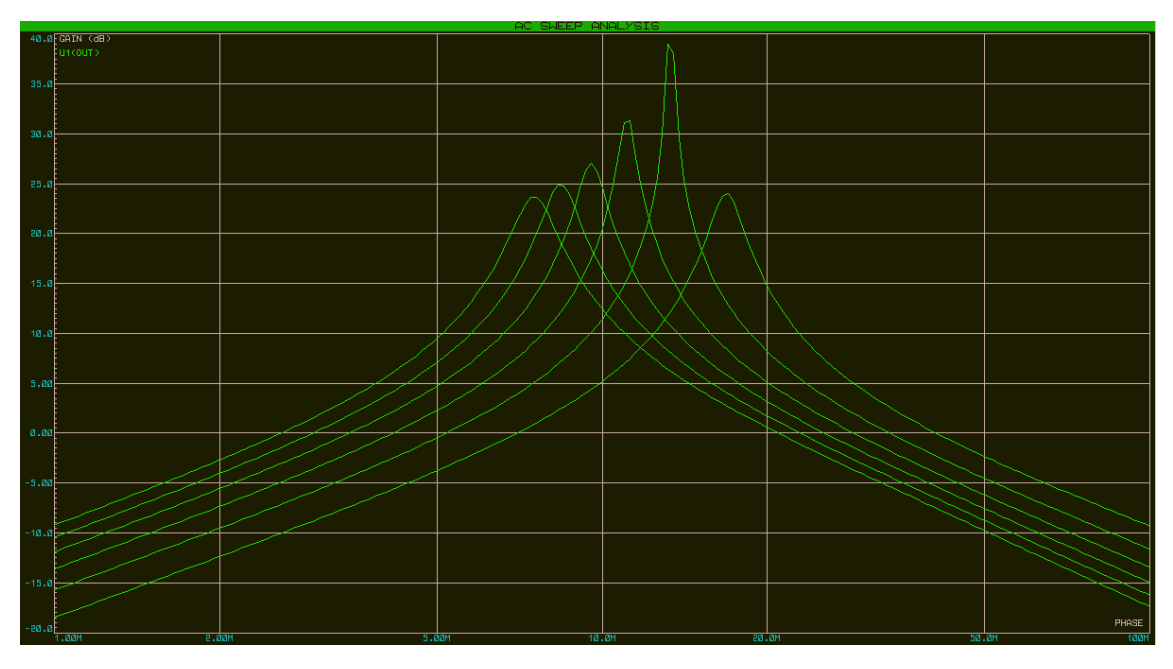

<span id="page-41-1"></span>*Figura 35. Diagrama de bode de la sucesión de frecuencias indicadas.*

Si, por ejemplo, se decide introducir uno de los valores de condensadores que ofrece el programa el esquemático quedaría como el de la [Figura 36.](#page-42-0) Y el diagrama de bode quedaría como el de la [Figura 37.](#page-42-1) Como se puede observar en el diagrama de bode, la frecuencia de paso sería aproximadamente 12,7 MHz.

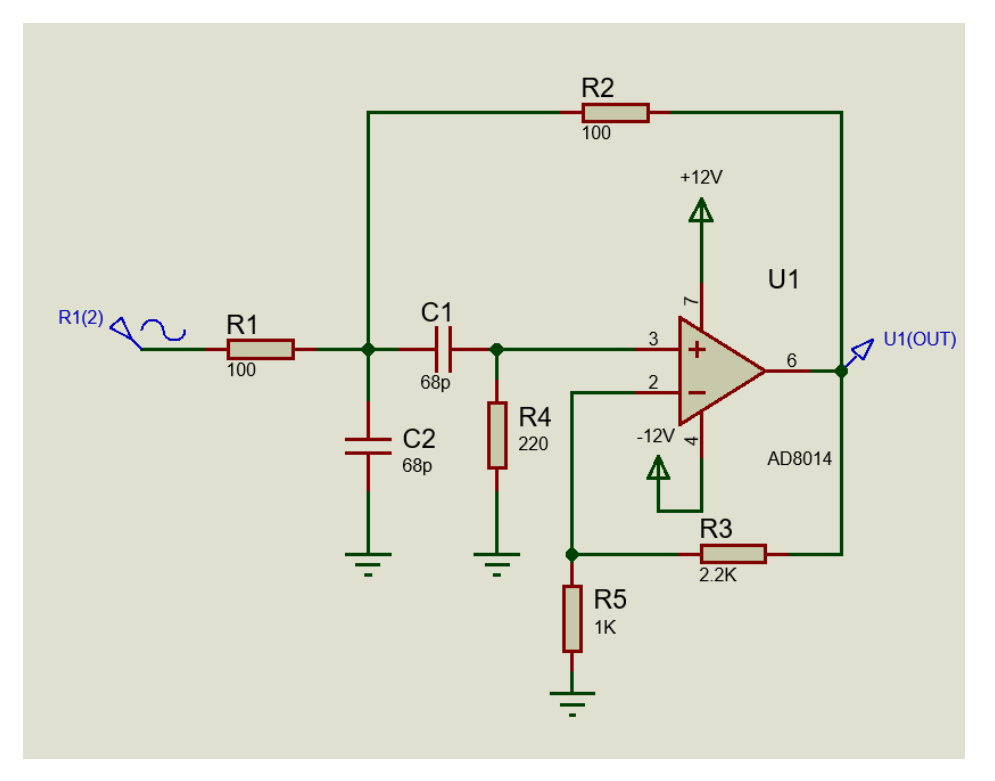

*Figura 36. Esquema eléctrico del filtro pasa banda con los valores indicados por el programa.*

<span id="page-42-0"></span>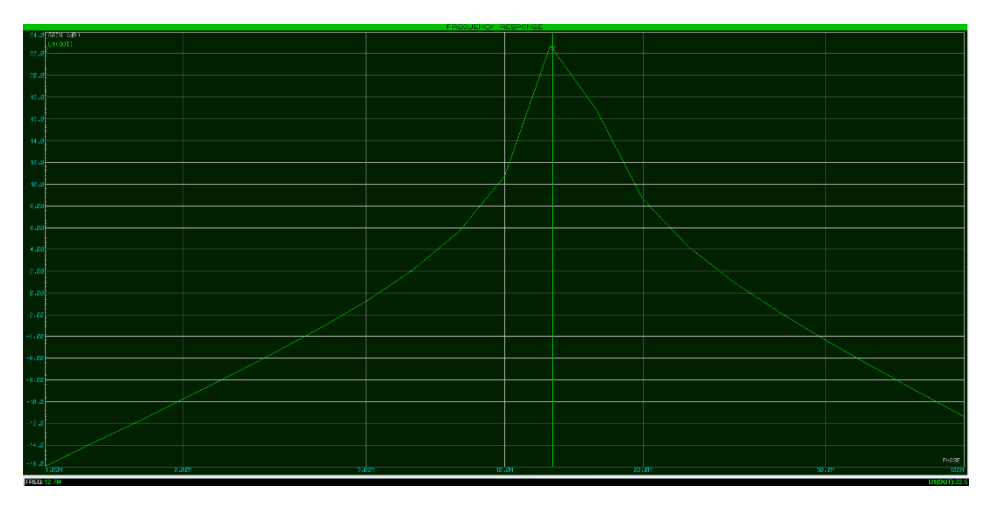

*Figura 37. Diagrama de bode del filtro con los valores especificados por el programa.*

<span id="page-42-1"></span>Aunque en la simulación del filtro el amplificador operacional se haya considerado ideal, en el filtro real esto no será así, por lo que cabe escoger uno de los múltiples amplificadores operacionales que se encuentran a disposición en el mercado. Para este propósito no será válido cualquier amplificador operacional ya que el orden de frecuencias en el que funcionará será determinante para su elección. Por lo tanto, uno de los factores que resultará determinante será que disponga de un gran ancho de banda de ganancia unitaria. Un amplificador operacional que dispone de esta característica es el *LM7171* ya que dispone de 200 MHz de ancho de banda de ganancia

unitaria. Este dispositivo funcionará con una alimentación diferencial de hasta 36V. Para esta aplicación se alimentará con  $\pm$  12 V y 0,02 A conforme se puede observar en la [Figura 38.](#page-43-0)

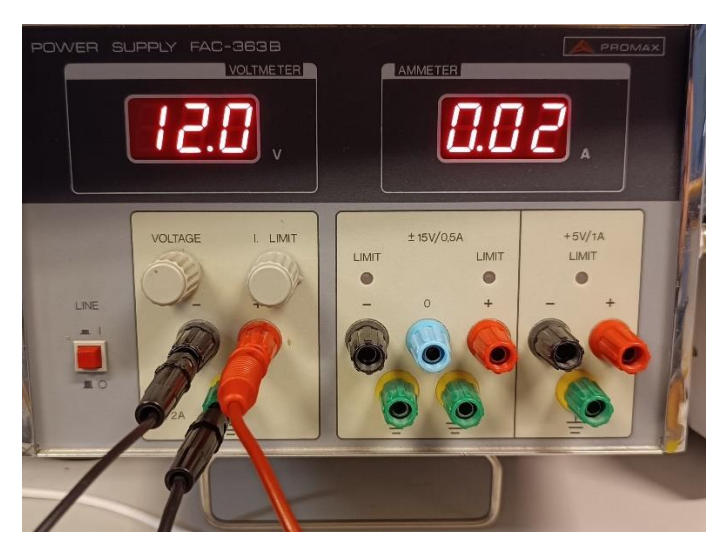

*Figura 38. Alimentación diferencial del filtro pasa banda resonante.*

#### <span id="page-43-0"></span>**5.2.2 Filtro pasivo**

Los filtros pasivos son filtros electrónicos que se componen únicamente de elementos pasivos como resistencias, inductores y condensadores. Del mismo modo que los filtros activos, existen varios tipos de filtros pasivos y según su aplicación se escogerá un tipo u otro. Así, los filtros pasivos pueden ser paso alto, paso bajo, pasa banda, etc. Como su diagrama de bode es similar al de los filtros activos, sus diferencias y características se consideran explicadas en el apartado anterior.

En este caso, y por razones que se especificarán posteriormente, se decide diseñar un filtro paso alto cuyo esquema queda representado en la [Figura 39.](#page-43-1) Este filtro, como se ha indicado en el apartado anterior, se encargará de atenuar lo máximo posible las frecuencias que se encuentren por debajo de su  $f_c$ .

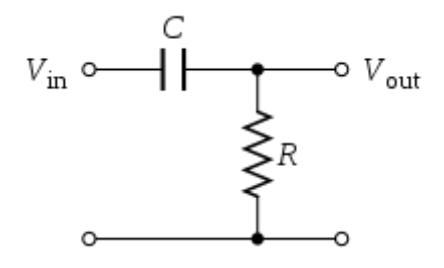

*Figura 39. Esquema de un filtro paso alto pasivo.*

<span id="page-43-1"></span>Para calcular el valor de los componentes, es decir, del condensador y de la resistencia, se tendrá que establecer una  $f_c$ . Esta frecuencia será próxima a la frecuencia de resonancia del sensor, pero por cuestión de tolerancias será preferible que sea menor. Así, la función para calcular la  $f_c$  es la siguiente:

$$
f_C = \frac{1}{2\pi \cdot R \cdot C} \tag{5}
$$

En este caso la incógnita es la  $C$ , ya que la  $f_c$  es conocida y se le dará un valor de  $f_c = 10 MHz$ . De entre la resistencia R y el condensador C, se escogerá darle valor a la  $R = 1 k\Omega$ . Es por ello por lo que la función quedaría del siguiente modo:

$$
C = \frac{1}{2\pi \cdot R \cdot f_C} \tag{6}
$$

Quedado como resultado que  $C = 15 pF$ , siendo este valor muy adecuado ya que es un valor de condensador normalizado. En el gráfico inferior [\(Figura 40\)](#page-44-0) se muestra como quedaría el diagrama de bode del filtro si tanto el condensador como la resistencia son ideales.

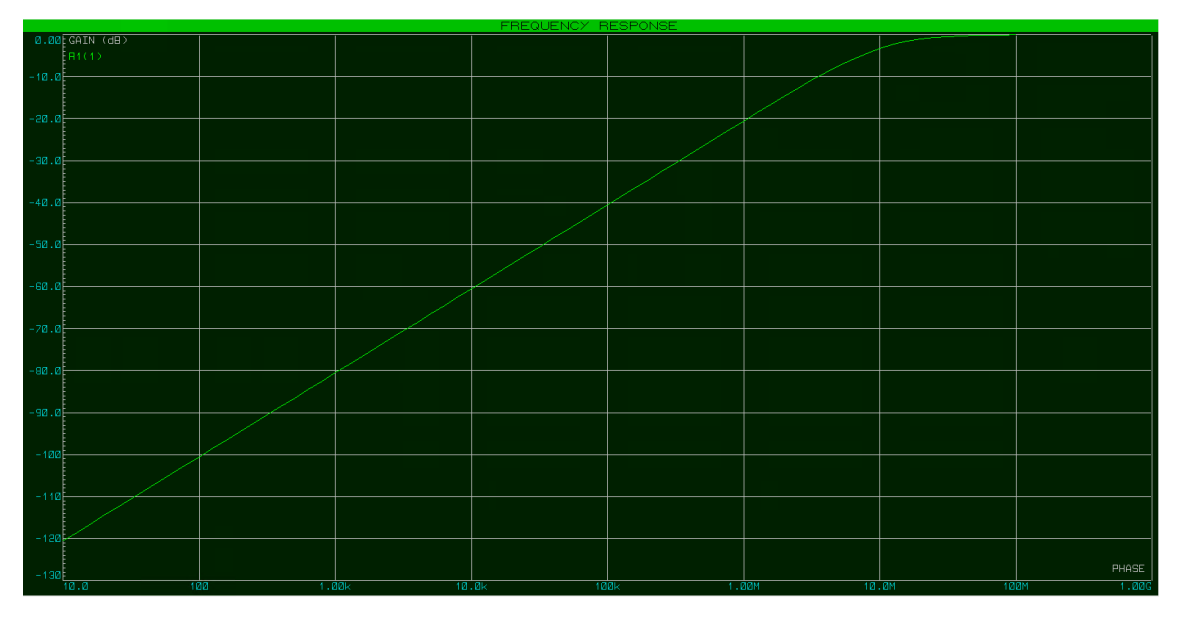

*Figura 40. Diagrama de bode del filtro paso alto pasivo diseñado.*

#### <span id="page-44-0"></span>**5.3 Agarres**

Como se ha explicado en el apartado de Caracterización, la forma inicial de conectar los sensores a la fuente y al osciloscopio será mediante las pinzas de cocodrilo y es por ello por lo que se plantean dos cuestiones. La primera es si este tipo de conexión afectará a la transmisión de la señal. La segunda es si debido a la presión ejercida por la pinza sobre el pad, este se verá afectado o desgastado de algún modo.

Para responder a la primera cuestión se propondrá emplear gomas o esponjas conductoras, de este modo el material se adaptará a la forma de la pinza y hará contacto sobre la mayor parte de la superficie del pad. Estas gomas son como las de la [Figura 41.](#page-45-0)

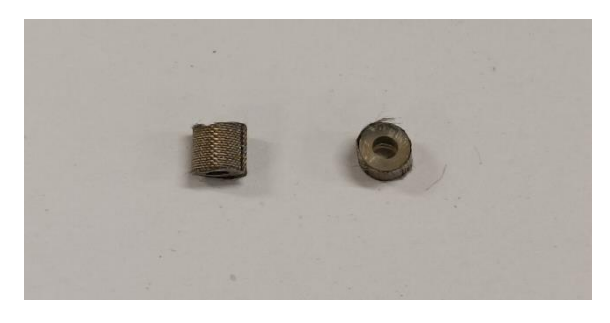

*Figura 41. Gomas conductoras.*

<span id="page-45-0"></span>La forma de hacer uso de ellas queda reflejada en la [Figura 42](#page-45-1) donde se puede observar que estas gomas se disponen entre el pad y una de las partes internas de la pinza de cocodrilo. De este modo se analizará si su uso conlleva algún cambio en la señal de salida. Como se puede observar en las [Figura 43,](#page-46-0) [Figura 44,](#page-46-1) su uso no conlleva una mejor significativa de la señal de salida.

<span id="page-45-1"></span>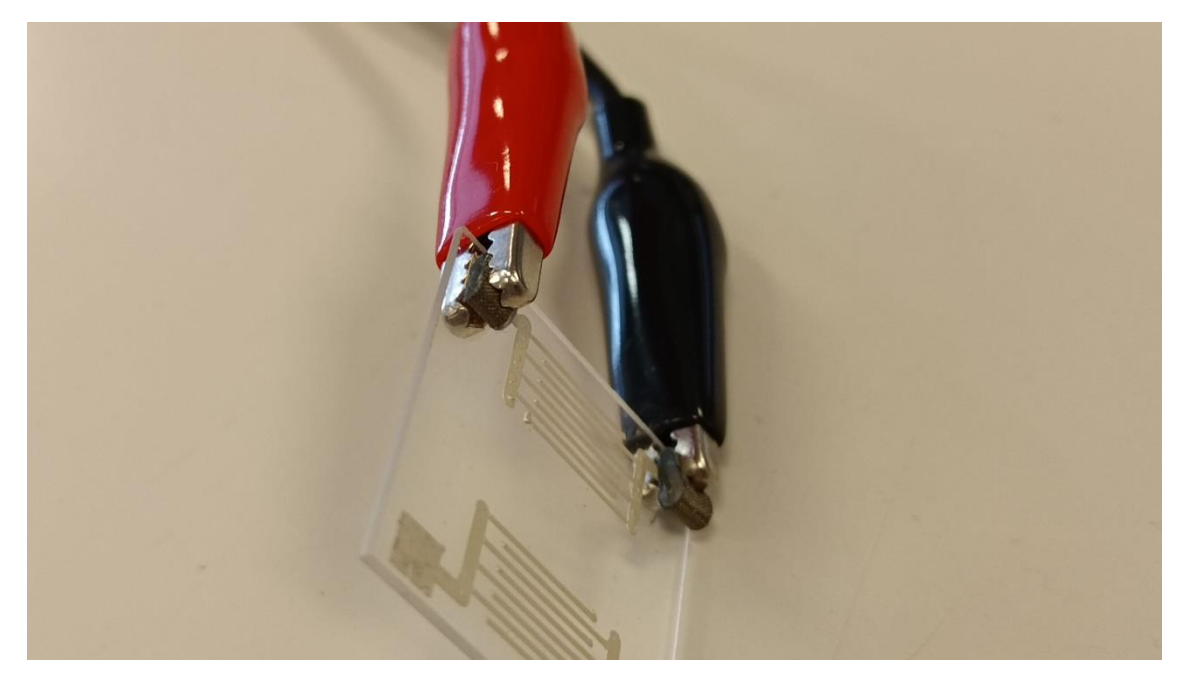

*Figura 42. Disposición de las gomas conductoras con las pinzas de cocodrilo y el sensor SAW.*

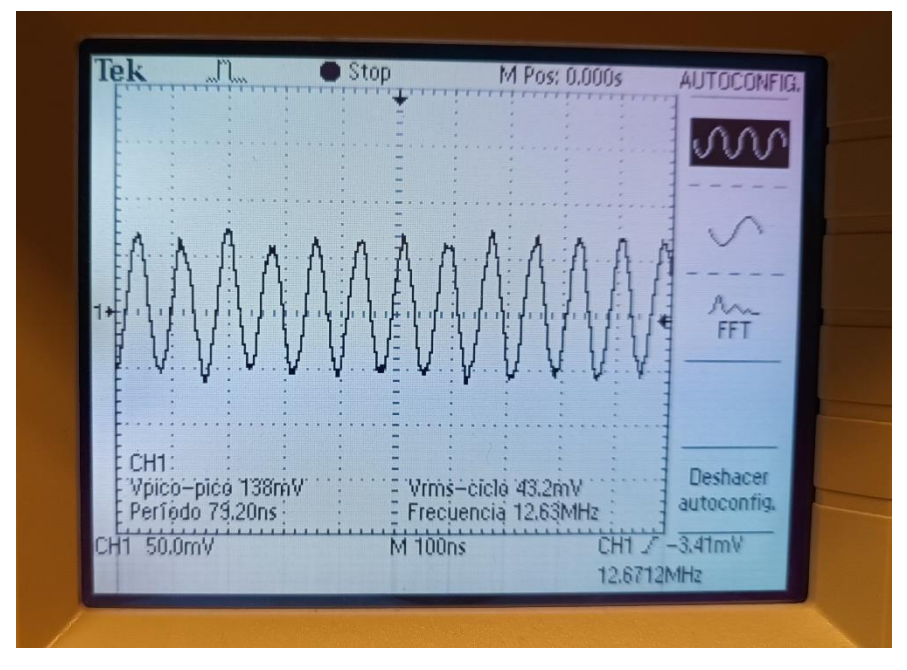

*Figura 43. Señal sin utilizar las gomas conductoras*

<span id="page-46-0"></span>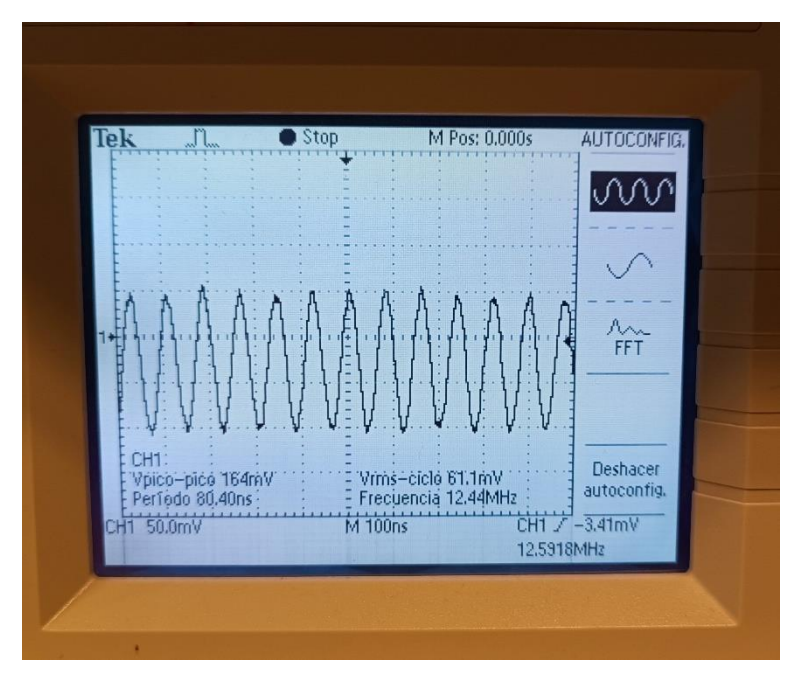

*Figura 44. Señal utilizando las gomas conductoras.*

<span id="page-46-1"></span>En cambio, el uso de estas gomas tendrá otro fin también importante y es que contribuirán a que las pinzas no desgasten los pads de los sensores. Este desgaste, aunque en los primeros usos del sensor puede parecer trivial, termina siendo un problema importante ya que en algunos casos llega a desgastar la superficie de la tinta al nivel de traspasarla en algunas zonas por completo. Este caso queda reflejado en la [Figura 45.](#page-47-0)

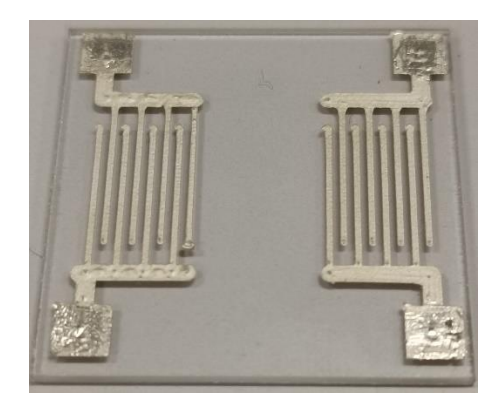

*Figura 45. Sensor SAW con los pads desgastados por las pinzas.*

<span id="page-47-0"></span>También se plantearán otras formas de conectar el sensor. Una de ellas es soldando unos pines mediante pasta de soldar ya que mediante una soldadura habitual podría desprenderse la tinta del sustrato. Una vez soldado se comprobará que pese a la ventaja que supone que los pines con las distancias normalizadas para poder conectarse en una *Proto Board* no resultan un método de conexión eficaz, ya que la soldadura resulta ser débil y cederá ante el esfuerzo de conectar el sensor en la placa [\(Figura 46\)](#page-47-1).

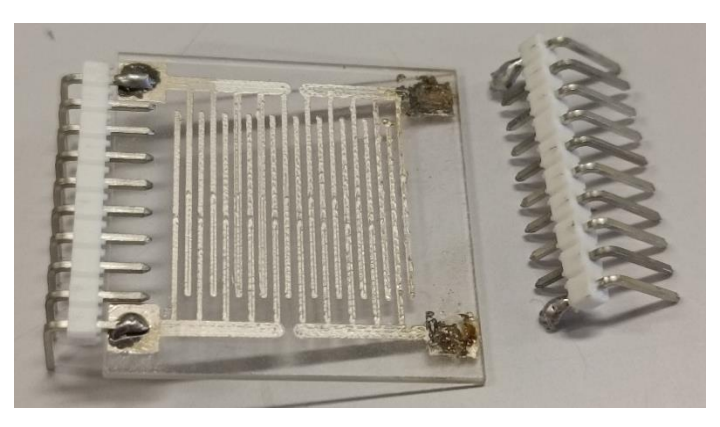

*Figura 46. Muestra del resultado fallido de soldar los pines al sensor.*

<span id="page-47-1"></span>Otro método de conexión del sensor será mediante conectores de superficie con pines, como el de la [Figura 47](#page-47-2) y [Figura 48.](#page-48-0) De esta forma, introduciendo el sensor por el lado de los pads en el conector y mediante un multímetro se podrá comprobar qué pines tienen conexión con los pads. Una vez realizada la comprobación se le soldarán pines a los conectores que muestren continuidad con los interdigitados.

<span id="page-47-2"></span>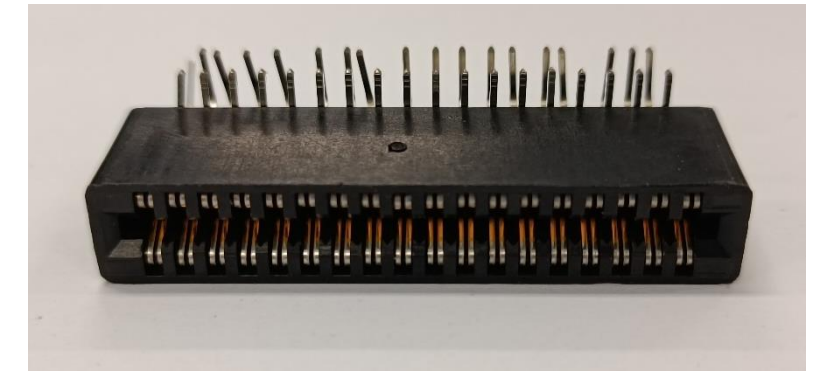

*Figura 47. Conector de superficie con pines.*

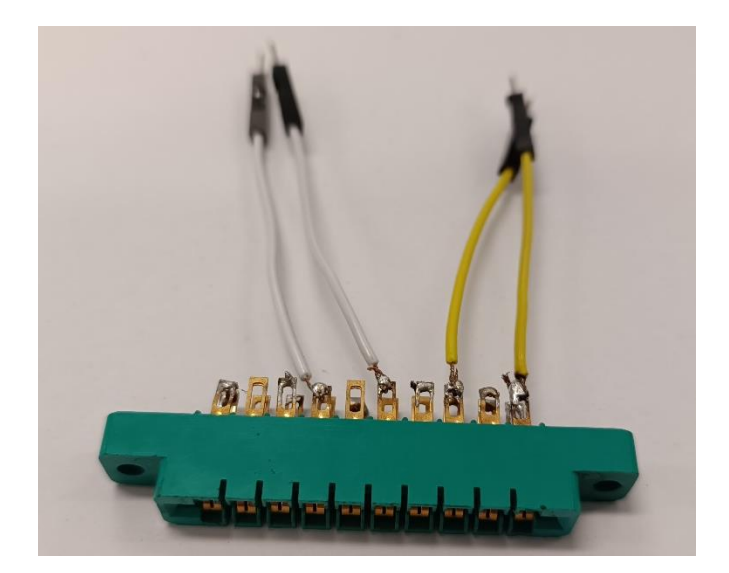

*Figura 48. Conector de superficie con pines y cables soldados para disponerlos en la proto board.*

<span id="page-48-0"></span>El objetivo principal de este método de conexión será no tener que desconectar los sensores, consiguiendo así que el pad no se vea afectado ni deteriorado y mediante. Tras su uso se comprueba que efectivamente no desgasta los pads y cumplen con su objetivo.

## **5.4 Problemas**

#### **5.4.1 Radiofrecuencias**

A los sensores se les realizarán pruebas para encontrar su frecuencia de resonancia. Para esta prueba, en uno de los sensores, se le conectará a la entrada de la señal un filtro paso alto, como el que se ha descrito en el apartado de FILTRO PASIVO. Al iniciar la prueba se observa que la amplitud de la señal de salida es de  $V_{\text{pp}} = 4.16 V$ , como se puede observar en la [Figura 49](#page-48-1) cuando en otras pruebas realizadas como la de la [Figura 28,](#page-38-1) esta amplitud pico-pico es de  $V_{pp} = 552 \, \text{mV}$ . Se iniciará entonces un procedimiento de búsqueda de una explicación que dé sentido a dicho resultado.

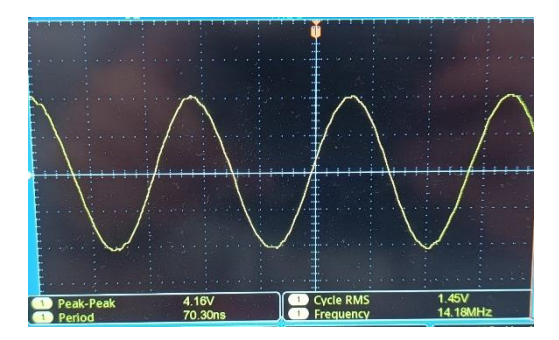

 $Figure 49.$  *Señal de*  $V_{pp} = 4.16 V$ 

<span id="page-48-1"></span>Como primer paso se procederá a la medición de continuidad entre ambos electrodos del sensor mediante un multímetro, dando como resultado la no continuidad. Como segundo paso se procederá a la conexión del cable coaxial procedente del generador de señales con el sensor puenteando el filtro paso alto, no se percibirá ningún cambio en la señal que muestra el osciloscopio. En el proceso de

desconexión del cable coaxial se observa que la señal de salida sigue siendo una senoidal con la misma frecuencia, aunque con menor amplitud. Se realizan un conjunto de observaciones y pruebas con el objetivo de averiguar si se trata de radio frecuencias.

Se presentan varias observaciones:

- Al alejar el cable coaxial, de la señal de entrada, del sensor y de la sonda la señal observada disminuye su amplitud con el aumento de la distancia hasta desaparecer.
- Al aumentar la frecuencia de la señal generada por el generador de señales hasta los 15 *MHz* varía la  $V_{\text{pp}}$  hasta los 1,90 V.
- Al conectar una resistencia de 1  $k\Omega$  entre los terminales de la sonda parece que la señal se estabiliza y la  $V_{pp}$  se mantiene.
- Al cambiar el valor de la resistencia de 10  $\Omega$  la  $V_{pp}$  disminuye hasta los 110 mV.
- Al reducir la tensión  $V_{pp}$  del generador de señales se observa lo siguiente:
	- $\circ$  Para  $V_{pp} = 1 V y f = 12 MHz$ : No aparece la señal en el osciloscopio.
	- $\circ$  Para  $V_{pp} = 5 V$  y  $f = 12 MHz$ : La señal del osciloscopio tiene una amplitud de  $V_{pp} = 260 \, \text{mV}$ .
	- $\circ$  A partir de los  $V_{nn} = 4 V$  el osciloscopio empieza a mostrar una señal.
- En el caso de desconectar el cable coaxial de salida del generador de señales independientemente del valor de  $V_{pp}$  de la señal del generador, el osciloscopio no muestra señal alguna.

Como posible causa de lo observado se plantea que pueda deberse a la alta impedancia que presenta el sensor, es por ello por lo que se procederá a repetir parte de las pruebas, pero cambiando el modo del canal del generador de señales de *"High Z*<sup>"</sup> a 50 *Ω*. No se observan grandes cambios.

El siguiente paso será probar si variando la resistencia del generado de señales varía la señal que aparece en el osciloscopio. Se probarán los siguientes valores: 10  $\Omega$ , 50  $\Omega$ , 100  $\Omega$ , 200  $\Omega$ , 500  $\Omega$  y 1 k $\Omega$ . Se observa que no hay una clara diferencia entre las distintas resistencias.

Finalmente se planteará otra posible solución, y esta estará relacionada con la distancia. Como se ha explicado anteriormente, al distanciar el cable coaxial y la sonda del osciloscopio provoca que la señal percibida en el osciloscopio disminuya hasta desaparecer, se probará a conectar el generador de señales en otra regleta para poder aumentar dicha distancia. El resultado del montaje será el de la [Figura 50.](#page-50-0) Dicho montaje conseguirá que no se muestre una señal en el osciloscopio, aunque el cable coaxial y la sonda estén cerca y conectándolo al sensor si se muestra una señal senoidal como se espera. Así, el problema se puede haber solucionado por dos caminos, el primero, que las masas del generador de señales y del osciloscopio estén conectadas por la red, o el segundo, que efectivamente haya radiofrecuencias y al distanciar el cable coaxial y la sonda desaparezcan.

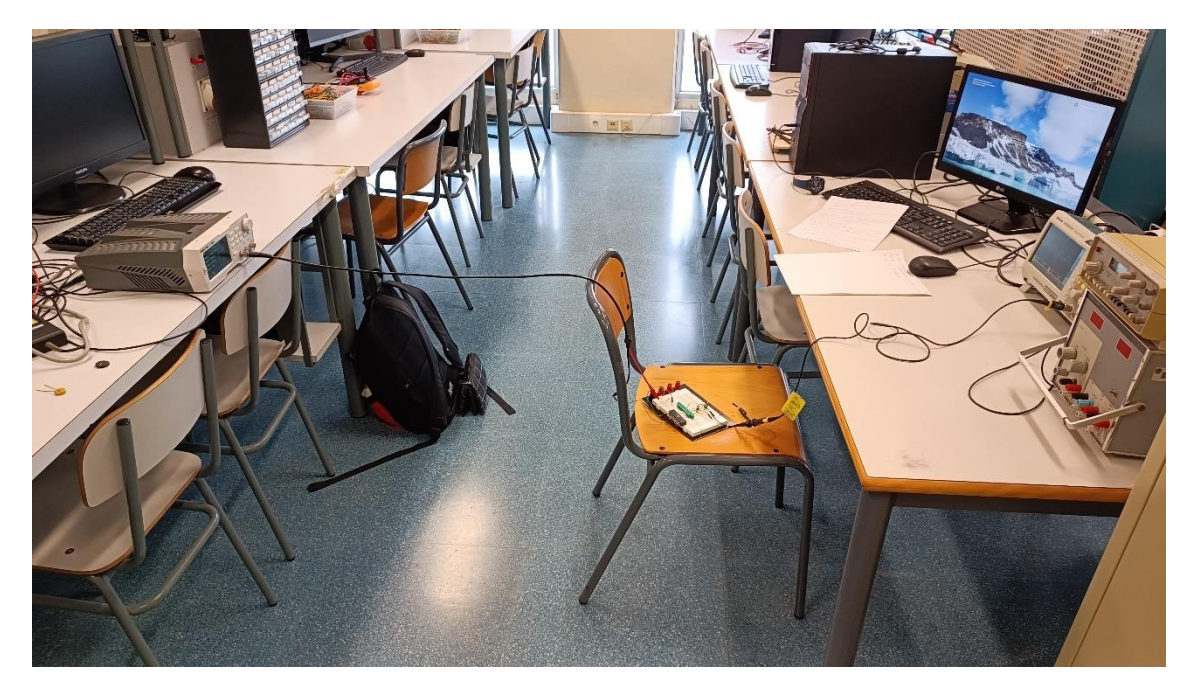

*Figura 50. Montaje del circuito en el que desaparece el ruido.*

#### <span id="page-50-0"></span>**5.4.2 Problemas con el filtro**

El filtro activo propuesto en el aparado homónimo dispone de un *LM7171* cuyo rango de ganancia unitaria es de 200 MHz, por lo que en un principio su funcionamiento debería de ser adecuado en los rangos de frecuencias de los sensores SAW en los que se probará. Puesto en funcionamiento el filtro se observa que independientemente de la frecuencia que indica el osciloscopio es de entre 6 MHz y 7 MHz como se puede observar en la [Figura 51.](#page-51-0) Tras varias pruebas se decide conectar la sonda directamente a la salida del filtro, comprobándose que el problema procede del filtro y no del sensor ya que, la señal obtenida en el osciloscopio muestra una señal senoidal de entre 6 MHz y 7 MHz pero dicha senoidal se muestra recortada en amplitud [\(Figura 52\)](#page-51-1), pareciendo que el amplificador operacional satura. Además, alimentando el dispositivo como se indica en el *datasheet* del fabricante, este aumenta su temperatura que al tacto resulta muy elevada.

<span id="page-51-0"></span>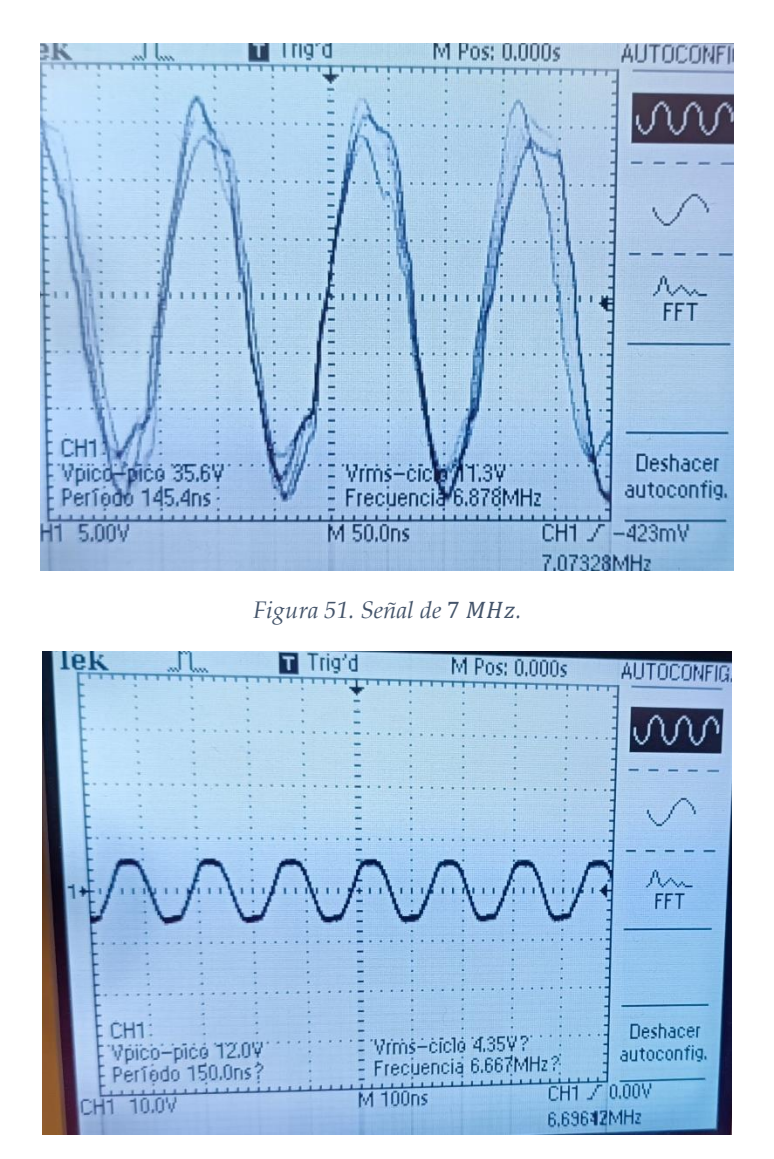

*Figura 52. Señal recortada en amplitud.*

# <span id="page-51-1"></span>**5.5 Diseño mediante** *software*

<span id="page-51-2"></span>Para poder imprimir un diseño en un archivo llamado *Gerber* será necesario utilizar un programa que así lo permita. El programa que se ha escogido para los diseños generados es *Proteus*.[\(Figura 53\)](#page-51-2)

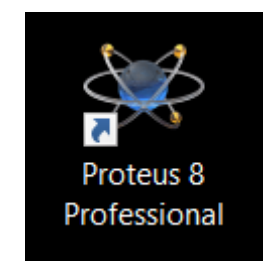

*Figura 53. Acceso directo del programa Proteus 8*

*Proteus* es un programa que permite tanto el diseño de circuitos electrónicos como el diseño de PCBs. Para realizar un diseño en dicho programa lo primero será generar un nuevo proyecto por lo que se tendrá que clicar en *New Project.* [\(Figura 54\)](#page-52-0)

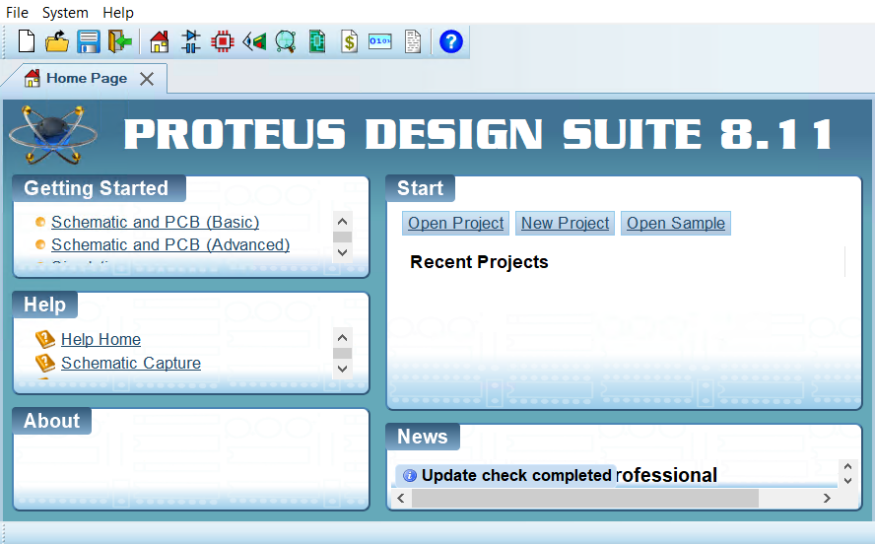

*Figura 54. Acceso a New Project.*

<span id="page-52-0"></span>Cuando ya esté creado el proyecto, se abrirá de forma predeterminada el *Schematic Capture* pero para el diseño de los IDTs será necesario abrir la opción *PCB Layout*, para ello se tendrá que clicar en la opción de la barra de herramientas que representa un circuito integrado.[\(Figura 55\)](#page-52-1)

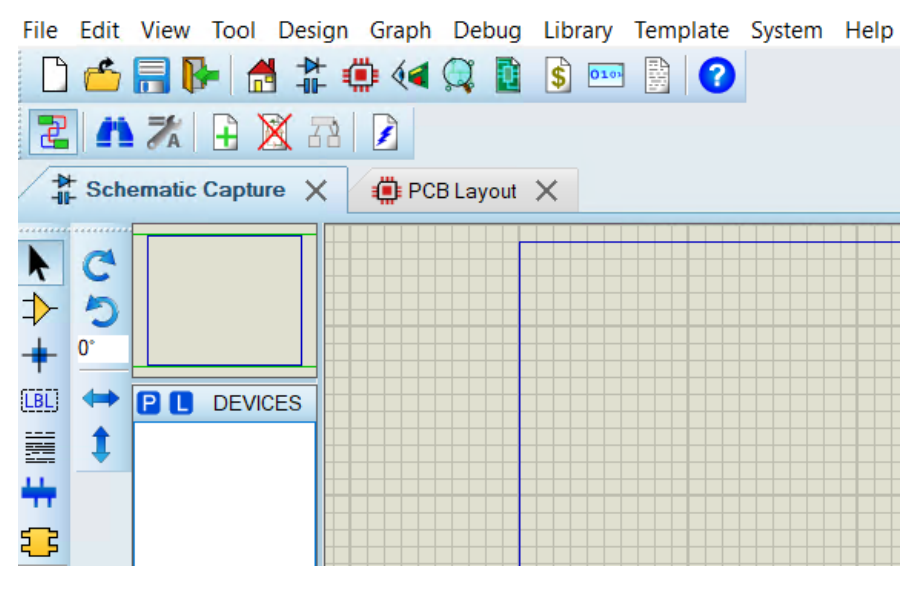

*Figura 55. Acceso a PCB Layout.*

<span id="page-52-1"></span>Una vez abierto el *PCB Layout* y para poder comenzar a realizar el diseño será importante ajustar la malla ya que será de ayuda para poder disponer las tiras de los IDTs a la distancia deseada. El símbolo que habrá que clicar es el segundo empezando por la derecha de la FIGURA. Ajustada la malla queda todo listo para iniciar el diseño de los IDTs.

Para el presente trabajo se han realizado varios diseños teniendo en cuenta distintas características para comprobar posteriormente qué cambios suponen en el funcionamiento del sensor. El primero de los diseños, que se puede observar en la [Figura 56,](#page-53-0) está compuesto por dos electrodos, que quedan representados en la figura de color rojo y, por otra parte, el recuadro de color claro representa las dimensiones del cristal y no resultará ser más que una guía que servirá para realizar el diseño de una forma más práctica, pero no resultará necesario para la parte de impresión. En este diseño cada parte de los electrodos dispone de 5 dedos o tiras que están entrecruzados con los otros 5 dedos de la otra parte del electrodo. Como se puede observar, este diseño se caracteriza por no disponer de espacio entre el electrodo de entrada y el electrodo de salida para depositar la muestra.

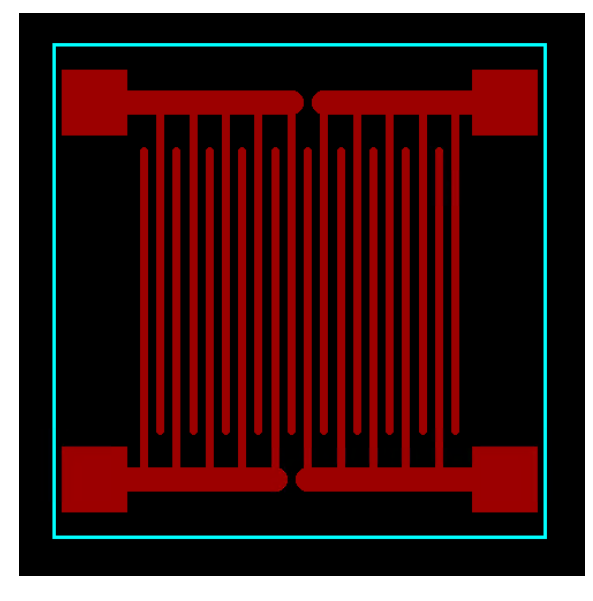

*Figura 56. Diseño sin espacio para las muestras.*

<span id="page-53-0"></span>El anterior diseño como todos los posteriores está conformado por dedos o tiras cuya anchura es 500 µm, misma medida que hay entre un dedo y el dedo siguiente de la otra parte del electrodo. El siguiente diseño tiene características similares al anterior, aunque presenta unas diferencias importantes. Este tiene cuatro dedos cuando el anterior presenta cinco, y además estos dedos presentan una menor longitud que los del diseño anterior [\(Figura 57\)](#page-54-0). Estos cambios se deben a la necesidad de un área entre los dos electrodos donde poder realizar deposiciones de muestra para comprobar la funcionalidad del sensor.

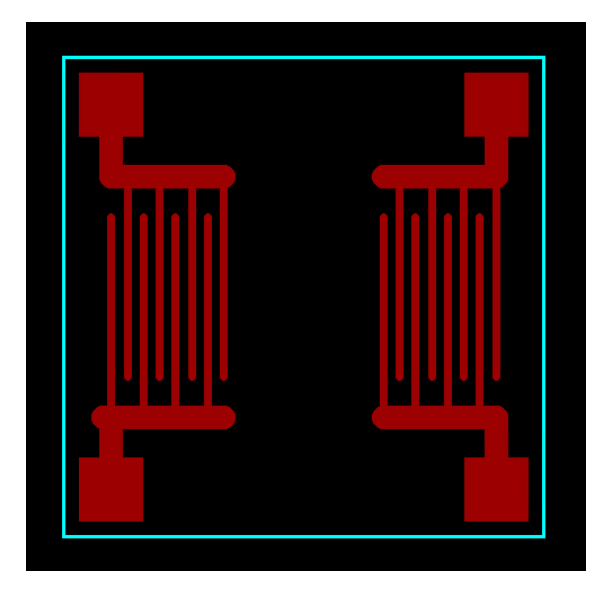

*Figura 57. Diseño con área para las muestras.*

<span id="page-54-0"></span>El tercer y último diseño presenta tres electrodos, este tipo de diseño presenta un electrodo de entrada y dos más pequeños de salida con el objetivo de poder comparar las salidas. Con respecto al área de muestreo, es más pequeña. [\(Figura 58\)](#page-54-1)

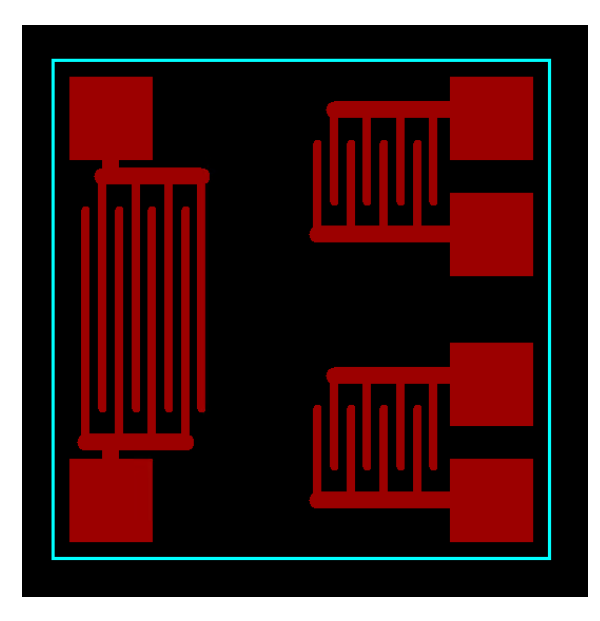

*Figura 58. Diseño diferencial con tres electrodos.*

<span id="page-54-1"></span>Todos los diseños presentan un espacio entre los pads y el borde del cristal, esto es debido a que, de no presentar este espacio, como se comprobó en un diseño de prueba que no llegó a imprimirse, la calibración de la impresora para que cuadre con el cristal es mucho más laboriosa, alargando el tiempo del proceso de forma ineficiente.

### **5.5.1 Propósito de los diseños**

El primero de los diseños, como se explica en el apartado de los diseños, se realiza con el objetivo de comprobar si existe una transmisión real entre la entrada y la

salida del sensor pero, debido a la falta de espacio entre el electrodo de entrada y el electrodo de salida, se propone el siguiente diseño. [\(Figura 59\)](#page-55-0)

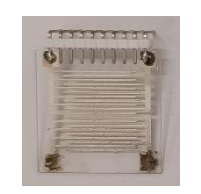

*Figura 59. Diseño sin espacio para las muestras.*

<span id="page-55-0"></span>El segundo diseño sí cuenta con espacio para la deposición de una muestra entre el electrodo de entrada y el de salida, por lo que en este aspecto resulta más funcional que el anterior. Este sensor se realiza una segunda vez ya que, por distintas causas como el uso de pinzas de cocodrilo directamente sobre los pads o la limieza de la superficie mediante papel, este se ve deteriorado.[\(Figura 60\)](#page-55-1)

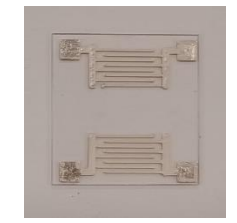

*Figura 60. Diseño con dos electrodos y espacio para las muestras.*

<span id="page-55-1"></span>El tercer diseño cuenta con tres electrodos [\(Figura 61\)](#page-55-2), uno de entrada y otros dos de salida. El objetido de disponer de tres electrodos es poder comparar la señal que se ve alterada por la disposición de la muestra con la que no dispone de ella.

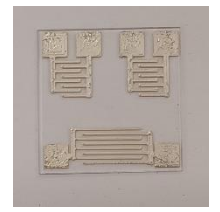

*Figura 61. Diseño diferencial con tres electrodos.*

#### <span id="page-55-2"></span>**5.6 Sensores UV**

En el proyecto *Desarrollo de Sensores SAW (Surface Acoustic Wave) para su aplicación en la medición de contaminantes en aire y en agua* del *Instituto de Reconocimiento Molecular y Desarrollo Tecnológico* se le solicitó a la Universidad de Valencia la fabricación de dos sensores SAW en oro [\(Figura 62\)](#page-56-0). Estos sensores tienen un filtro paso alto pasivo a la entrada de la señal. Los interdigitados son como se muestran en la [Figura 62. .](#page-56-0)

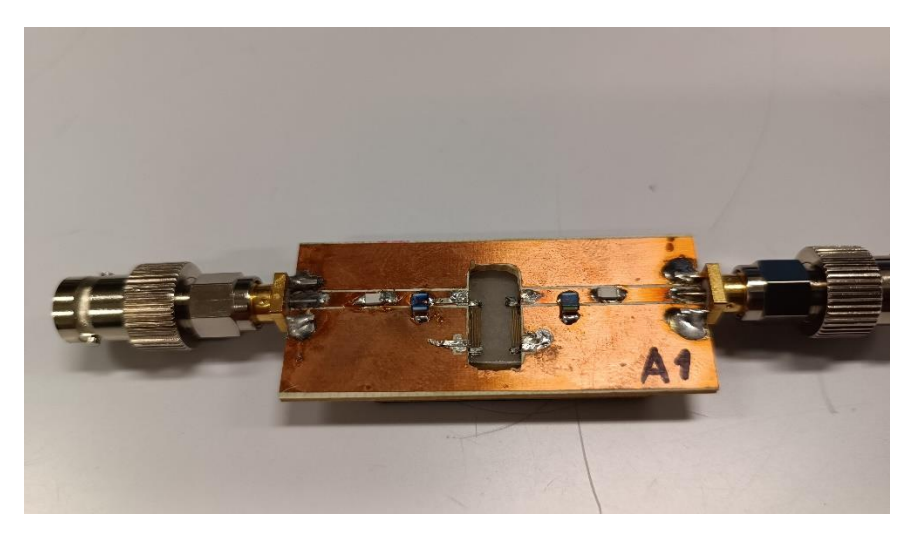

*Figura 62. Sensor de la Universidad de Valencia.*

<span id="page-56-0"></span>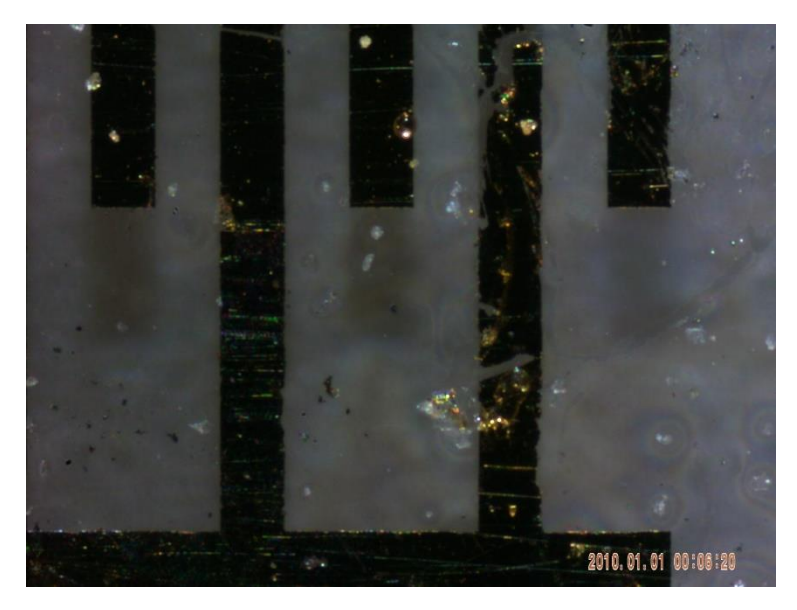

*Figura 63. Espacio entre las tiras de los IDT del sensor de la Universidad de Valencia.*

Para conocer la frecuencia de resonancia de este sensor se realiza un barrido frecuencial mediante un analizador de espectros, obteniéndose como se muestra en la [Figura 64](#page-57-0) que su  $f_r = 15 \ MHz$ .

| <b>RBW: 300 kHz</b><br>VBW: 1MHz<br>Ref: 0dBm | <b>SWT: 100 ms</b><br>Att: 10dB | M1: 30.84 MHz, -34.7 dBm                                   |  |                    |                      |  |  |
|-----------------------------------------------|---------------------------------|------------------------------------------------------------|--|--------------------|----------------------|--|--|
|                                               |                                 |                                                            |  |                    | <b>CENTER</b>        |  |  |
| $-10$                                         |                                 |                                                            |  |                    | 25.0500 MHz          |  |  |
| -20                                           |                                 |                                                            |  |                    | <b>START</b>         |  |  |
|                                               |                                 |                                                            |  |                    | 100,000 kHz          |  |  |
| ₹n                                            |                                 |                                                            |  |                    | <b>STOP</b>          |  |  |
|                                               |                                 |                                                            |  |                    | 50.0000MHz つ         |  |  |
|                                               |                                 |                                                            |  |                    | <b>TG ATT</b>        |  |  |
|                                               |                                 | بالتكرمة والموسرا بقواريقين وأباريا أتعريج وأناسف وماميسته |  |                    | 0 <sub>dB</sub><br>≏ |  |  |
|                                               |                                 |                                                            |  |                    | <b>TRACKING GEN.</b> |  |  |
|                                               |                                 |                                                            |  |                    | on<br>Off            |  |  |
|                                               |                                 |                                                            |  |                    |                      |  |  |
|                                               |                                 |                                                            |  |                    | CF-STEPSIZE          |  |  |
|                                               |                                 |                                                            |  |                    |                      |  |  |
| Start: 100.000 kHz                            |                                 | 4 99 MHz/DIV                                               |  | Stop: 50.000000MHz | TM: C/W              |  |  |

<span id="page-57-0"></span>*Figura 64. Barrido frecuencial del sensor de la Universidad de Valencia.*

# **6. Conclusiones**

Con las distintas pruebas realizadas a los sensores para conocer su frecuencia de resonancia se concluyen varios puntos. Para el filtrado de la señal de entrada se puede utilizar un filtro paso alto pasivo, evitando así los problemas ocasionados por el filtro pasa banda activo y reduciendo también su complejidad. La mejor forma de conectar los sensores es mediante el conector de tarjeta que se ha mencionado en dicho apartado ya que se evita el desgaste de los pads. Con el análisis de las frecuencias de resonancia se comprueba que efectivamente hay transmisión de señal, lo que justifica que el procedimiento de fabricación da buen resultado.

Una vez comprobado que hay transmisión de la señal, las líneas futuras del trabajo serán encontrar una muestra y analizar si efectivamente se puede medir la muestra, la eficiencia de los sensores, comprobar si el sensor diferencial es funcional o al depositar la muestra aparece la misma señal por ambos electrodos de salida.

# **7. Bibliografía**

- [1] Rocha Gaso, M. I. (2013). *Analysis, implementation and validation of a Love mode surface acoustic wave device for its application as sensor of biological processes in liquid media.* [Universitat Politècnica de València].
- [2] Gamez, M. J. (s. f.). Objetivos y metas de desarrollo sostenible. *Desarrollo Sostenible*.
- [3] Arnau, A., & Soares, D. (2008). Fundamentals of Piezoelectricity. En A. A. Vives (Ed.), *Piezoelectric Transducers and Applications* (pp. 1-38). Springer Berlin Heidelberg.
- [4] Ferrari, V., & Lucklum, R. (2008). Overview of Acoustic-Wave Microsensors. En A. A. Vives (Ed.), *Piezoelectric Transducers and Applications* (pp. 39-62). Springer Berlin Heidelberg.
- [5] Du, J., Harding, G. L., Ogilvy, J. A., Dencher, P. R., & Lake, M. (1996). A study of Love-wave acoustic sensors. *Sensors and Actuators A: Physical*, *56*(3), 211- 219.
- [6] Kalantar-Zadeh, K., Wlodarski, W., Chen, Y. Y., Fry, B. N., & Galatsis, K. (2003). Novel Love mode surface acoustic wave based immunosensors. *Sensors and Actuators B: Chemical*, *91*(1), 143-147.
- [7] Ibáñez, J. (s. f.). *Desarrollo de Sensores SAW (Surface Acoustic Wave) para su aplicación en la medición de contaminantes en aire y en agua.*
- [8] Mandal, D., & Banerjee, S. (2022). Surface Acoustic Wave (SAW) Sensors: Physics, Materials, and Applications. *Sensors*, *22*(3), 820.
- [9] Sahu, D. R. (2021). *Multifunctional Ferroelectric Materials*. BoD Books on Demand.
- [10] Ballato, A. (1995). Piezoelectricity: Old effect, new thrusts. *IEEE Transactions on Ultrasonics, Ferroelectrics, and Frequency Control*, *42*(5), 916-926.
- [11] IEEE Standard on Piezoelectricity. (1988). *ANSI/IEEE Std 176-1987*, 0\_1-.
- [12] McGill, R. A., Chung, R., Chrisey, D. B., Dorsey, P. C., Matthews, P., Pique, A., Mlsna, T. E., & Stepnowski, J. L. (1998). Performance optimization of surface acoustic wave chemical sensors. *IEEE Transactions on Ultrasonics, Ferroelectrics, and Frequency Control*, *45*(5), 1370-1380.
- [13] Zhang, X., Wang, W., Nordin, A. N., Li, F., Jang, S., & Voiculescu, I. (2017). The influence of the electrode dimension on the detection sensitivity of electric cell–substrate impedance sensing (ECIS) and its mathematical modeling. *Sensors and Actuators B: Chemical*, *247*, 780-790.
- [14] Serge Ismael Zida, Yue-Der Lin, Yit Lung Khung. (s. f.). *Current Trends on Surface Acoustic Wave Biosensors*.
- [15] Huang, Y., Das, P. Kr., & Bhethanabotla, V. R. (2021). Surface acoustic waves in biosensing applications. *Sensors and Actuators Reports*, *3*, 100041.
- [16] Campbell, C. (1989). 3—Principles of Linear Phase SAW Filter Design. En C. Campbell (Ed.), *Surface Acoustic Wave Devices and their Signal Processing Applications* (pp. 31-57). Academic Press.
- [17] Sauerbrey, G. (1959). *The Use of Quartz Oscillators for Weighing Thin Layers and for Microweighing*. 206-222.
- [18] Kanazawa, K. Keiji., & Gordon, J. G. (1985). Frequency of a quartz microbalance in contact with liquid. *Analytical Chemistry*, *57*(8), 1770-1771. https://doi.org/10.1021/ac00285a062
- [19] Treitz, G., Gronewold, T. M. A., Quandt, E., & Zabe-Kühn, M. (2008). Combination of a SAW-biosensor with MALDI mass spectrometric analysis. *Biosensors and Bioelectronics*, *23*(10), 1496-1502.
- [20] Link, M. (2006). Study and realization of shear wave mode solidly mounted film bulk acoustic resonators (FBAR) made of c-axis inclined zinc oxide (ZnO) thin films: Application as gravimetric sensors in liquid environments. *Universidad Henri Poincaré*
- [21] Vale, C., Rosenbaum, J., Horwitz, S., Krishnaswamy, S., & Moore, R. (1990). FBAR filters at GHz frequencies. *44th Annual Symposium on Frequency Control*, 332-336.
- [22] Weber, J., Albers, W. M., Tuppurainen, J., Link, M., Gabl, R., Wersing, W., & Schreiter, M. (2006). Shear mode FBARs as highly sensitive liquid biosensors. *Sensors and Actuators A: Physical*, *128*(1), 84-88.
- [23] Wingqvist, G., Anderson, H., Lennartsson, C., Weissbach, T., Yantchev, V., & Spetz, A. L. (2009). On the applicability of high frequency acoustic shear mode biosensing in view of thickness limitations set by the film

resonance. *Biosensors & Bioelectronics*, *24*(11), 3387-3390.

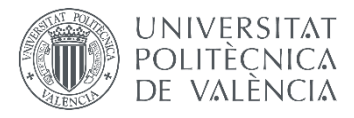

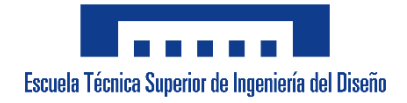

# **UNIVERSITAT POLITÈCNICA DE VALÈNCIA**

**Escuela Técnica Superior de Ingeniería del Diseño**

# **DISEÑO Y CARACTERIZACIÓN DE UN SENSOR SAW (SURFACE ACOUSTIC WAVE) CON TECNOLOGÍA DE INYECCIÓN DE TINTA**

# **PLIEGO DE CONDICIONES**

# ÍNDICE DEL PLIEGO DE CONDICIONES

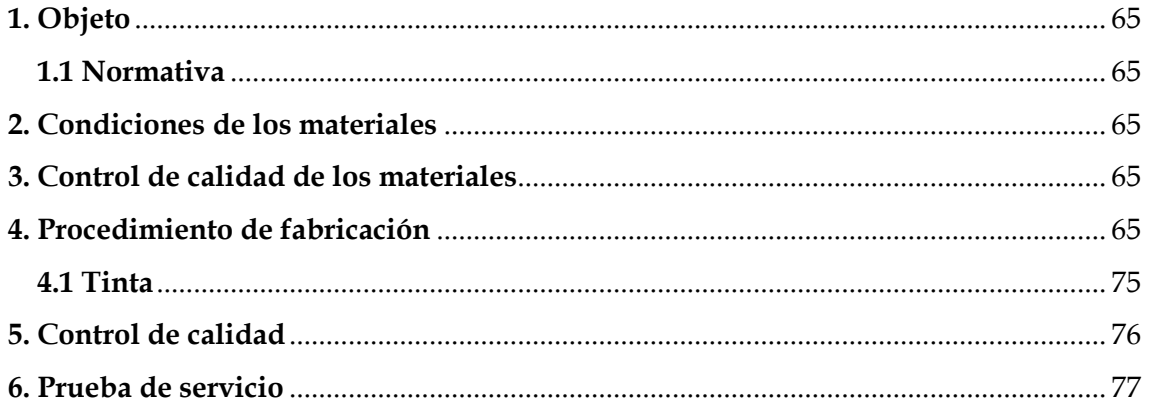

# <span id="page-65-0"></span>**1. Objeto**

El presente Pliego de Condiciones establece las condiciones mediante las cuales se realizará la fabricación de los sensores SAW objeto del presente proyecto.

Este documento comprende la base sobre la normativa, especificación de los materiales, procedimiento para la fabricación de los sensores, pruebas de servicio y control de calidad para la correcta realización de los sensores objeto de este proyecto.

## <span id="page-65-1"></span>**1.1 Normativa**

Para la realización de sensores SAW mediante tecnologías de impresión de tinta sobre un sustrato piezoeléctrico de cuarzo será necesario cumplir la norma UNE-EN ISO 9001:2015 – Sistemas de gestión de calidad, UNE\_EN ISO 10012:2003 – Requisitos generales para la competencia de laboratorios de ensayo y calibración, UNE\_EN ISO 13473-1:2007 – Sensores piezoeléctricos, y finalmente la UNE\_EN ISO 80000-8:2014 – Cantidad de onda acústica.

# <span id="page-65-2"></span>**2. Condiciones de los materiales**

- Cristal de cuarzo pulido  $30 \times 30 \times 1$  mm.
- Tinta conductora Flex 2 Conductor.

# <span id="page-65-3"></span>**3. Control de calidad de los materiales**

Se comprobará que los materiales se encuentran en buen estado, para ello se tendrá que observar en primer lugar si el cristal de cuarzo contiene algún desperfecto tanto en su superficie como en su transparencia. El siguiente paso será comprobar que la tinta conductora se almacena según las especificaciones del fabricante con la refrigeración adecuada. Ambos materiales deben cumplir el certificado de Conformidad Europea, CE.

# <span id="page-65-4"></span>**4. Procedimiento de fabricación**

Los distintos sensores de los que se ha hablado en este trabajo se han realizado mediante la impresión en tinta conductora flexible sobre un cristal de cuarzo. Para este trabajo la impresora que se ha utilizado es la Voltera V-One. [\(Figura 65\)](#page-66-0)

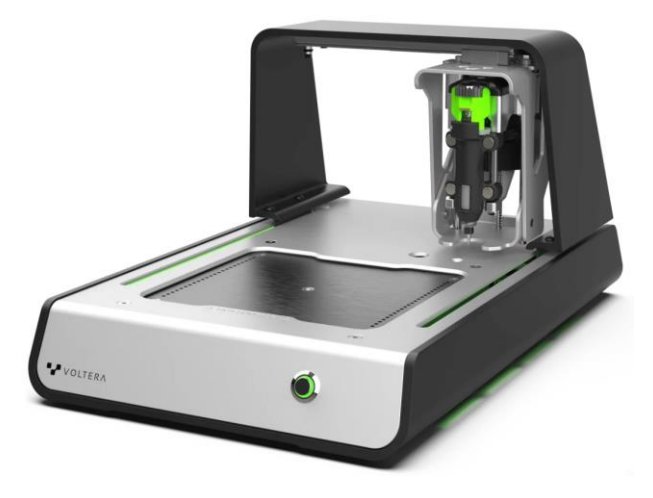

*Figura 65. Voltera V-One.*

<span id="page-66-0"></span>La Voltera V-One es una impresora especializada en imprimir circuitos electrónicos y prototipos ya que utiliza una combinación de impresión de tinta conductora y dispensación de pasta de soldadura para crear prototipos de circuitos electrónicos en sustratos como cristales de cuarzo que posteriormente se tendrán que curar. [\(Figura 66\)](#page-66-1)

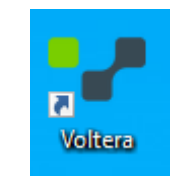

*Figura 66. Acceso directo del software Voltera.*

<span id="page-66-1"></span>Esta impresora se controla mediante un software que deberá estar instalado en un ordenador. Dicho software proporciona de forma sencilla los distintos pasos que hay que realizar para la elaboración del sensor y que se explicarán detenidamente a continuación.

Una vez iniciado el programa aparecerá la siguiente [Figura 67](#page-67-0) si el ordenador ha conseguido establecer la conexión entre el software y la impresora. Como se puede observar, el programa ofrece distintas opciones además de disponer de una barra de menú en la parte superior de la pantalla. Las distintas opciones que ofrece son *Imprimir, Soldar, Calentar y Perforar.* Para la fabricación de los sensores se deberá escoger la opción de *Imprimir.*

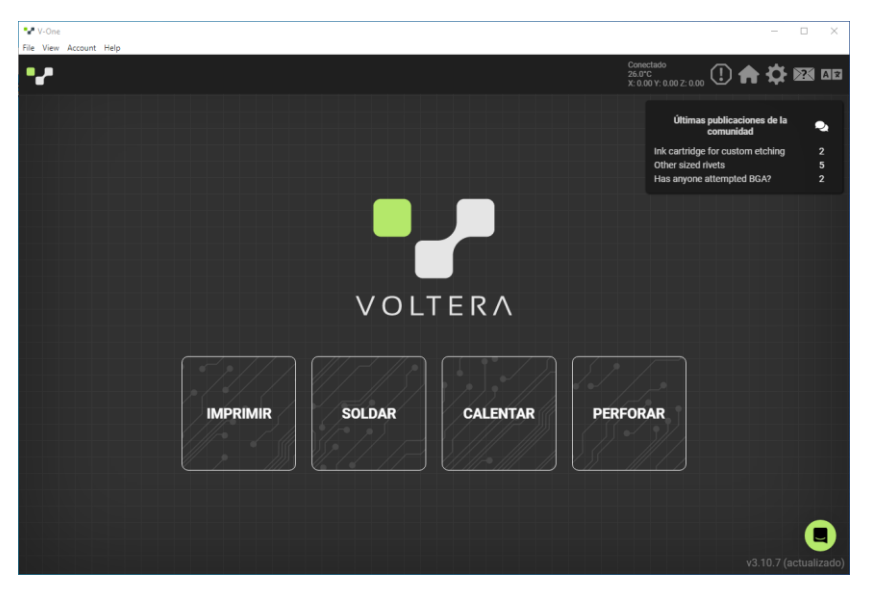

*Figura 67. Pantalla que muestra las distintas opciones que ofrece el programa.*

<span id="page-67-0"></span>Una vez se acceda en la opción de *Imprimir* el programa ofrece dos opciones, como se puede observar en la figura, la opción de *Alineado* como explica el propio programa se deberá escoger si la placa o sustrato que se va a utilizar dispone ya de algún componente en su superficie. Por otro lado, la opción *Sencillo* servirá para placas o sustratos en blanco, es decir, sin ningún componente añadido. [\(Figura 68\)](#page-67-1)

<span id="page-67-1"></span>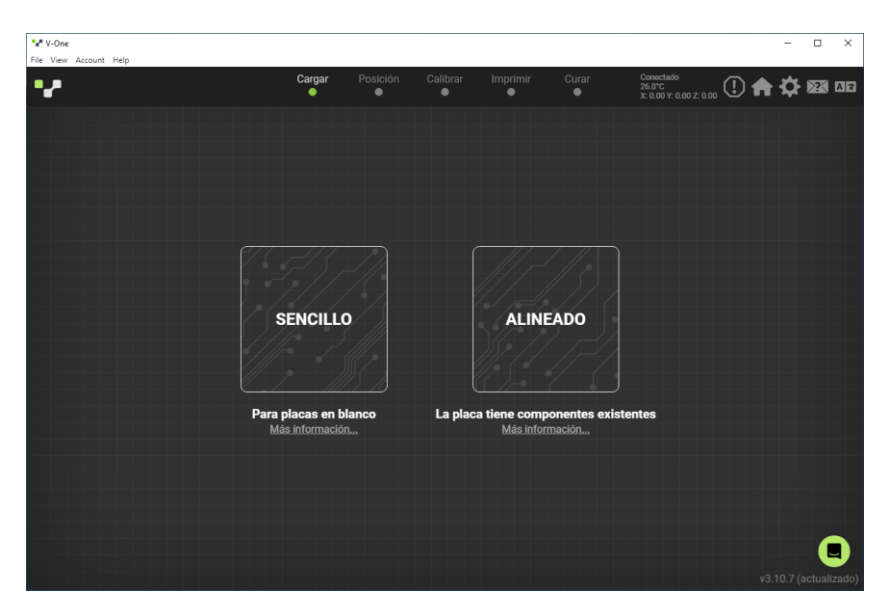

*Figura 68. Pantalla que ofrece la posibilidad de escoger el modo "Sencillo" o "Alineado".*

El siguiente paso será conocer qué tipo de tinta se requiere o se dispone. En este caso se utilizará la tinta conductora flexible, por lo que es la opción que se tendrá que escoger [\(Figura 69\)](#page-68-0).

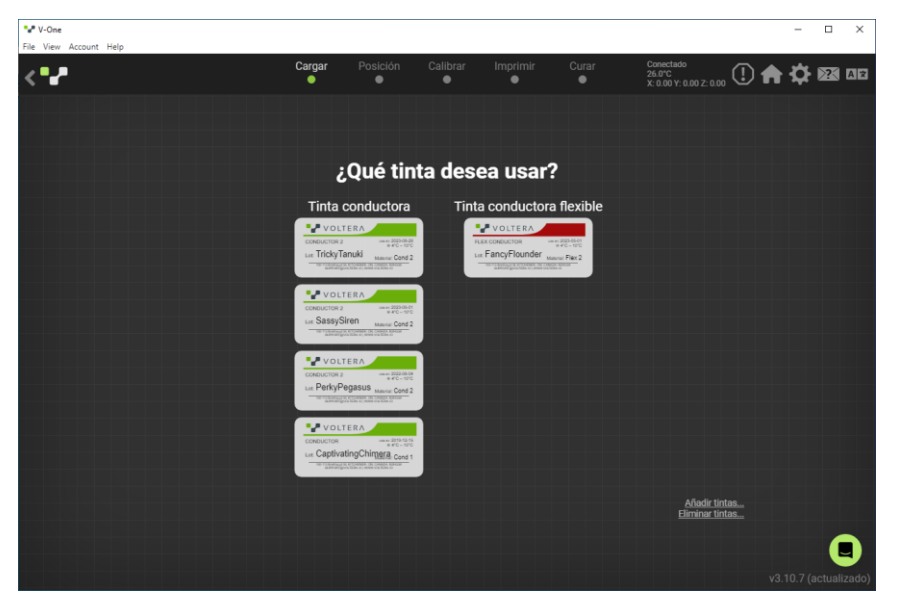

*Figura 69. Opciones para la tinta.*

<span id="page-68-0"></span>Posteriormente a la elección de la tinta, el programa muestra un esquema de la base de la impresora además de ofrecer tres opciones. La primera de ellas es *Cargar el último circuito*, lo que servirá para utilizar un archivo ya cargado en el programa. La segunda opción que ofrece es *Tinta* que, como su nombre indica, servirá para cargar el archivo en el que se especifique el esquema del espacio que deberá ocupar la tinta, que en este caso tendrá la forma de los IDTs del sensor. Como tercera opción, el programa ofrece la posibilidad de cargar un archivo *Orificios* que, como su nombre indica, servirá para cargar el lugar donde se desee realizar un orificio mediante un taladro sobre la placa o sustrato. En este caso únicamente se utilizará la segunda opción, y en el caso de querer repetir alguna impresión se elegirá la primera opción. [\(Figura 70\)](#page-69-0)

| ** V-One<br>File View Account Help                                                                                                    |                                          |             |                                                |                       |                    |                                                                                                    |                       | $\Box$<br>$\times$ |
|----------------------------------------------------------------------------------------------------|------------------------------------------|-------------|------------------------------------------------|-----------------------|--------------------|----------------------------------------------------------------------------------------------------|-----------------------|--------------------|
| ₽<br>FancyFlounder                                                                                                    |                                          | Cargar<br>٠ | Posición<br>Calibrar<br>$\bullet$<br>$\bullet$ | Imprimir<br>$\bullet$ | Curar<br>$\bullet$ | $\begin{array}{l} \text{Conectado} \\ 26.0 ^{\circ} \text{C} \\ \text{X: } 0.00 \text{ Y: } 0.00 \text{ Z: } 0.00 \end{array} \bigoplus \bigoplus_{\text{A}} \bigoplus_{\text{A}} \bigoplus_{\text{B}} \bigoplus_{\text{A}} \text{CIB}$ |                       |                    |
| <b>4 ATRÁS</b>                                                                                                    | <b>SIGUIENTE ▶</b>                       |             |                                                |                       |                    |                                                                                                    |                       |                    |
| Cargar circuito<br>Seleccione sus archivos Gerber a<br>continuación o comience con el tutorial<br>de Hola mundo<br><b>CARGAR ÚLTIMO CIRCUITO</b> |                                          |             |                                                |                       |                    | $\circledcirc$<br>$\circ$<br>$\circ$<br>$\circ$<br>$\circ$<br>$\circ$<br>$\circ$                                                                                                    |                       |                    |
| Tinta: Elija un archivo<br>Orificios: Elija un archivo                                                                                           | $\times$<br>$\mathsf{x}$                 |             |                                                |                       |                    | $\circ$<br>$\circ$<br>$\circ$<br>$\circ$                                                                                                    |                       |                    |
| ◢                                                                                                    | $\circ$                                  |             |                                                |                       |                    | $\circ$<br>$\circ$<br>$\circ$<br>$\circ$                                                                                                    |                       |                    |
|                                                                                                    | $\circ$<br>$\circ$<br>$\circ$            |             |                                                |                       |                    | $\circ$<br>$\circ$<br>$\circ$<br>$\circ$                                                                                                    |                       |                    |
|                                                                                                    | $\circ$<br>$\circ$<br>$\circ$<br>$\circ$ |             |                                                |                       |                    | $\circ$<br>$\circ$<br>$\circ$                                                                                                    |                       |                    |
|                                                                                                    | $\circ$<br>$\circ$<br>$_{\odot}$         |             |                                                |                       |                    | $\circ$<br>$\circ$<br>$\circledcirc$                                                                                                    |                       |                    |
|                                                                                                    |                                          |             |                                                |                       |                    |                                                                                                    | v3.10.7 (actualizado) |                    |

*Figura 70. Opción para cargar el archivo.*

<span id="page-69-0"></span>El diseño que se muestra a continuación se ha realizado mediante el programa Proteus, que se explicará posteriormente. Una vez cargado el diseño se mostrará su disposición sobre la superficie de la impresora, con lo que se podrá comprobar si es el diseño deseado. [\(Figura 71\)](#page-69-1)

| ** V-One<br>File View Account Help                                                           |                                          |             |                       |                       |                       |                    |                                                                                                    | $\Box$<br>$\times$    |
|----------------------------------------------------------------------------------------------|------------------------------------------|-------------|-----------------------|-----------------------|-----------------------|--------------------|----------------------------------------------------------------------------------------------------|-----------------------|
| ▪                                                                                            | FancyFlounder                            | Cargar<br>٠ | Posición<br>$\bullet$ | Calibrar<br>$\bullet$ | Imprimir<br>$\bullet$ | Curar<br>$\bullet$ | $\begin{array}{l} \text{Conectado} \\ \text{26.0°C} \\ \text{X: 0.00 Y: 0.00 Z: 0.00} \end{array} \bigoplus \bigoplus \bigoplus \bigoplus \bigoplus \bigoplus \text{ZI} \text{ on } \mathbb{Z}$ |                       |
| <b>4 ATRÁS</b>                                                                               | SIGUIENTE ▶                              |             |                       |                       |                       |                    |                                                                                                    |                       |
| Cargar circuito                                                                              |                                          |             |                       |                       |                       |                    | $\circledcirc$<br>$\circ$                                                                                                    |                       |
| Seleccione sus archivos Gerber a<br>continuación o comience con el tutorial<br>de Hola mundo |                                          |             |                       |                       |                       |                    | $\circ$<br>$\circ$<br>$\circ$<br>$\circ$                                                                                                    |                       |
| <b>CARGAR ÚLTIMO CIRCUITO</b>                                                                |                                          |             |                       |                       |                       |                    | $\circ$<br>$\circ$                                                                                                    |                       |
| Tinta: saw_diferencial-CADCAM Top X<br>Copper (1), GBR<br>Orificios: Elija un archivo        | $\mathsf{x}$                             |             |                       |                       |                       |                    | $\circ$<br>$\circ$<br>$\circ$<br>$\circ$                                                                                                    |                       |
| $\blacktriangleleft$                                                                         |                                          |             |                       |                       |                       |                    | $\circ$<br>$\circ$<br>$\circ$                                                                                                    |                       |
|                                                                                              | $\circ$<br>$\circ$<br>$\circ$<br>$\circ$ |             |                       |                       |                       |                    | $\circ$<br>$\circ$<br>$\circ$<br>$\circ$                                                                                                    |                       |
|                                                                                              | $\circ$<br>$\circ$<br>$\circ$<br>$\circ$ |             |                       |                       |                       |                    | $\circ$<br>$\circ$<br>$\circ$<br>$\circ$                                                                                                    |                       |
|                                                                                              | $\circ$<br>$_{\odot}$                    |             |                       |                       |                       |                    | $\circ$<br>$\circledcirc$                                                                                                    |                       |
|                                                                                              |                                          |             |                       |                       |                       |                    |                                                                                                    | v3.10.7 (actualizado) |

*Figura 71. Disposición del diseño sobre la recreación de la superficie de la impresora.*

<span id="page-69-1"></span>Una vez cargado el diseño se procederá a la calibración de la misma. Para ello se tendrán que seguir los pasos que el mismo programa indica, que son revisar que los contactos de calibración situados próximos al lado superior de la superficie de impresión estén libres de restos de tintas de anteriores usos. En el caso de que sí que hubiera restos de tinta el fabricante recomienda emplear bastoncillos de algodón convencionales para su limpieza de forma cuidadosa por la sensibilidad de los sensores de calibración de los que dispone. El segundo paso que indica es esperar a que la tinta se enfríe, este apartado se especificará posteriormente. El tercer paso será revisar que la sonda que ofrece la impresora no tenga su punta dañada, ya que esto entorpecerá la calibración. Como se puede observar, el programa ofrece imágenes por si el texto resultara difícil de comprender. [\(Figura 72\)](#page-70-0)

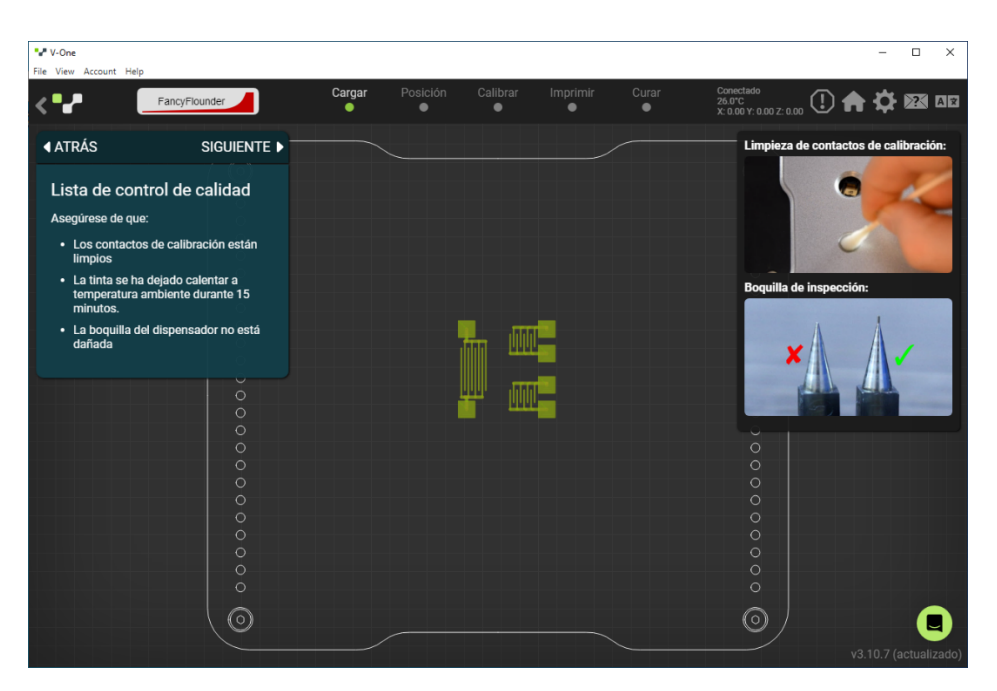

*Figura 72. Pasos para saber si la sonda está en buen estado.*

<span id="page-70-0"></span>Cuando el cristal esté fijo sobre la superficie de la impresora se procederá a la disposición sobre la superficie de la impresora del sustrato, en este caso un cristal de cuarzo de cuadrado de 30 mm. Para ello se situará dicho cristal sobre la superficie en una ubicación aproximadamente céntrica por comodidad del operario más que como requisito de la máquina. Posteriormente se procederá a su fijación, para ello se emplearán dos pletinas de metal que se colocarán al lado superior e inferior del cristal y después se fijarán a la impresora mediante los cuatro tornillos mencionados. [\(Figura](#page-71-0)  [73\)](#page-71-0), [\(Figura 74\)](#page-71-1).

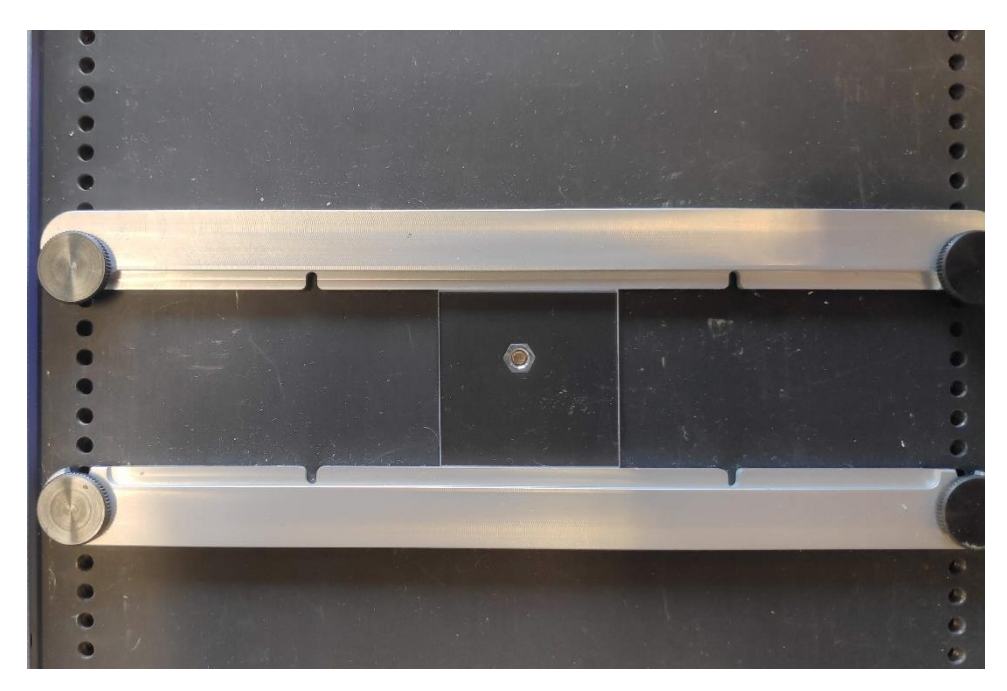

*Figura 73. Disposición del cristal de cuarzo sobre los elementos de sujeción.*

<span id="page-71-0"></span>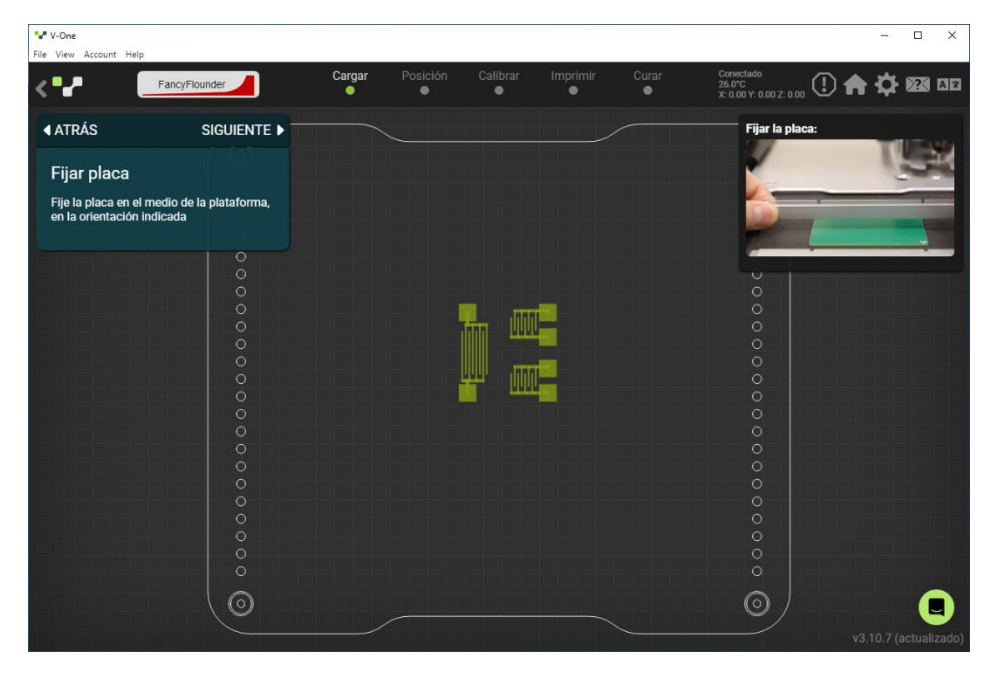

*Figura 74. Indicación de fijar la placa por parte del programa.*

<span id="page-71-1"></span>Una vez comprobado que la sonda se encuentra en buen estado se dispondrá mediante fijación por imanes en la parte móvil de la impresora. Es importante asegurarse de que los pines situados en la parte superior de la sonda hacen contacto con la impresora [\(Figura 75\)](#page-72-0).
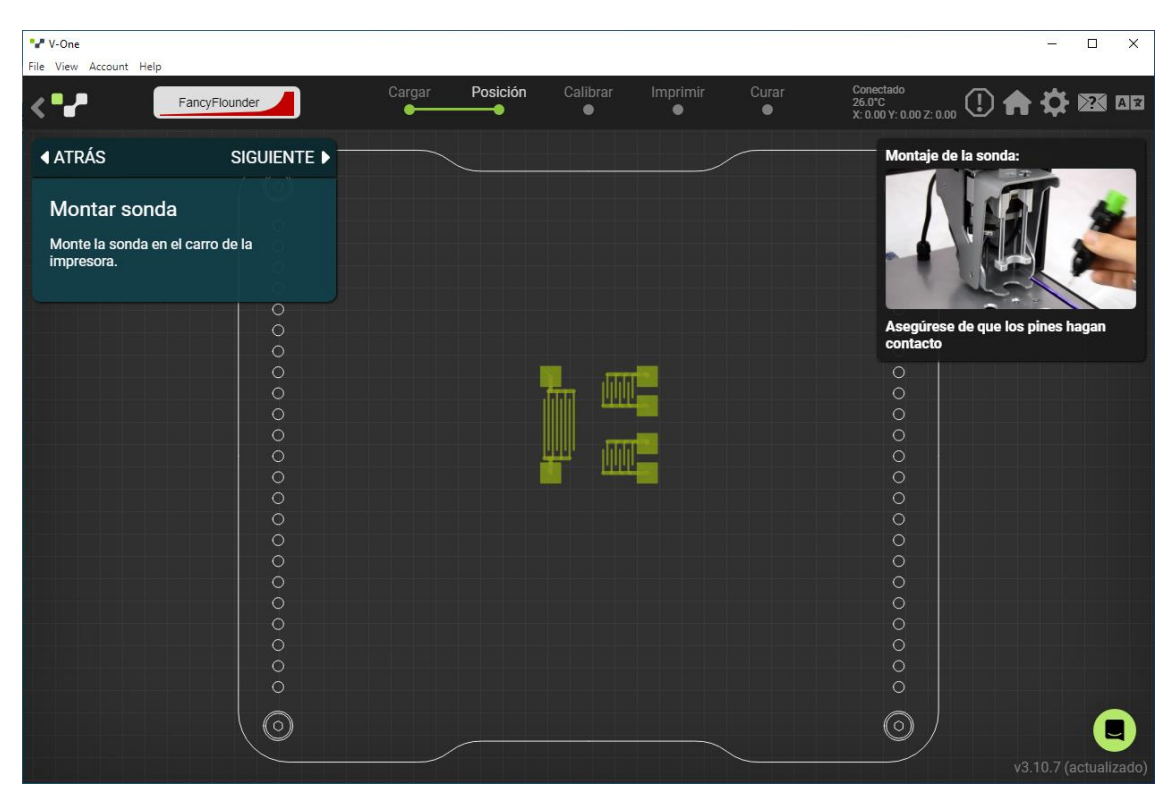

*Figura 75. Indicación de montar la sonda por parte del programa.*

Cuando la sonda esté colocada será el momento de iniciar la calibración de la impresora. Para ello se tendrá que clicar en *Contorno*, con ello se conseguirá que la impresora introduzca la sonda en los orificios que se han comentado anteriormente para calibrarse. Una vez calibrada, mediante sus ejes, la impresora desplazará la sonda hasta una de las esquinas del diseño cargado y seguirá el contorno de las dimensiones del espacio que ocupará la impresión del diseño. El operario deberá comprobar que la sonda sigue el contorno del sustrato. En el caso de que la sonda no siga el contorno del sustrato se deberá mover mediante el ratón del equipo el esquema que aparece en la pantalla e ir comprobando, clicando en *Contorno,* que la sonda se aproxima a la posición real del cristal. [\(Figura 76\)](#page-73-0), [\(Figura 77\)](#page-73-1).

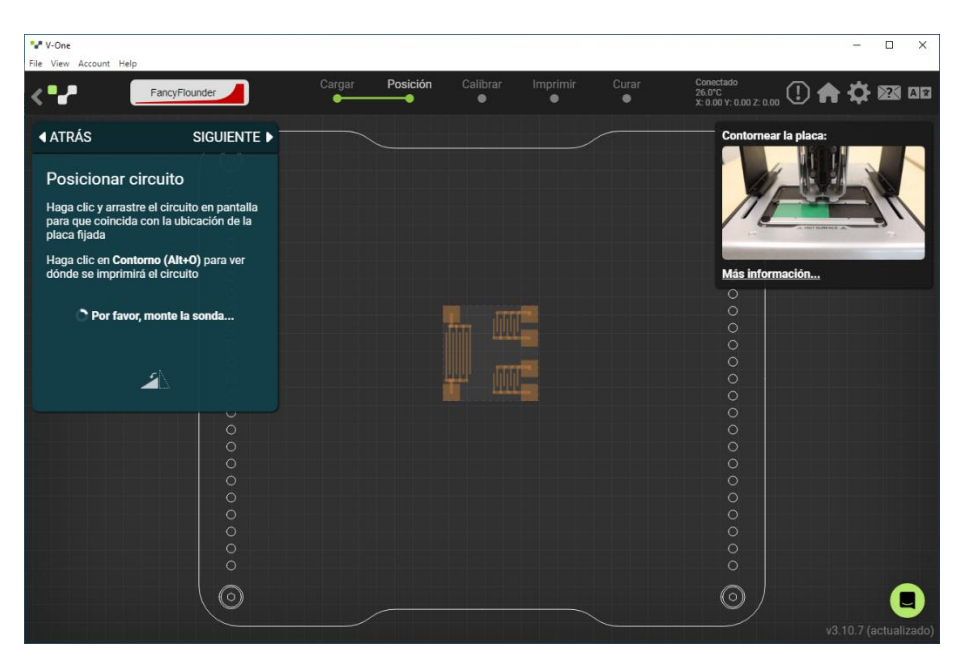

*Figura 76. Posicionamiento del esquema donde se sitúe el cristal*

<span id="page-73-0"></span>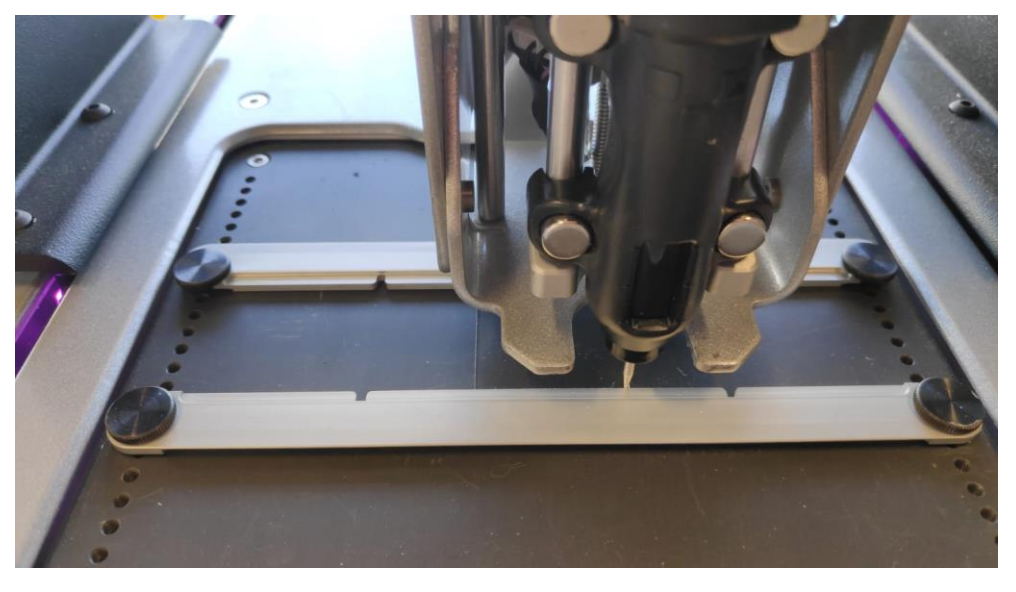

*Figura 77. Recorrido de la sonda para comprobar la correcta situación del esquema con respecto al cristal.*

<span id="page-73-1"></span>Una vez se consiga que la sonda realice el recorrido del contorno sobre el sustrato se procederá a clicar en *Siguiente* para avanzar a la pantalla que está capturada en la [Figura 78.](#page-74-0) Como se puede observar, la imagen del esquema ha cambiado y ahora aparecen un conjunto de círculos azules. Estos círculos son los que el programa ha considerado relevantes y será los que, mediante la sonda, comprobará que coinciden con la posición que se espera que tengan en el sustrato. Para iniciar con la calibración se tendrá que clicar en *Sonda*, donde en la [Figura 78](#page-74-0) aparece como "*Por favor, monte la sonda…"* y cuando se inicie aparecerá el tiempo que se estima que va a tardar en realizarla. Si cuando termina la calibración aparecen uno o algunos círculos en rojo, se tendrá que analizar el por qué y de ser necesario, se tendrá que ciclar en *Atrás* y repetir el paso anterior. En el caso de terminar sin ningún círculo rojo, se podrá avanzar al siguiente paso.

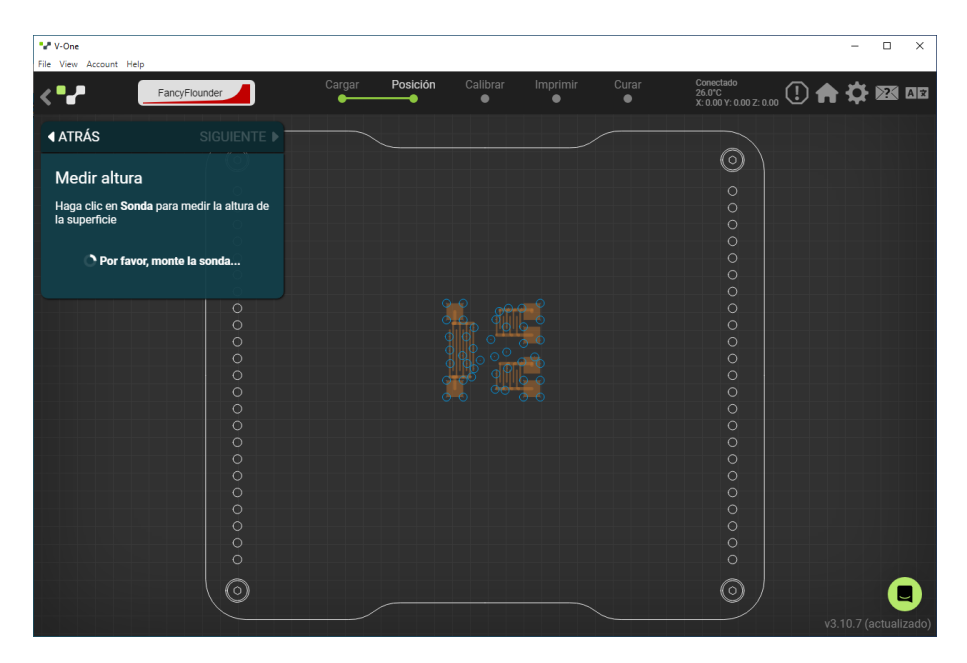

*Figura 78. Muestra de los puntos que realizará la sonda para comprobar que se puede llevar a cabo la impresión.*

<span id="page-74-0"></span>El siguiente paso será preparar la tinta como se indica en el programa. La preparación de la tinta queda explicada en el apartado dedicado a ella. Una vez preparada, se tendrá que colocar en el lugar que ocupaba la sonda el dispositivo de la tinta y comprobar que la rueda dentada que se encuentra en la parte superior del inyector de tinta engrana con la que se encuentra en la impresora.

Una vez haya engranado aparecerá disponible en el programa la opción de empezar con la impresión. Para ello, primeramente, se realizará una prueba que ofrece el propio programa que servirá para comprobar que el flujo de tinta es el adecuado. Una vez se haya realizado la prueba se analizará si la impresión ha resultado de la forma deseada y posteriormente se limpiará la superficie del sustrato sin desplazarlo. Para limpiarlo se puede emplear un hisopo o papel absorbente de uso doméstico, cabe recalcar que su limpieza resulta tediosa debido a la capacidad de adherencia de la tinta sobre el sustrato. En el caso de que la impresión no haya resultado correcta, se ajustará la dispensación de la tinta desde los símbolos "-" y "+" que se encuentran en el programa. Para que la impresión resulte correcta la tinta deberá mostrarse continua y fina a lo largo del recorrido. Si aparecen discontinuidades será necesario clicar en el "+" para que la impresora inyecte más tinta, si las líneas aparecen gruesas llegando a deformar las líneas se tendrá que clicar en el "-" para que la impresora inyecte menos tinta.

En el caso de que la impresión haya resultado correcta, el siguiente paso será comenzar la impresión del diseño deseado. Para ello habrá que clicar en *Comenzar* y aparecerá por pantalla el tiempo estimado que durará la impresión, que habitualmente resulta ser unos pocos minutos. [\(Figura 79\)](#page-75-0)

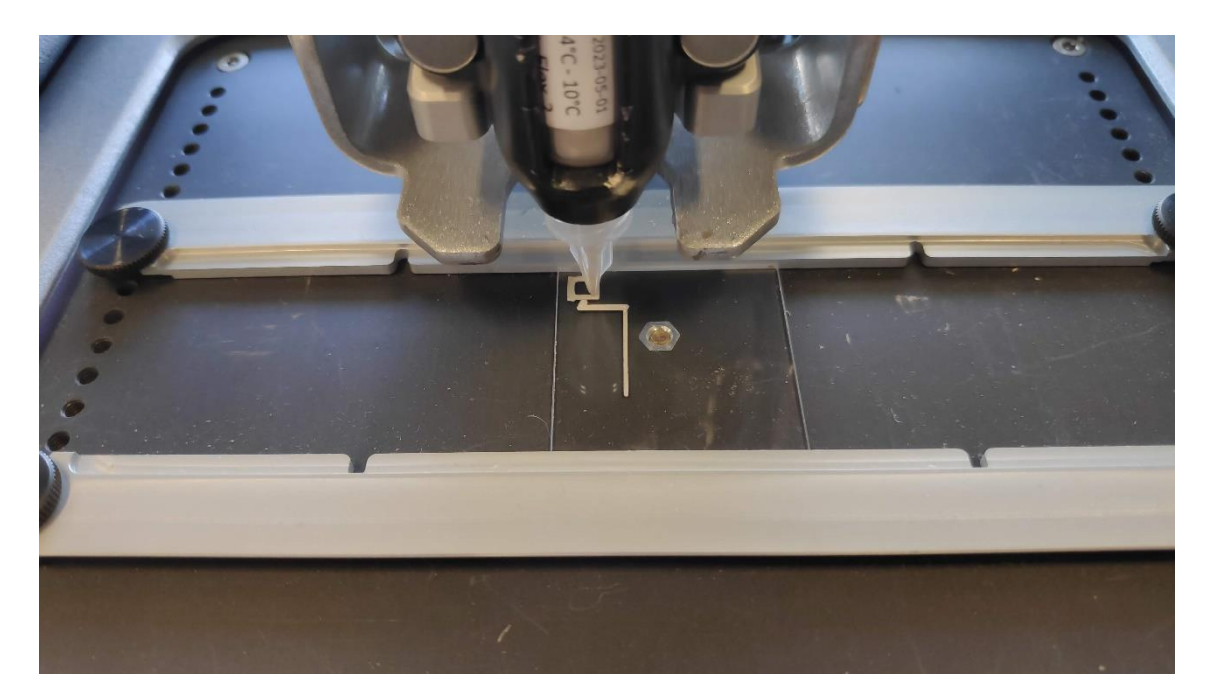

*Figura 79. Comienzo de la impresión.*

<span id="page-75-0"></span>Una vez haya terminado la impresión se tendrá que verificar que el resultado es el esperado. Una de las cosas que se necesita comprobar es que no existe ningún tipo de discontinuidad entre ninguna de las partes con ellas mismas y además que no exista continuidad entre las partes de los IDTs. Es un proceso que se puede realizar de forma visual o con un multímetro. El primer paso será retirar el dispensador de tinta para poder refrigerar la tinta y evitar su deterioro. Cuando se haya comprobado será el momento de iniciar el curado de la tinta. Para ello se tendrá que seguir el procedimiento que ofrece el programa. Esta parte del proceso será la más duradera, ya que el curado de la tinta tarda aproximadamente una hora y cuarenta y cinco minutos. El programa ofrecerá durante el periodo de curado un gráfico con la curva que seguirá la temperatura de la superficie de la impresora lo que permitirá conocer en todo momento la temperatura a la que se encuentra el cristal.

Finalizado el tiempo de curación de la tinta, el proceso se terminará con la retirada de la sujeción del cristal y el apagado de la impresora.

#### **4.1 Tinta**

La tinta que se empleará para la impresión de los IDTs en este trabajo es la tinta del fabricante Voltera, mismo fabricante que el de la impresora, llamada *Flex Conductor*  y uno de sus componentes es la plata. Esta tinta es compatible con materiales cerámicos, polímeros, cristales, etc.

Una de las características que se deberá tener en cuenta es que la tinta necesita estar refrigerada para evitar su deterioro, para ello, y como se puede observar en la [Figura 80,](#page-76-0) se tendrá que conservar en un frigorífico entre los 4 y los 10ºC. Para su uso, en cambio, debe de encontrarse a temperatura ambiente ya que de no ser así la tinta se encontrará muy compacta para su uso. El tiempo que deberá estar fuera del frigorífico antes de su empleo en la impresión deberá ser de unos treinta minutos.

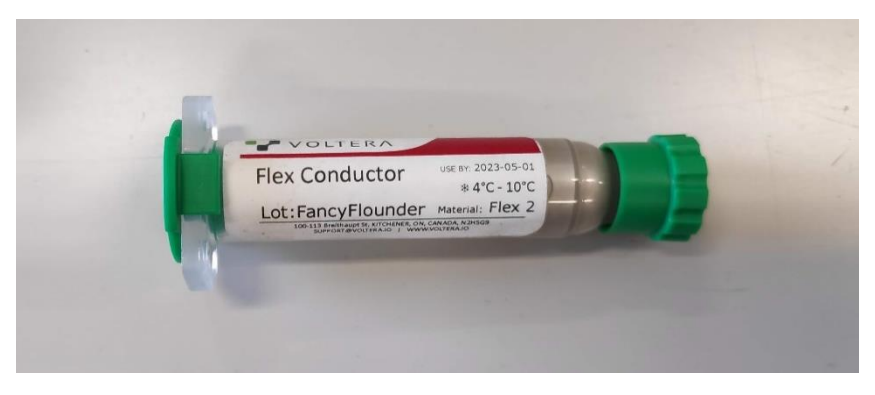

*Figura 80. Tinta utilizada.*

<span id="page-76-0"></span>Una vez pasado este tiempo se podrá retirar ambos tapones verdes ya que su única finalidad es impidedir su deterioro. Posteriormente se le enroscará a uno de los extremos una de las puntas desechables como las de la [Figura 81.](#page-76-1) El siguiente paso será introducir el cartucho en el dispensador que se dispone de Voltera e introducirle el émbolo que empujará posteriormente la tinta.

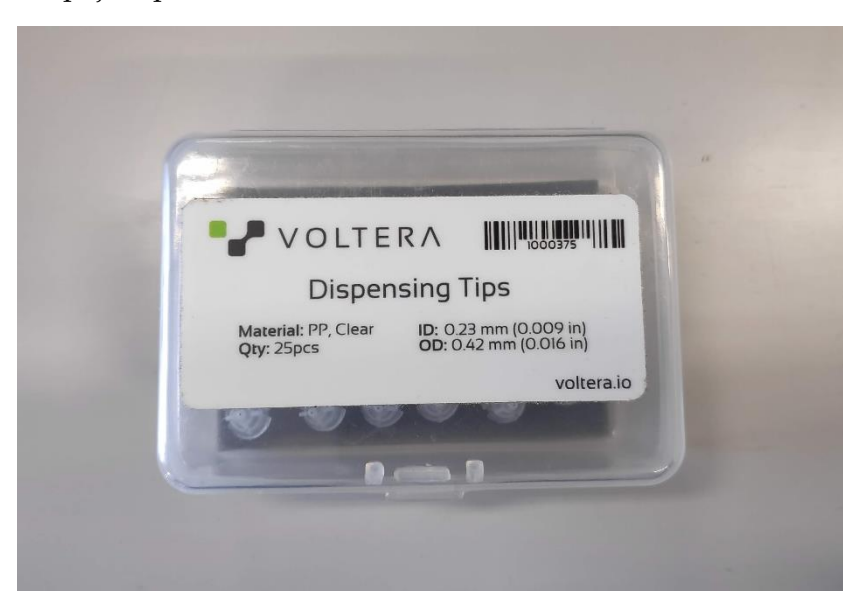

*Figura 81. Puntas desechables de inyección de tinta.*

<span id="page-76-1"></span>El paso previo a su disposición en la impresora será purgar la tinta. Para ello se tendrá que girar el engranaje del que dispone el émbolo en su parte superior hasta que salga tinta por el dispensador. Cuando el flujo de tinta no se detenga pese a haber cesado de girar el engranaje se tendrá que girar en el sentido contrario una vuelta y media, como indica el programa, consiguiendo cesar así este flujo continuo, pero dejándola a punto para su uso. Como curiosidad, hay que destacar que el giro del engranaje del émbolo resulta no cumplir la regla de la mano derecha.

#### **5. Control de calidad**

En primer lugar, comprobar que el cristal no ha sufrido ningún desperfecto durante el procedimiento explicado en el punto anterior. En segundo lugar, comprobar que los electrodos están impresos adecuadamente, que la tinta está seca y bien adherida a la superficie del sustrato y mediante un multímetro, comprobar que no existe continuidad entre los distintos IDT ni entre los electrodos.

### **6. Prueba de servicio**

Para realizar una prueba de servicio a los sensores fabricados se deberá conectar dichos sensores a un generador de ondas con una tensión senoidal de 10  $V_{pp}$  y una frecuencia de 10 MHz y se deberá comprobar que, conectando el sensor a un osciloscopio mediante una sonda, se muestra por pantalla una señal senoidal cuya frecuencia coincide con la del generador de ondas.

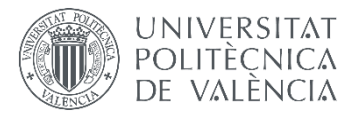

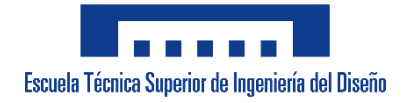

## **UNIVERSITAT POLITÈCNICA DE VALÈNCIA**

**Escuela Técnica Superior de Ingeniería del Diseño**

## **DISEÑO Y CARACTERIZACIÓN DE UN SENSOR SAW (SURFACE ACOUSTIC WAVE) CON TECNOLOGÍA DE INYECCIÓN DE TINTA**

# **PRESUPUESTO**

## ÍNDICE PRESUPUESTO

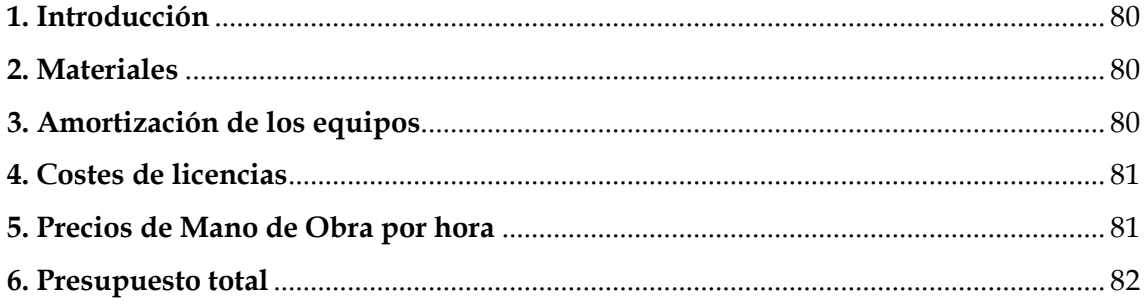

#### <span id="page-80-0"></span>**1. Introducción**

La elaboración de este presupuesto se basa tanto en la fase teórica como experimental del diseño de un sensor SAW mediante impresión de tinta conductora.

A continuación, se presenta un análisis del coste del proyecto con el objetivo de cuantificar de forma monetaria todo el trabajo desarrollado durante la realización del proyecto.

#### <span id="page-80-1"></span>**2. Materiales**

En la [Tabla 5](#page-80-3) se presentan todos los precios y cantidades de cada material que será necesario para la fabricación y el análisis de la salida en frecuencia de los sensores objetivo del proyecto:

<span id="page-80-3"></span>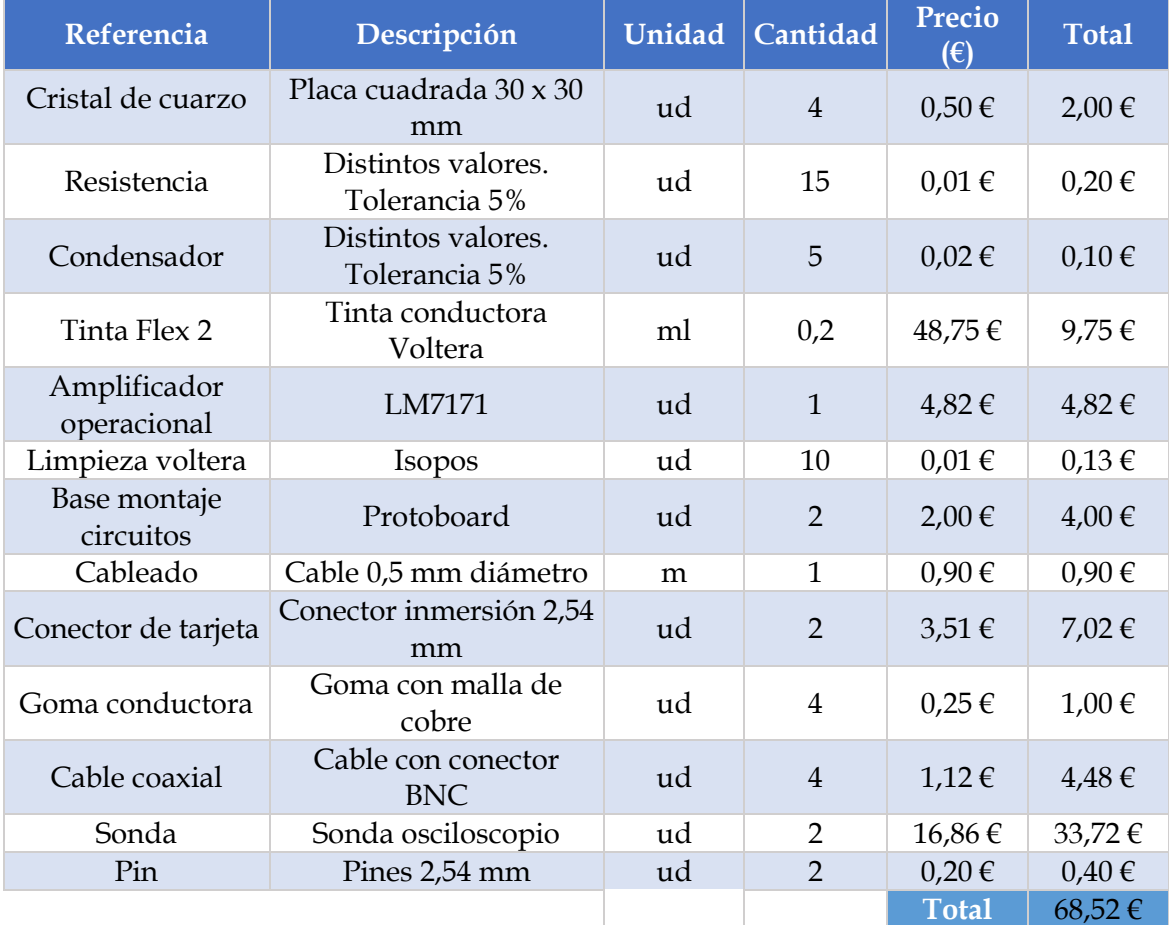

#### *Tabla 5: Costes de los materiales.*

### <span id="page-80-2"></span>**3. Amortización de los equipos**

En la [Tabla 6](#page-81-2) se estimará la vida útil de los equipos empleados para conocer cuál es la amortización por hora de dichos equipos:

<span id="page-81-2"></span>

| Referencia                | Coste total $(\epsilon)$ | Años<br>amortización | $\epsilon/a\tilde{n}$ o | $\epsilon$ /hora | Horas<br>de uso | <b>Total</b> |
|---------------------------|--------------------------|----------------------|-------------------------|------------------|-----------------|--------------|
| Osciloscopio              | 685,00€                  | 8                    | 85,63€                  | $0.05 \in$       | 145             | $6,99 \in$   |
| Voltera One               | 5.200,00 €               | 10                   | 520,00<br>€             | $0.29 \in$       | 16              | $4,68 \in$   |
| Generador de<br>ondas     | $355,00 \in$             | 8                    | $44,38 \in$             | $0.02 \in$       | 145             | $3,62 \in$   |
| Fuente de<br>alimentación | 250,00€                  | 8                    | $31,25 \in$             | $0.02 \in$       | 20              | $0.35 \in$   |
|                           |                          |                      |                         |                  | <b>Total</b>    | 15,65€       |

*Tabla 6: Costes de amortización de los equipos.*

### <span id="page-81-0"></span>**4. Costes de licencias**

A continuación, en la [Tabla 7,](#page-81-3) se analiza el coste de las licencias de los programas requeridos para el proyecto y su amortización por el número de horas utilizados para conocer cuál ha sido su coste:

*Tabla 7: Costes de amortización de licencias.*

<span id="page-81-3"></span>

| Referencia                         | Coste total $(\epsilon)$ / Año | Precio $(\epsilon)$<br>/hora | Horas de<br>$\mathbf{u}$ so | <b>Total</b> |
|------------------------------------|--------------------------------|------------------------------|-----------------------------|--------------|
| Licencia Proteus 8<br>Professional | 566                            | 2,572727273                  | 20                          | 51,4545455   |
| Licencia AutoCad                   | 460                            | 2,090909091                  | 16                          | 33,4545455   |
|                                    |                                |                              | <b>Total</b>                | 84.91€       |

### <span id="page-81-1"></span>**5. Precios de Mano de Obra por hora**

En la siguiente [Tabla 8,](#page-81-4) se presenta de forma separada los honorarios del ingeniero de los honorarios del operario para conocer cuál será el coste de la mano de hora por hora.

*Tabla 8: Costes de mano de obra por hora.*

<span id="page-81-4"></span>

| Descripción                 | Coste anual $(\epsilon)$ | Días/Año | Horas/Día    | $E/H$ ora  |
|-----------------------------|--------------------------|----------|--------------|------------|
| Salario base<br>ingeniero   | 24.000,00 €              | 220      | 8            | 13,64€     |
| Seguridad social<br>(28,3%) | 6.792,00€                | 220      | 8            | $3,86 \in$ |
| Gastos generales            | $1.000,00 \in$           | 220      | 8            | $0.57 \in$ |
|                             |                          |          | <b>Total</b> | 18,06€     |
|                             |                          |          |              |            |
| Descripción                 | Coste anual $(\epsilon)$ | Días/Año | Horas/Día    | $E/H$ ora  |
| Salario base<br>operario    | 18.000,00€               | 220      | 8            | 10,23€     |
| Seguridad social<br>(28,3%) | 5.094,00 €               | 220      | 8            | 2,89€      |

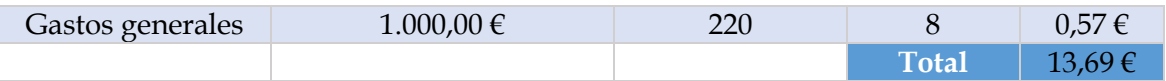

### <span id="page-82-0"></span>**6. Presupuesto total**

Una vez expuestos los datos anteriores, se presenta el coste total del proyecto mediante la [Tabla 9,](#page-82-1) en la que se expresa el coste total sin IVA y con IVA.

<span id="page-82-1"></span>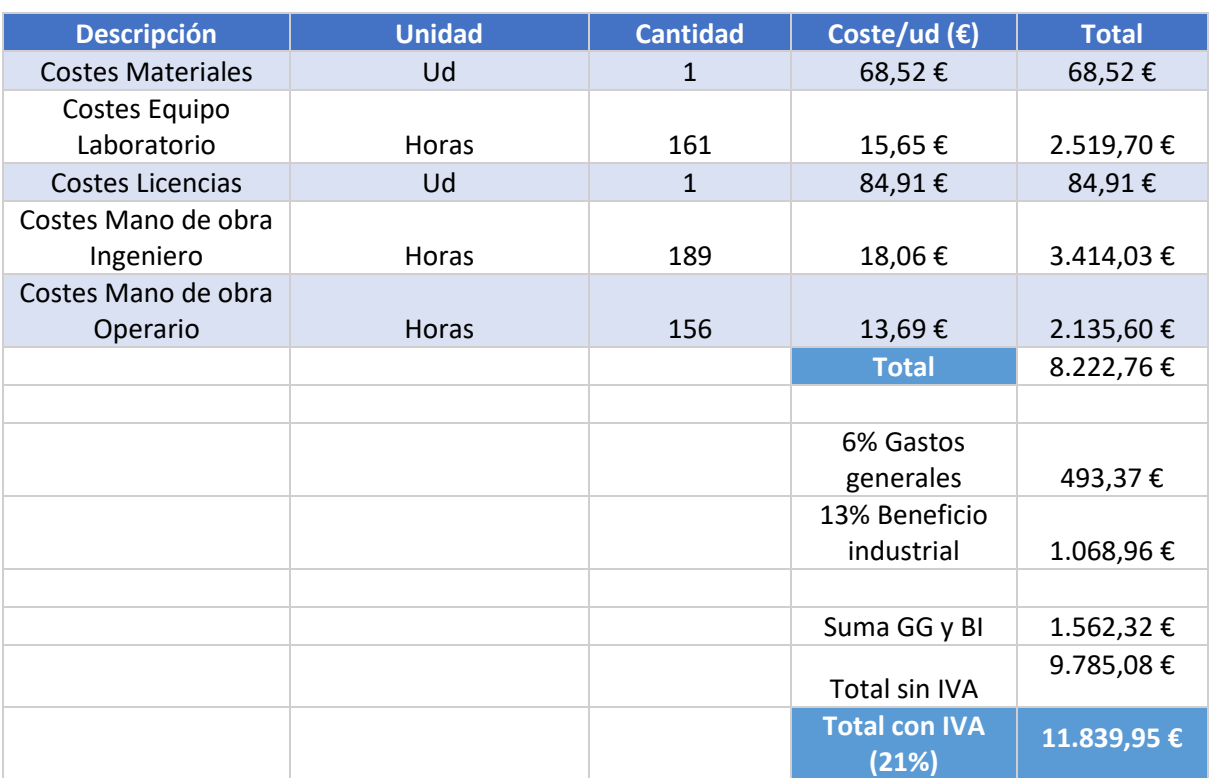

#### *Tabla 9: Coste total del proyecto.*

**El coste total del proyecto es de**

#### **ONCE MIL OCHOCIENTOS TREINTA Y NUEVE EUROS CON NOVENTA Y CINCO CÉNTIMOS.**

#### **(#11.839,95#)**

Como se puede observar, el coste total del proyecto asciende a los 11839,95 € con IVA.

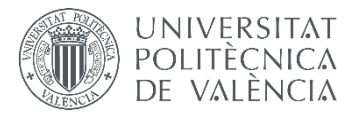

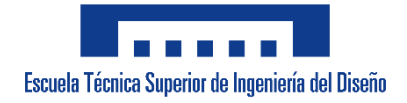

## **UNIVERSITAT POLITÈCNICA DE VALÈNCIA**

**Escuela Técnica Superior de Ingeniería del Diseño**

## **DISEÑO Y CARACTERIZACIÓN DE UN SENSOR SAW (SURFACE ACOUSTIC WAVE) CON TECNOLOGÍA DE INYECCIÓN DE TINTA**

# **PLANOS**

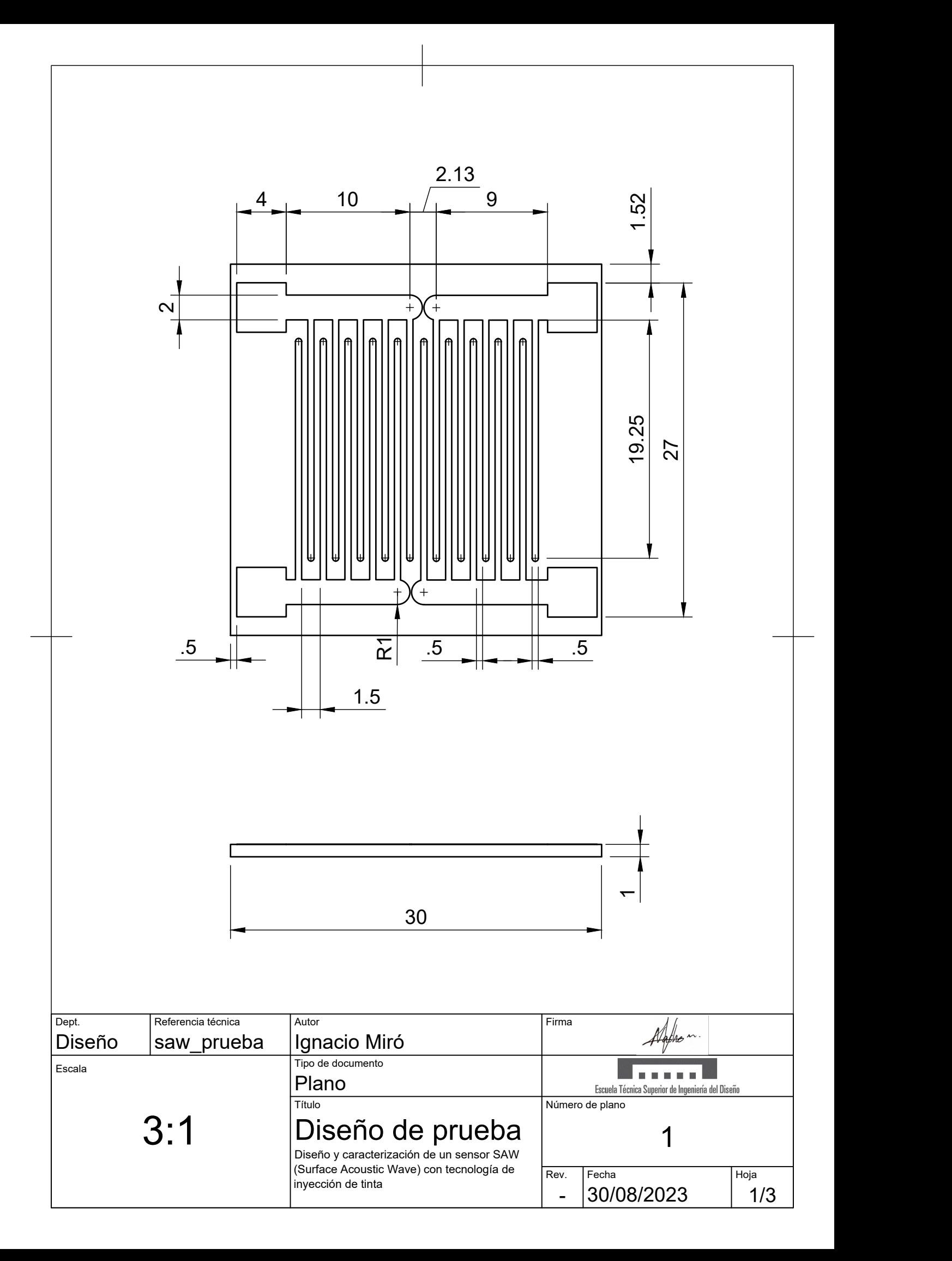

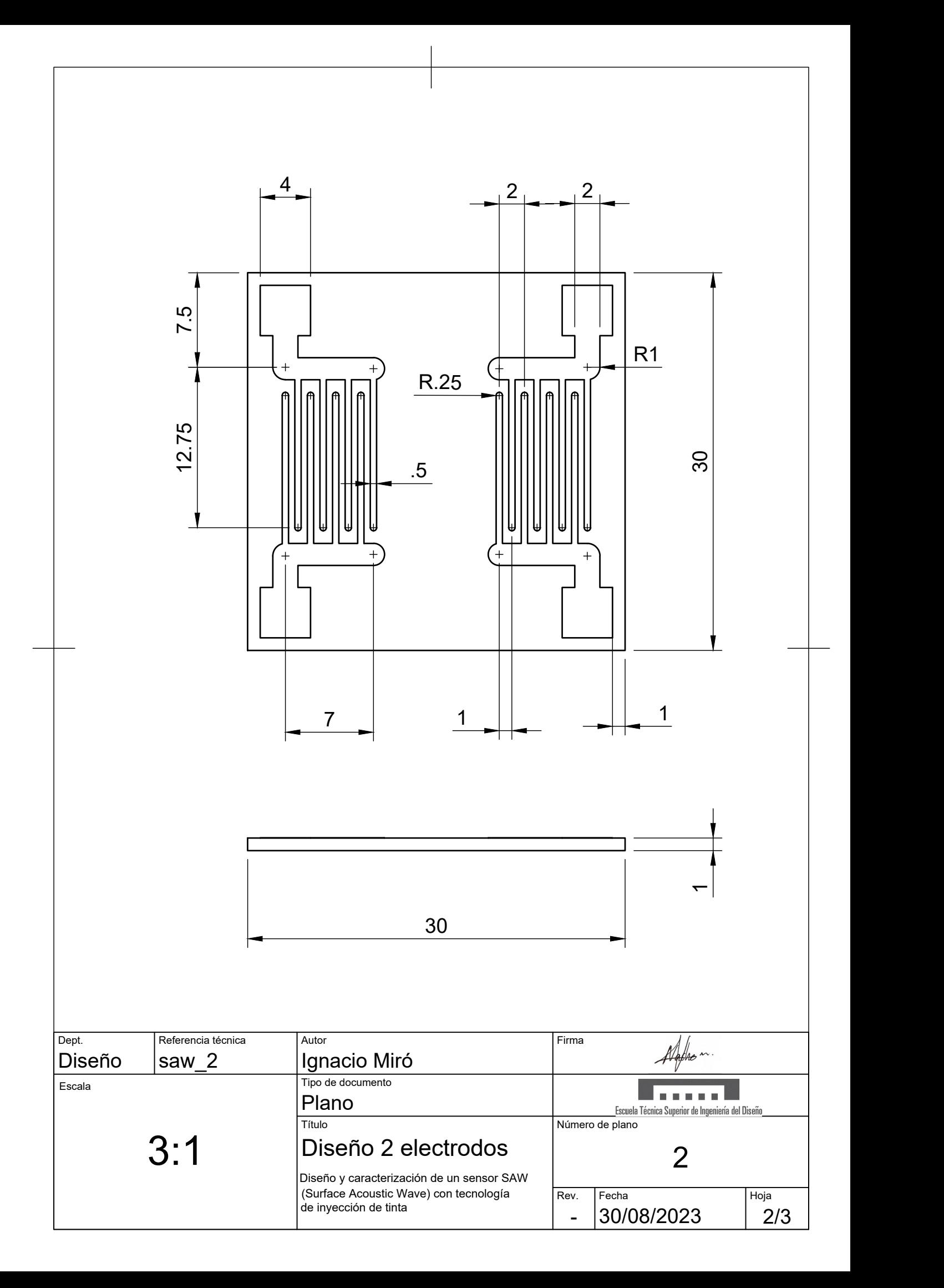

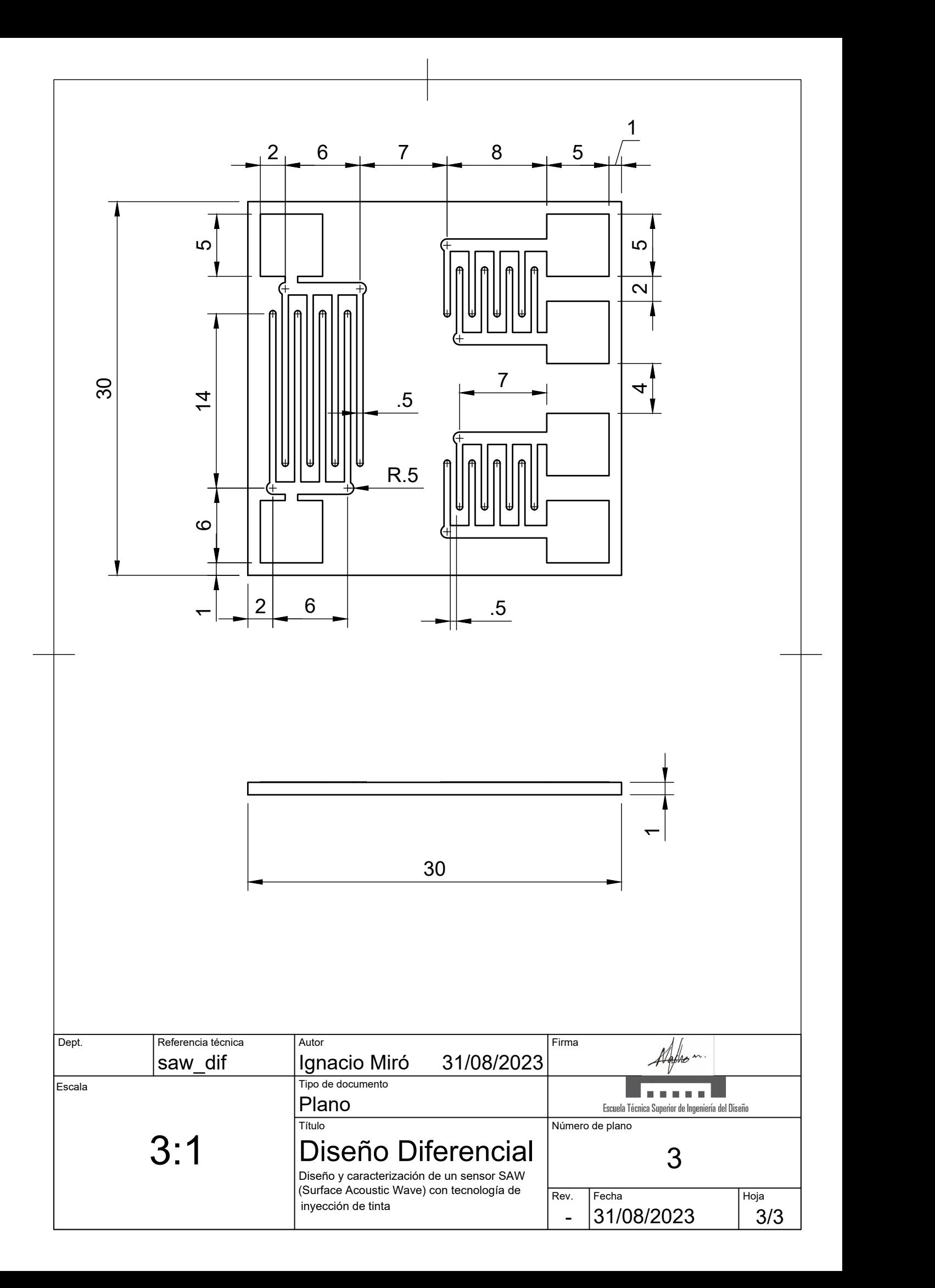